**การจ าแนกรถพยาบาลฉุกเฉินโดยใช ้เทคโนโลยีปัญญาประดิษฐ์ เพ ื่อแจ ้ งเต ื อนผ ู้ขับข ี่ยานพาหนะส่วนบุคคล**

**นายถิรมนัส สาระภิรมย์**

**E<sub>575 NB</sup>IAB**</sub>

AMALLA 15

**วิทยานิพนธ์นีเ้ป็นส่วนหนึ่งของการศึกษาตามหลกัสูตรปริญญาวิศวกรรมศาสตรมหาบัณฑิต สาขาวิชาวิศวกรรมโทรคมนาคมและคอมพิวเตอร์ มหาวิทยาลัยเทคโนโลยีสุรนารี ปี การศึกษา 2563**

### **DRIVER ALERT: CLASSIFICATION AND**

### **NOTIFICATION FOR AMBULANCE ARRIVAL USING**

**ARTIFICIAL INTELLIGENCE TECHNOLOGY**

**Tiramanat Sarapirom**

**A Thesis Submitted in Partial Fulfillment of the Requirement for the** 

**EASTER** 

**Degree of Master of Engineering in Telecommunication**

**and Computer Engineering**

**Suranaree University of Technology**

**Academic Year 2020**

การจำแนกรถพยาบาลฉุกเฉินโดยใช้เทคโนโลยีปัญญาประดิษฐ์ ้เพื่อแจ้งเตือนผู้ขับขี่ยานพาหนะส่วนบุคคล

" ' มหาวทยาลัยเทค ใน โลยสุรนาร์ อนุมัตไห้นับวัทยานพนธัฉบับนี้เป็นสวนหนังของการศึกษา ตามหลักสูตรปริญญามหาบัณฑิต

คณะกรรมการสอบวิทยานิพนธ์

(ผศ. ร.อ. คร. ประโยชน์ คำสวัสดิ์) ประธานกรรมการ

MF

(ผ<mark>ศ. คร</mark>. เศรษฐวิทย์ ภูฉายา) กรรมก<mark>าร</mark> (อาจารย์ที่ปรึกษาวิทยานิพนธ์)

(ผศ. <mark>คร. ชิตพง</mark>ศ์ เวชไธสงค์)

กรรมการ

กรรมการ

 $Q_1$ '

(ผศ. คร. พิชญา ชัยปัญญา)

morton

**EASTE** 

(รศ. ร.อ. คร.กนต์ธร ชำนิประศาสน์) รองอธิการบดีฝ่ายวิชาการและพัฒนาความเป็นสากล

(รศ. คร. พรศิริ จงกล) คณบดีสำนักวิชาวิศวกรรมศาสตร์

นายถิรมนัส สาระภิรมย์ : การจำแนกรถพยาบาลฉุกเฉินโดยใช้ปัญญาประดิษฐ์เพื่อแจ้ง เตือนผู้ขับขี่ยานพาหนะส่วนบุคคล (DRIVER ALERT : CLASSIFICATION AND NOTIFICATION FOR AMBULANCE ARRIVAL USING ARTIFICIAL  $\blacksquare$ "''' INTELLIGENCE TECHNOLOGY) อาจารย์ที่ปรึกษา : ผ้ช่วยศาสตราจารย์ คร. เศรษฐวิทย์ ภูฉายา, 73 หน้า.

้ ปัจจุบันความแออัคของการจราจรเพิ่<mark>ม</mark>ขึ้นเนื่องจากมีการใช้ยานพาหนะส่วนบุคคลจำนวน ี มากบนถนน ส่งผลให้เกิดการกีดขวางทาง<mark>จรา</mark>จรของรถพยาบาลฉุกเฉิน หรือในบางกรณีผู้ขับขี่ ียานพาหนะส่วนบุคคลไม่ทราบถึงการมา<mark>ถึงของรถ</mark>พยาบาลฉุกเฉิน ด้วยเหตุนี้จึงมีโอกาสที่ผู้ป่วยจะ เสียชีวิตเพิ่มขึ้นเนื่องจากปัญหาดังกล่าว <mark>ปัจจุบันย</mark>านพาหนะส่วนบุคคลได้มีการติดตั้ง Car DVR<br>โดยงานวิจัยนี้นำเสนอการใช้เทคโนโล<mark>ยี</mark>ปัญญาป<mark>ร</mark>ะดิษฐ์ (AI) สำหรับการจำแนกรถพยาบาลจาก กุณลักษณะของรถพยาบาล (Text Ambulance, ไฟ<mark>ไซเ</mark>รน, สัญลักษณ์ Red cross และ สัญลักษณ์ ,. **q 91<)" q** ~ **CJ,/ d q** *'j)* **c.** ' ' Star oflife) t~tl t'lf 1rn~1:1 Faster-RCNN t'W TensorFlow 'IJ'W\9l'W11~llflll t'lf!'Vl'fl'W'fl\911-:16lfltl'Wflll ประมวลผลภาพ การตรวจจับ<mark>จะใช้กล่องล้อมรอบคุณลักษ</mark>ณะของรถพยาบาล และแสดงความ แม่นยำเป็นตัวเลข Intersectio<mark>n ove</mark>r Union (IoU) ใช้สำหรั<mark>บตร</mark>วจสอบความถูกต้อง เพื่อแจ้งเตือนผู้ ขับขี่ยานพาหนะส่วนบุคคล<mark>ถึ</mark>งการมาถึงของรถพยาบาลฉุกเฉิน

ผลลัพธ์ของงานว**ิจัยนี้แ<u>บ่งการทดสอบ</u>ออกเป็นสอ**งแบบคือ การทดสอบการใช้งานโมเคล โดยใช้คอมพิวเตอร์<mark>เป็น</mark>ตัวประมวลผลเพื่อตรวจสอบว่าโมเดลสามารถนำไปใช้งานได้จริง ค่า ความถูกต้องที่ได้ใ<mark>นการทดสอบนี้ไม่ต่ำกว่า 80% และการทด</mark>สอบ<mark>ที่สอง</mark>คือการทดสอบที่นำโมเดล มาใช้ร่วมกับ Raspberry Pi พบว่าค่าความถูกต้องที่ได้ไม่ต่ำกว่า 75% จากผลการทดสอบพบว่า . . · ~Qldo **QI a.1 c. 9/.i:!:l 'j)Qld**  งานวิจัยที่นำเสนอสามา<mark>รถตรวจจับคุณลักษณะรถพยาบาลฉุกเฉิ</mark>น และสามารถแจ้งเตือนผู้ขับขี ้เพื่อให้ทางแก่รถพยาบาลฉุกเฉิน**ใส้ในสภาพแสงที่เหมาะส**ม

*ี จิ๊กยาลัย*เทคโนโลยีส<sup>ุร</sup>

สาขาวิชา วิศวกรรมโทรคมนาคม ้ ปีการศึกษา 2563

ลายมือชื่อนักศึกษา ค*ีเจรั*ร  $AC$ ลายมือชื่ออาจารย์ที่ปรึกษา

# TIRAMANAT SARAPIROM: DRIVER ALERT: CLASSIFICATION AND NOTIFICATION FOR AMBULANCE ARRIVAL USING ARTIFICIAL INTELLIGENCE TECHNOLOGY. THESIS ADVISOR: ASST. PROF. SETTAWIT POOCHAYA, Ph.D., 73 PP.

# COMPUTER VISION/TENSORFLOW/F ASTER R-CNN/EMERGENCY AMBULANCE

Traffic congestion increases due to number of vehicles on the road. Drivers cannot see and arrival of emergency ambulance. Then, personal vehicles block emergency ambulance. As a result, the chance of patient's dead increases due to such problems. Currently, personal vehicles equipped with Car DVR.

This article introduces the implementation of AI for ambulance classification from Feature of ambulance (Text Ambulance, Ambulance lights, Red Cross symbol, Star of life symbol) using Faster-RCNN by TensorFlow. Initially, various image preprocessing techniques are performed. The detection will be used bounding boxes which replace the feature of ambulance and show the accuracy in numbers. Intersection over Union (IoU) used for verify accuracy. To alert drivers of personal vehicles of ambulance approaching.

The results of this research were divided into two types of tests are Testing a model implementation using a computer as a processor and using Raspberry Pi as a processor. The first test to use a computer as a processor to verify that the model works. The result is a detection accuracy of not less than 80%. The second test was created by Raspberry Pi for accuracy of detection not less than 75%. Our results showed that proposed system can detect the emergency ambulance features and alert the driver to give way for emergency vehicle when notification lighting was appeared.

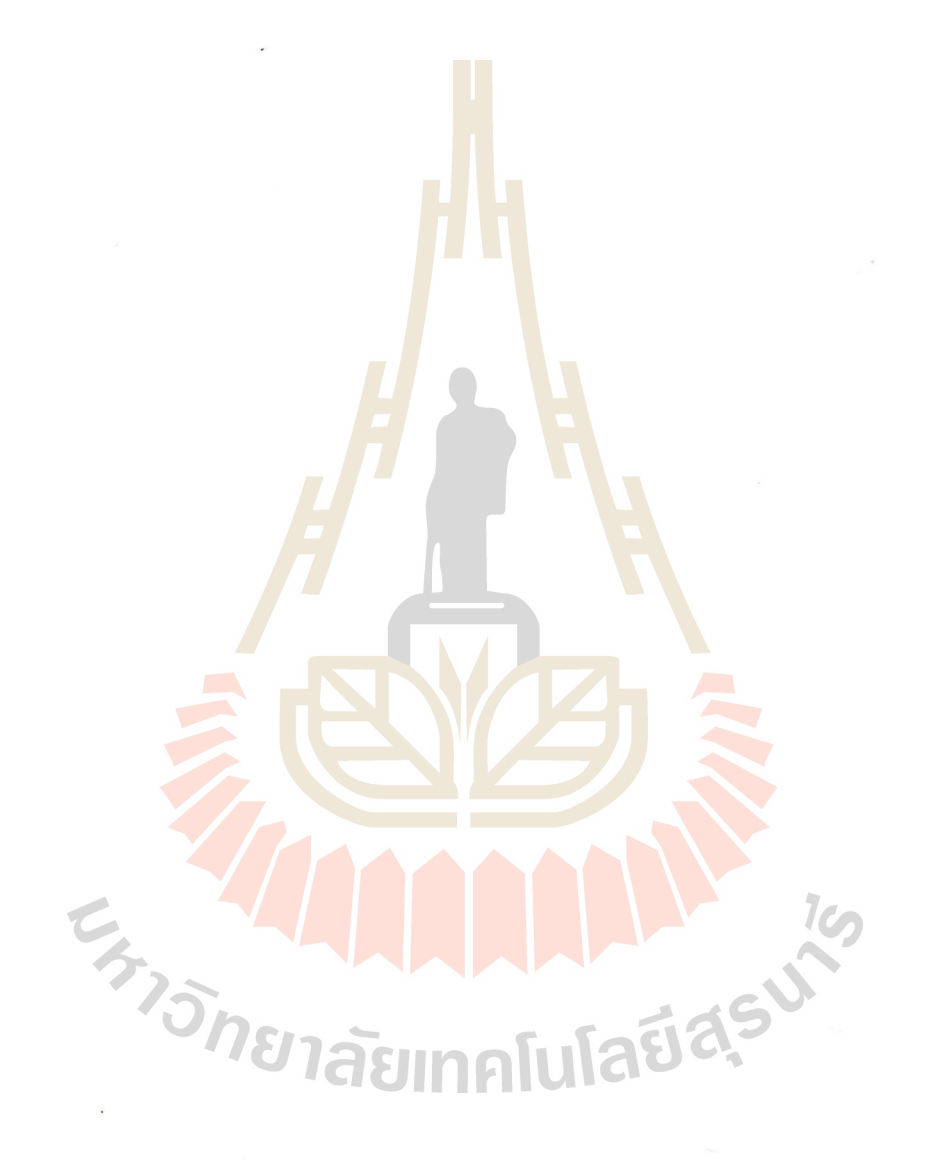

School of Telecommunication Engineering Student's Signature  $\partial \mathscr{A}$ 

OF

Academic year 2020 Advisor's Signature

### **กิตติกรรมประกาศ**

้วิทยานิพนธ์ฉบับนี้สำเร็จลงใด้ด้วยดีเนื่องจากใด้รับความกรุณาอย่างสูงจากคุณแม่และ ครอบครัวทุกคนที่อุปการะอบรมสั่งสอนและคอยให้กำลังใจเสมอมา

ี ขอกราบขอบพระคุณผู้ช่วยศาสตรา<mark>จาร</mark>ย์ ดร.เศรษฐวิทย์ ภูฉายา อาจารย์ที่ปรึกษางานวิจัยที่ ึกรณาให้คำปรึกษาปัญหาในงานวิจัย และ<mark>ช่ว</mark>ยแนะนำและให้ข้อคิดจนสามารถปรับปรุงแก้ไข ี ข้อบกพร่องต่างๆ ด้วยความเอาใจใส่เป็นอ<mark>ย่าง</mark>ดี จึ<mark>ง</mark>ขอกราบขอบพระคุณเป็นอย่างสูง

ขอกราบขอบพระคุณคณาจารย์ในสาขาวิชาวิศวกรรมโทรคมนาคมทุกๆ ท่านที่ช่วยให้ ี ความรู้ในด้านวิชาการ และให้คำแนะน<mark>ำใน</mark>การดำเ<mark>นิ</mark>นงานต่างๆ รวมถึงให้ข้อคิดในการดำเนินชีวิต ขอขอบคุณพี่ เพื่อน และน้องทุกคนที่มีส่วนร่วมในการให้ความช่วยเหลือในทุกๆ เรื่องและ ึ คอยให้กำลังใจจนงานวิจัยนี้สำเร็จลุ<mark>ล่วง</mark>ไปได้ด้วยดี

ี่สุดท้ายนี้ผู้วิจัยหวังว่<mark>าวิท</mark>ยานิพนธ์ฉบับนี้จะมี<mark>ส่ว</mark>นในการแก้ไขปัญหาในด้านการกีด ขวางทางจราจรของรถพยาบาลฉุกเฉิน หรือมีประโยชน์ต่องานวิจัยที่เกี่ยวข้องไม่มากก็น้อย หากมี ข้อบกพร่องประการใดผู้วิจั<mark>ย</mark>ก็ขออภัยไว้ ณ ที่นี้

**EAST AND INTERNATIONAL** 

**INALLE 15** 

ถิรมนัส สาระภิรมย์

# สารบัญ

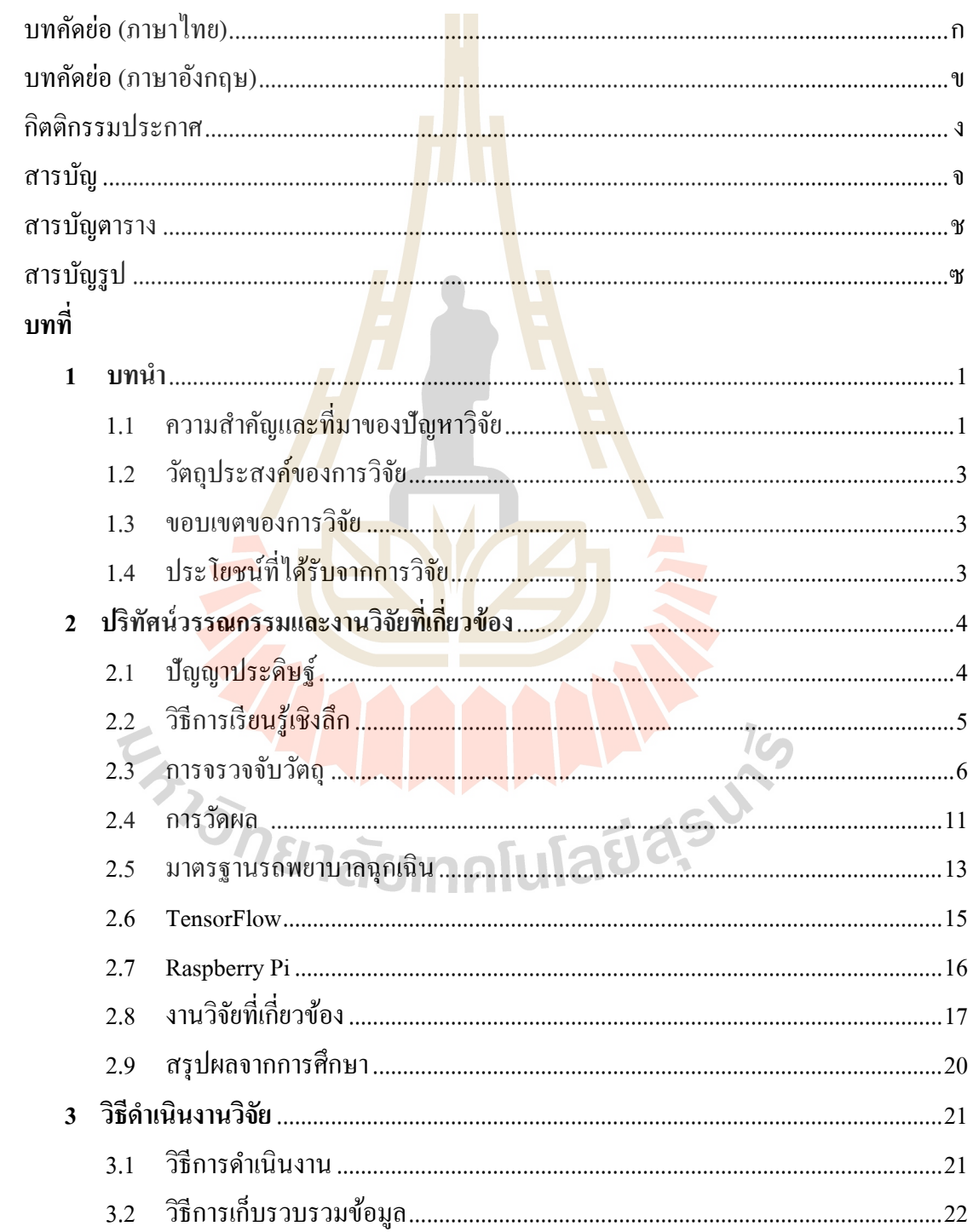

# สารบัญ (ต่อ)

 $\widehat{\mathfrak{p}}$ 

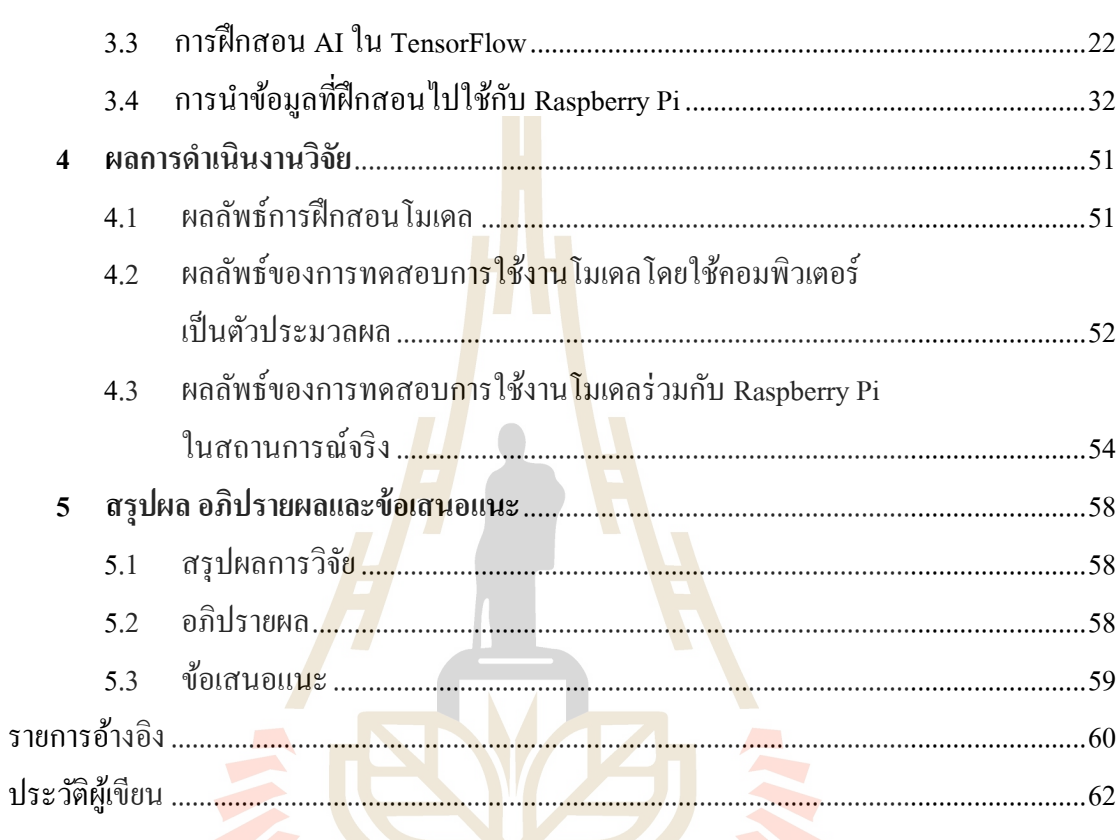

E<sub>773</sub> AM MARIASU<sup>N</sup>

# **สารบัญตาราง**

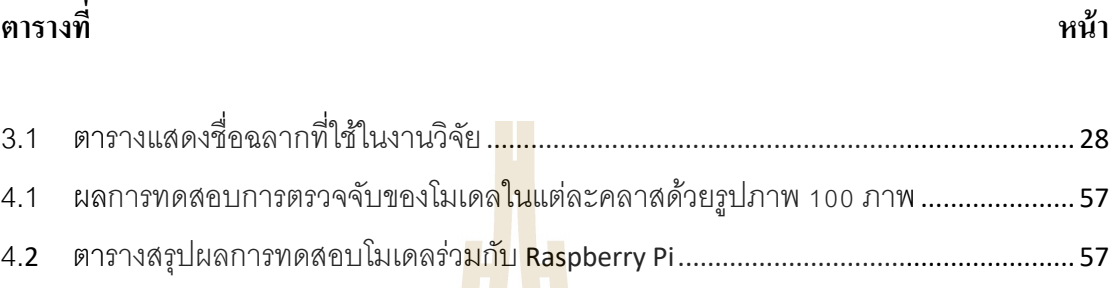

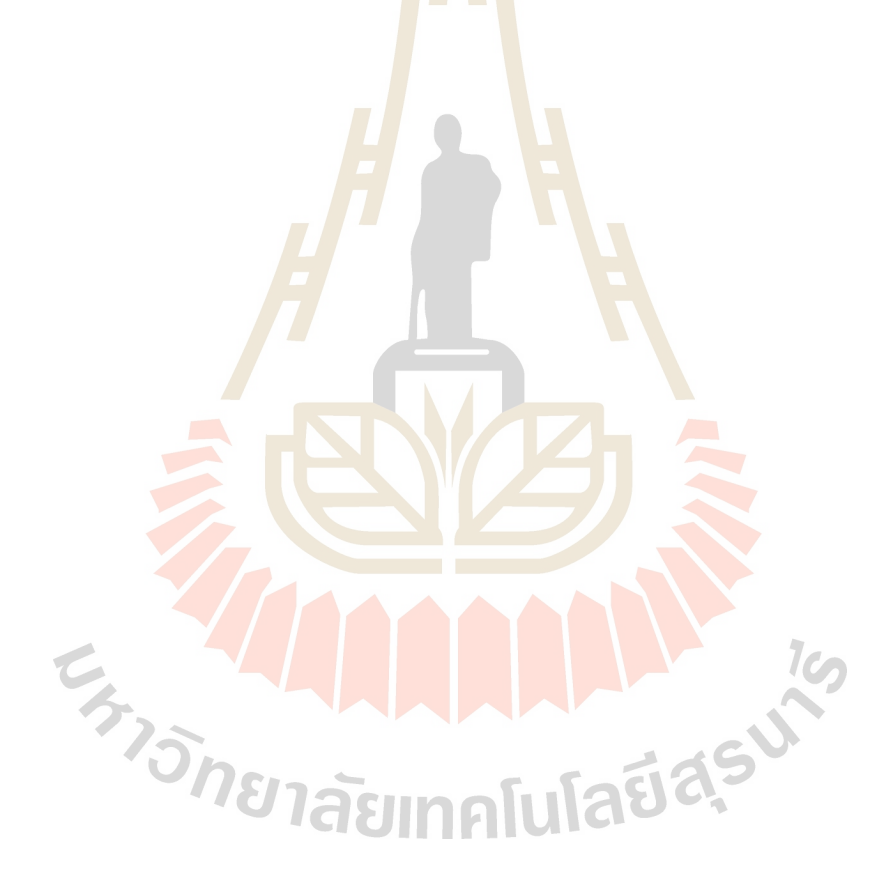

# สารบัญรูป

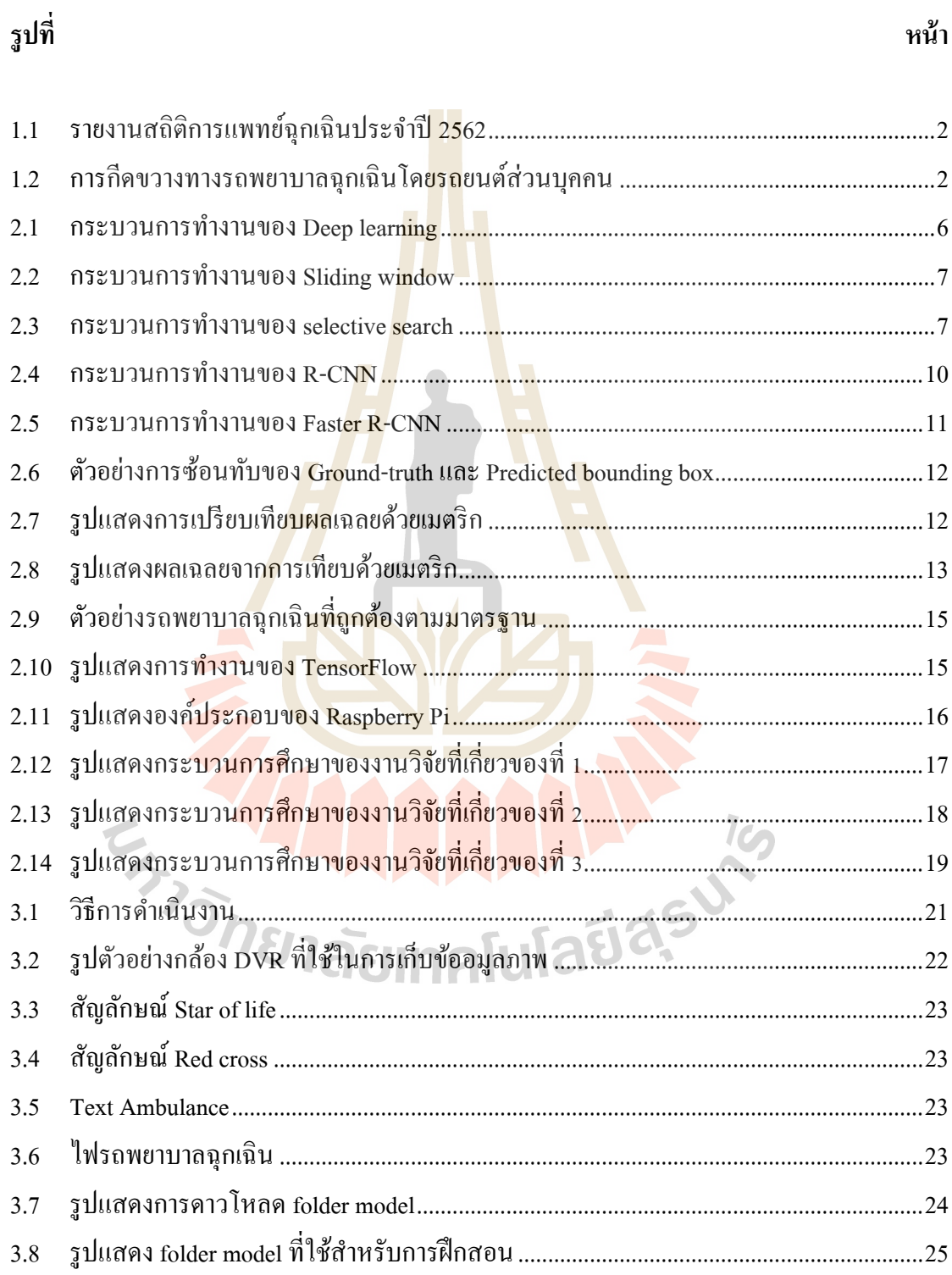

หน้า

# **สารบัญรูป (ต่อ)**

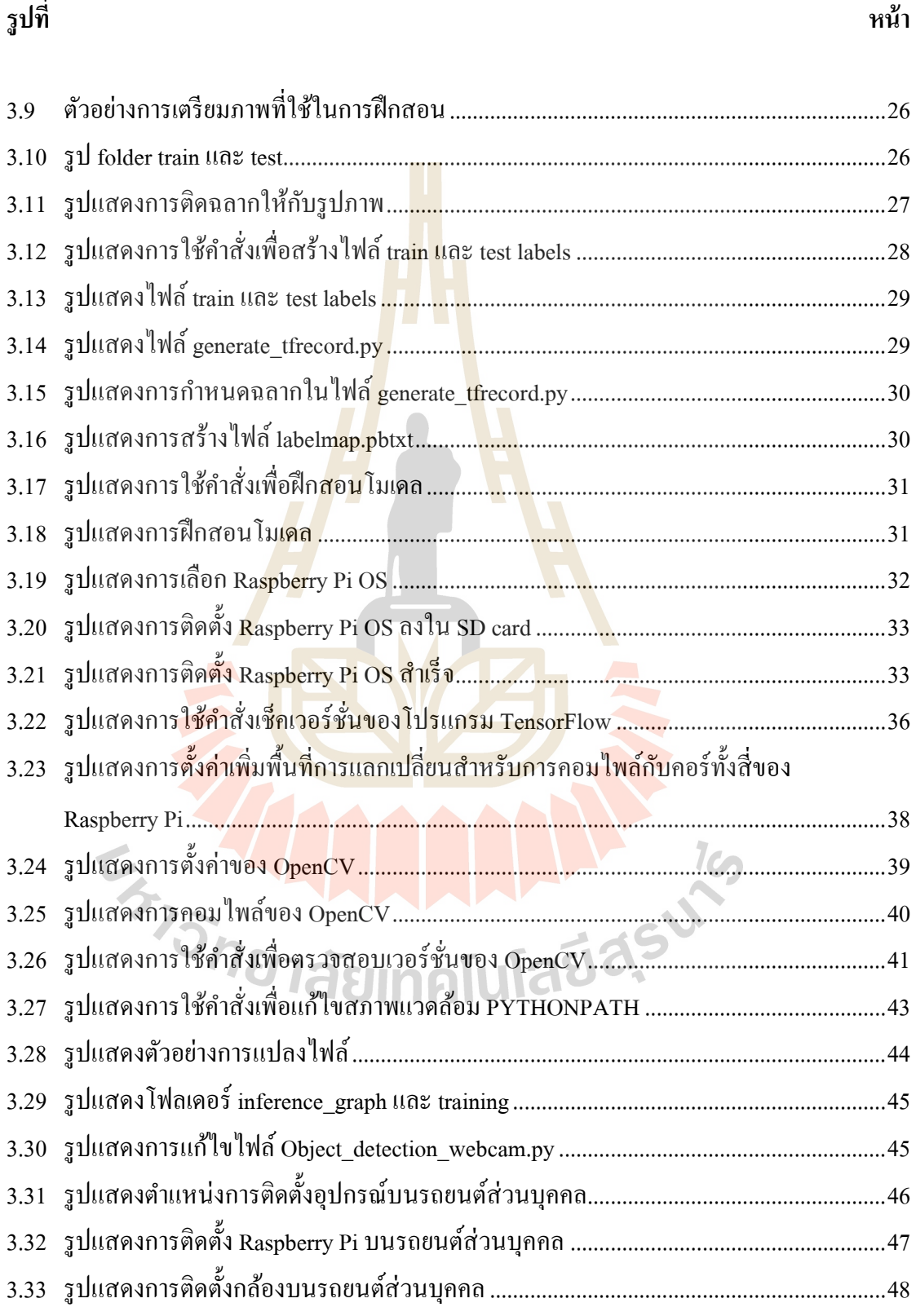

# **สารบัญรูป (ต่อ)**

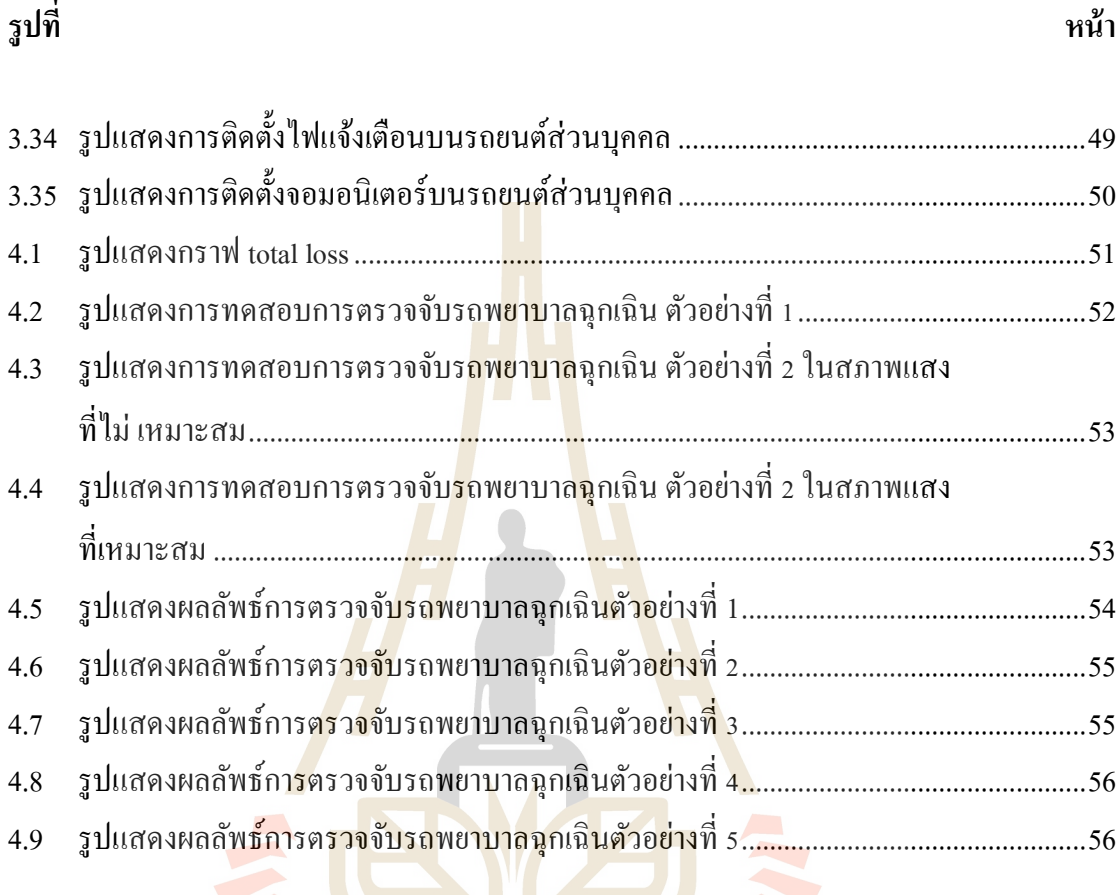

E<sub>373</sub>7001 AM AM A

ญ

# **บทที่1**

### **บทน ำ**

## **1.1 ควำมส ำคัญและที่มำของปัญหำกำรวิจัย**

บริการการแพทย์ฉกเฉิน (Emergency medical services) ในประเทศไทยได้กำหนด ุ มาตรฐานรถพยาบาลฉุกเฉินต้องเดินทางถึ<mark>งผู้ป่วยภ</mark>ายในเวลา 8 นาที หากเกินเวลาที่กำหนดจะถือว่า ี่ เป็นการให้บริการที่ต่ำกว่ามาตรฐาน จา<mark>กการรายงา</mark>นสถิติการแพทย์ฉุกเฉินประจำปี 2562 ดังรูปที่ 1.1 ทำให้ทราบว่า ในปีดังกล่าวมีจำนว<mark>น</mark>การปฏิบั<mark>ติ</mark>การของรถพยาบาลฉุกเฉินทั่วประเทศทั้งหมด ี ประมาณ 238,364 ครั้ง ซึ่งจากการบ<mark>ริกา</mark>รทั้งหมดถูกแบ่งออกเป็นการบริการผู้ป่วยฉุกเฉินที่ได้รับ บริการภายในเวลา 8 นาทีประมาณ 94,930 ราย และเป็ นการบริการผู้ป่ วยฉุกเฉินที่ได้รับบริการ ี ล่าช้าเกิน 8 นาที 143,434 ราย <mark>คิดเ</mark>ป็นร้อยละ 58 จากการ<mark>บริก</mark>ารทั้งหมดที่ต่ำกว่ามาตรฐานบริการ การแพทยฉ์ ุกเฉิน การบริการน้ีถูกแบ่งการให้บริการออกเป็น 12 โซน โดยจังหวัดนครราชสีมาถูก ี จัดอยู่ในโซนที่ 9 ซึ่งมีผู้ป่<mark>ว</mark>ยที่ได้รับบริการล่าช้าเกิน 8 นาทีถึงร้อ<mark>ยล</mark>ะ 62 [9]

จากการส ารวจพบว่า สาเหตุที่ท าให้การบริการการแพทย์ฉุกเฉินมีความล่าช้าเกิดได้จาก หลายสาเหตุ เช่น ระยะทางในการเดินทางเพื่อให้บริการ เนื่องจากหากจุดให้บริการและจุดเกิดเหตุมี ี ระยะทางที่ต่างกันม<mark>ากเกินไปทำให้รถพยาบาลฉุกเฉินต้องใช้เวลาใน</mark>การเดินทางเพิ่มขึ้น และอีก หนึ่งสาเหตุสำคัญที่พบใ<mark>ด้บนถนน คือ การกีดขวางของรถยนต์ส่ว</mark>นบุคคลในระหว่างการเดินทาง ่ ในปัจจุบันนี้อัตราการใช้รถยนต์บนถนนเพิ่มมากขึ้นก่อให้เกิดปัญหาการจราจรติดขัดส่งผลให้การ ไปถึงที่หมายของรถพยาบาลฉุกเฉินล่าช้า อาจเนื่องด้วยรถยนต์ส่วนบุคคลมีการใช้เครื่องเสียงที่ เสียงดังมากเกินไป หรือ รถยนต์ส่วนบุคคลไม่สามารถมองเห็นการมาถึงของรถพยาบาลฉุกเฉินได้ เป็ นสาเหตุให้รถยนต์ส่วนบุคคลไม่สามารถหลีกทางให้รถพยาบาลฉุกเฉินได้ ดังรูปที่ 1

ึ จากปัญหาข้างต้นจึงมีแนวคิดที่จะนำเทคโนโลยีปัญญาประดิษฐ์(AI)ซึ่งเป็นเทคโนโลยีการ ้มองเห็นของคอมพิวเตอร์ ใช้ในการจำแนกรถพยาบาลฉุกเฉิน โดยการทำการสอนคุณลักษณะของ รถพยาบาลฉุกเฉินให้อุปกรณ์ Digital Video Recorder บนรถยนต์ส่วนบุคคล เพื่อทำการตรวจจับ

## การมาถึงของรถพยาบาลฉุกเฉิน เพื่อให้มีการแจ้งเตือนบนรถยนต์ส่วนบุคคลให้หลีกทางให้ รถพยาบาลฉุกเฉิน

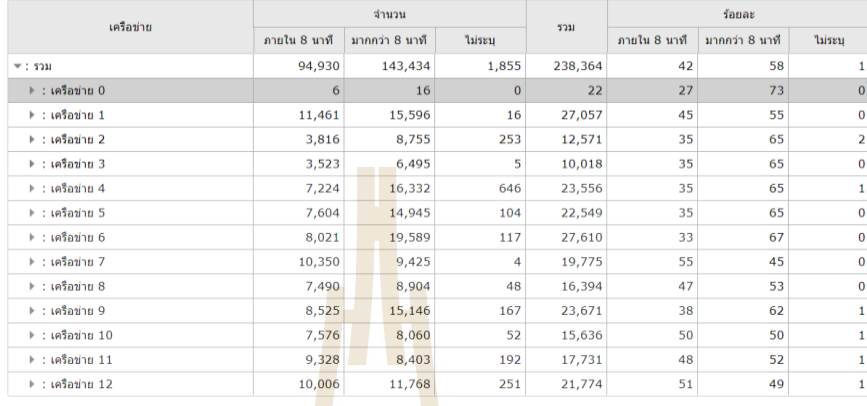

# **รูปที่1.1** รายงานสถิติการแพทย์ฉุกเฉินประจ าปี 2562

### $(\vec{n}$ มา: [https://ws.niems.go.th/ITEMS\\_DWH/\)](https://ws.niems.go.th/ITEMS_DWH/)

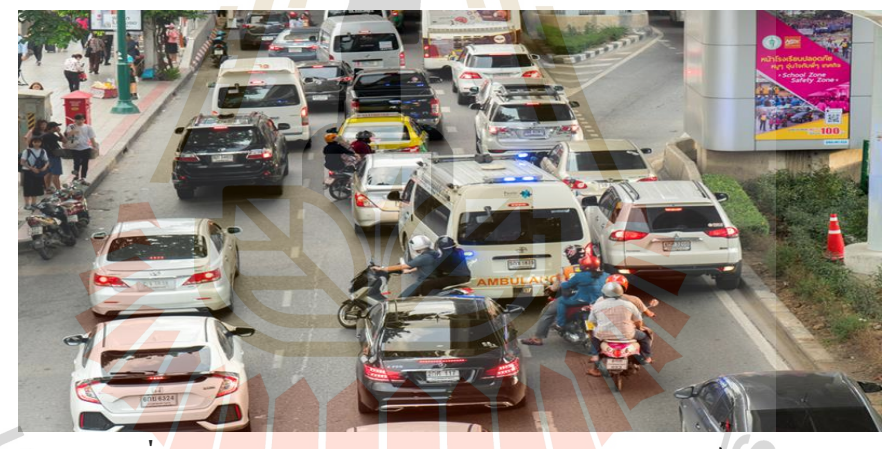

**รูปที่1.2** การกีดขวางทางรถพยาบาลฉุกเฉินโดยรถยนต์ส่วนบุคคน

(ที่มา: <u>[http://www.mheemhee.com/](http://www.mheemhee.com/หลีกทางให้รถฉุกเฉิน/)หลีกทางให้รถฉุกเฉิน/</u>)

#### **1.2วตัถุประสงค ของกำรวิจัย ์**

2.1 การนำเทคโนโลยี computer vision มาใช้ในการจำแนกรถพยาบาลฉุกเฉินโดยเทคนิค การประมวลผลภาพ

2.2 เพื่อแจ้งเตือนผู้ขับขี่รถยนต์ส่วนบุคคลให้ทราบการมาถึงของรถพยาบาลฉุกเฉิน

### **1.3 ขอบเขตของกำรวิจัย**

3.1 ทดสอบค่าความแม่นยำของแบ<mark>บจำ</mark>ลองที่ใช้กับการตรวจจับการมาถึงของรถพยาบาล ิ ฉุกเฉินในช่วงเวลากลางวันในสภาพแสง<mark>ที่เห</mark>มาะสม

3.2 ติดตั้งแบบจำลอง ลงบนอุป<mark>ก</mark>รณ์ DVR <mark>บ</mark>นรถยนต์ส่วนบุคคล

### **1.4 ประโยชน์ที่ได้รับจำกกำรวิจัย**

4.1 การนำ computer vision มาใช้ในการจำแ<mark>นกร</mark>ถพยาบาลฉุกเฉินโดยเทคนิคการ ประมวลผลภาพเพื่อแจ้งเตือ<mark>นผู้ขับ</mark>ขี่รถยนต์ให้ทราบถึงการ<mark>มาถึง</mark>ของรถพยาบาลฉุกเฉิน

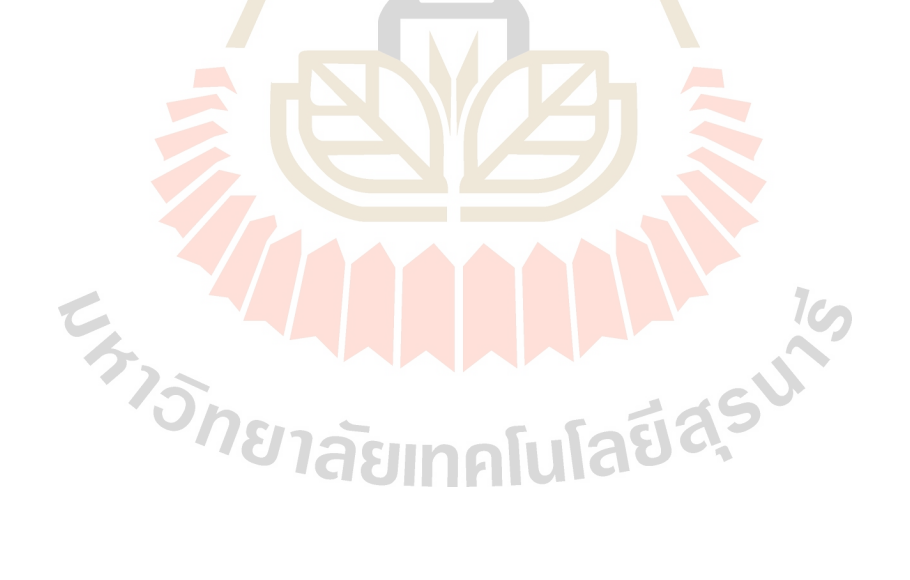

# **บทที่ 2**

# **ปริทัศน์วรรณกรรมงานวิจัยที่เกี่ยวข้อง**

เนื้อหาในบทนี้กล่าวถึงวรรณกรรม<mark>ที่เกี่</mark>ยวข้องกับงานวิจัย (Literature Review) และทฤษฎี ที่ใช้ในงานวิจัยชิ้นนี้ เพื่อเป็นการศึกษาร<mark>ายล</mark>ะเอียดของงานวิจัยที่เกี่ยวข้องในการทำ Object detection และการทำ Classification เนื้อห<mark>าในบทนี้</mark>ประกอบด้วย

2.1 ปัญญาประดิษฐ์

- 2.2วิธีการเรียนรู้เชิงลึก (Deep Learning)
- 2.3การตรวจจับวัตถุ (Object detection)
- 2.4การวัดผล (Intersection over Union)
- 2.5 มาตรฐานรถพยา<mark>บาลฉุ</mark>กเฉิน
- 2.6 TensorFlow
- 2.7 Raspberry Pi
- 2.8 งานวิจัยที่เกี่ยวข้อง (Literature Review)

### **2.1 ปัญญาประดิษฐ์(Artificial Intelligence)**

ปัญญาประดิษฐ์ (Artificial Intelligence) หรือเอไอ (AI) เป็นระบบประมวลผลที่มีต้นแบบ มาจากโครงข่ายประสาทของมนุษยส์ ามารถเรียนรู้และเพิ่มประสิทธิภาพการประมวลผลได้ตาม จา นวนขอ้ มูลที่เพิ่มข้ึนผ่านกระบวนการเรียนรู้ดว้ยตนเอง ซ่ึงสามารถจดจา คิด วิเคราะห์เรียนรู้ และเชื่อมโยงข้อมูลต่างๆที่ซับซ้อนได้อย่างรวดเร็ว (Deep Learning) เสมือนระบบสมองของ ิมนุษย์ จึงอาจเรียกได้ว่า "สมองกลอัจฉริยะ" ดังนั้น AI จึงถือเป็นเทคโนโลยีที่นิยมที่สุดใน ปัจจุบันและเข้ามามีบทบาทสำคัญต่อการใช้ชีวิตการทำงาน รวมถึงการนำมาใช้ในการเสริม ศักยภาพทางธุรกิจและอุตสาหกรรม ซึ่งจะสามารถส่งผลต่อการเจริญเติบโต ทางด้านเศรษฐกิจ อย่างยงั่ ยืนของประเทศ

โดยทัว่ ไปแลว้ศาสตร์ทางปัญญาประดิษฐ์จะเป็นสาขาในด้านวิทยาการคอมพิวเตอร์ และวิศวกรรมเป็ นหลัก แต่บางคร้ังก็ยงัรวมไปถึงศาสตร์ในดา้นอื่นๆ อีกดว้ย ไม่ว่าจะเป็น ทางด้านจิตวิทยา ปรัชญา หรือแม้แต่ชีววิทยาศาสตร์ ทางด้านปัญญาประดิษฐ์นั้นไม่มีข้อกำหนด หรือรูปแบบที่ชัดเจนในการกำหนดความฉลาดของเครื่องจักร เนื่องจากเราไม่สามารถนำมา เปรียบเทียบกับความฉลาดของมนุษย์ที่มีการเปลี่ยนแปลงอยู่ตลอดเวลาได้ และสามารถเข้าใจ ึกลไกเพียงบางส่วนเท่านั้น นอกจากนี้ศา<mark>สตร์</mark>ทางด้านปัญญาประดิษฐ์ถึงแม้ว่าจะเกี่ยวข้องกับ ความฉลาดของเครื่องจักร แต่ก็ไม่ได้หมายความว่า เป็ นการจ าลองความฉลาดของมนุษย์เสมอ ไป

### **2.2 วิธีการเรียนรู้เชิงลกึ (Deep Learning)**

้วิธีการเรียนรู้เชิงลึกเป็นซ<mark>อฟต์</mark>แวร์คอมพิ<mark>วเต</mark>อร์ที่เลียนแบบให้คล้ายกับเครือข่ายเซลล์ ประสาทในสมองของมนุษย์ (Network of Neuron) แสดงดังรูป 2.1 ซึ่ง Deep learning ถูกสร้างขึ้น โดยการนำเอา Neural network <mark>หลา</mark>ยๆ layer มาต่อกันโดย <mark>laye</mark>r แรกสุดจะทำหน้าที่ในการรับข้อมูล (input layer) และ layer สุดท้าย<mark>จ</mark>ะทำหน้าที่ส่งผลลัพธ์การประมวลผลออกมา (output layer) ส่วน layer ระหว่าง layerแรกสุดและ layer สุดท้ายจะถูกเรียกว่า Hidden layer โดยที่ Hidden layer ของ แต่ละ layer จะเปรียบ<mark>เสมือนว่าประกอบด้วยเซลล์ประสาทจำนวนมาก</mark> มีหน้าที่ในการประมวลผล รับข้อมูลจาก layer ที่อยู่เหนือกว่า และส่งข้อมูลที่ประมวลผลเสร็จแล้วไปยัง layer ที่อยู่ล่างกว่า ี ข้อดีของการส่งข้อมู<mark>ลแบบนี้</mark>ก็คือ layer แต่ละ layer สามารถที่**จะมีค่าถ่ว**งน้ำหนัก (weight) ค่าความ ี เอนเอียงของข้อมูล (bias) และวิธีการประมวลผลทางคณิตศาสตร์ (activation function) ที่เป็นอิสระ ต่อกันเมื่อมีข้อมูล input ให้กับ model มากเท่าไหร่ layerแต่ละ layerก็จะสามารถสกัด feature ที่มี ความซับซ้อนมากยิ่งขึ้น [4]

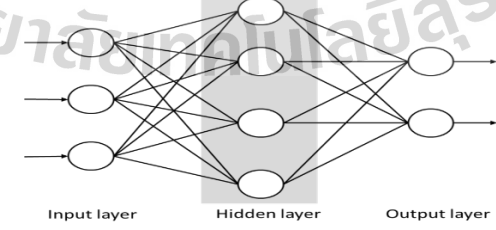

### **รูปที่ 2.1** กระบวนการทำงานของ Deep learning

(ที่มา: https://medium.com/@natthawatphongchit/ย้อนรอย-object-detection)

#### **2.3 การตรวจจับวัตถุ(Object detection)**

ึ การที่จะให้คอมพิวเตอร์มีความสามารถจำแนกวัตถุที่อยู่ในรูปภาพออกมาแล้วทำนายว่า วัตถุเป็ น Class อะไรต้องอาศัยหลักการของ Object classification และการที่จะให้คอมพิวเตอร์หา ต าแหน่งของวัตถุต้องอาศัยหลักการของ Object Detection การท า Object classification ซึ่งสามารถ ี สรุปขั้นตอนการทำงานใด้ดังนี้ Input Feature > Extractor > Classifier > Output Class นั่นคือนำ ข้อมูลเข้าเพื่อสกัดหาคุณลักษณะที่สำคัญแล้<mark>วท</mark>ำ classifier เพื่อให้ได้ Output ของ class [3] ขั้นตอน ี ถัดไปจะเข้าส่กระบวนการ Object Detection ซึ่งมีหลายแบบดังนี้

#### **2.3.1 Sliding Window**

Sliding Window เป็นวิธีการทำ Object Detection ที่นิยมมากในสมัย10ปีที่ผ่านมา มีการ ทำงานจะนำเอาผลลัพธ์จากการทำ Object Class<mark>i</mark>fication มาทำการตีกรอบแล้วขยับไปเรื่อยๆ จากนั้นภาพที่ได้จากการขยับเข้าไ<mark>ปทำ Feature Extrac</mark>tor และทำการ classifier ว่าตรงกับ class หรือไม่อาจจะมีการขยับทีละ <mark>1 pixel ไปเรื่อย ๆจนหมด</mark> [3] ซึ่งอาจจะทำให้เกิดปัญหาขึ้นได้ง่าย เพราะถ้าหากเรากำหนดกรอบ ขนาด (32X32) และมีภาพข<mark>นาด</mark> (512X512) เวลาทำ Sliding Window จะต้องใช้พลังงานของเครื่องในการประมวลผลอย่างมหาศาลถึงจะเสร็จ ซึ่งในปัจจุบันได้มีการ ู้ แก้ไขปัญหานี้แล้วโดยมีการย่อ<mark>ขยายรูปทุกครั้งที่มีการทำงาน</mark>เสร็จ

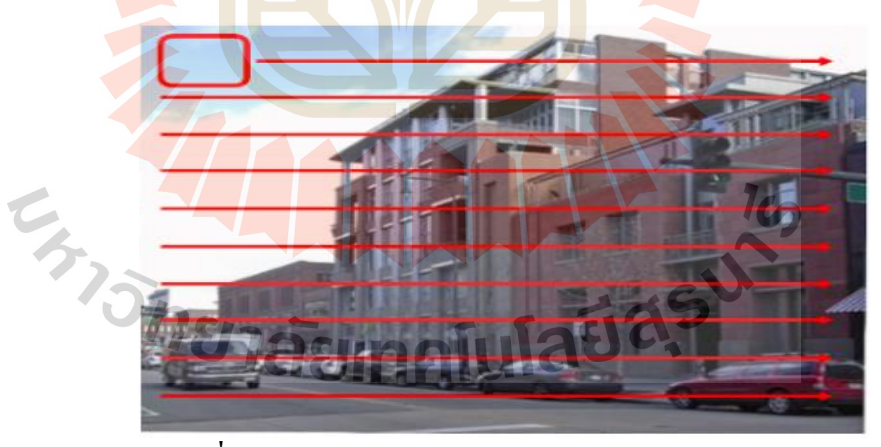

### **รูปที่2.2**กระบวนการท างานของ Sliding window

(ที่มา:[https://medium.com/analytics-vidhya/beginners-guide-to-object-detection-algorithms-](https://medium.com/analytics-vidhya/beginners-guide-to-object-detection-algorithms-6620fb31c375)

[6620fb31c375\)](https://medium.com/analytics-vidhya/beginners-guide-to-object-detection-algorithms-6620fb31c375)

#### **2.3.2 Selective search**

Selective search เป็ นอัลกอริทึมข้อเสนอของ region proposal ที่ใช้ในการตรวจจับวัตถุโดย ิถูกออกแบบมาให้รวดเร็วพร้อมการเรียกคืนที่สูงมาก ขึ้นอยู่กับการคำนวณการกระจัดกลุ่มลำดับชั้น ึ ของพื้นที่ที่คล้ายกันซึ่งอาจจะขึ้นอยู่กับสีพื้นผิวขนาดและความเข้ากันได้ของรูปร่าง การค้นหาแบบ เลือกเริ่มต้นด้วยการแบ่งส่วนภาพตามความเข้มของพิกเซลโดยใช้วิธีแบ่งกลุ่มตามกราฟ [4]

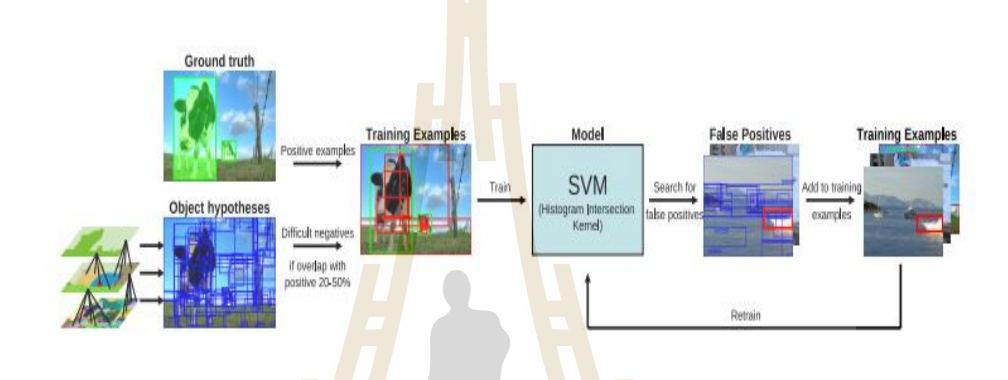

#### **รูปที่2.3**กระบวนการท างานของ selective search

(ที่มา:https://www.geeksforgeeks.org/selective-search-for-object-detection-r-cnn/)

#### **2.3.3 Neural Network หรือ Artificial Neural Network (ANN)**

ANN เป็น<mark>โมเดลทางคณิตศาสตร์ที่จำลองกระบวนก</mark>ารคิด<mark>จากส</mark>มองมนุษย์โดยสมองนั้นจะ ี่ มีหน่วยประมวลผล<mark>ขนาดเล็กอยู่เป็นจำนวนมาก และเชื่อมโยงกันด้วยโ</mark>ครงข่ายประสาทมากมายทำ ให้มนุษยเ์รียนรู้และคิดวิเคราะห์ได้อย่างรวดเร็วแต่คอมพิวเตอร์น้ันไม่ได้มีโครงข่ายที่ซับซ้อน เหมือนกับสมองของมนุษย์ คอมพิวเ<mark>ตอร์มีหน้าที่แค่</mark>รันโปรแกรมตามคำสั่งเท่านั้น เมื่อให้ ึ คอมพิวเตอร์ทำการเรียนรู้บางอย่างจึงเป็นเรื่องยากในรูปแบบปกติ จึงเกิดการจำลองแนวทางการ เรียนรู้ของคนไปสู่คอมพิวเตอร์ด้วย ANN [4] ส่วนที่เล็กที่สุดคือ Neuron ซึ่งทำหน้าที่คำนวณ มี ส่วนประกอบดังน้ี

- Input เป็นค่าที่ส่งเข้ามาที่ Neuron โดยจะมีการส่งข้อมูลเข้ามาได้หลายครั้ง โดยทั่วไป มักจะเท่ากับจำนวน Class

- Weight เป็นการให้น้ำหนักของข้อมูลแต่ละข้อมูลที่ส่งเข้ามา โดยมีค่าตั้งแต่ 0 - 1 โดยที่ทำ การสุ่มขึ้นมาจากนั้นเมื่อ Neuron ใค้ทำการเรียนรู้เรื่อย ๆก็จะทำการปรับ weight เพื่อให้ได้คำตอบที่ ใกล้เคียงที่สุด

- Bias คือค่าที่จะช่วยเข้ามาทำให้ค่าที่เข้ามาอยู่ระหว่าง 0 – 1 ใด้โดยจะเป็นเลขที่สุ่มและ ปรับไปเรื่อย ๆทุกคร้ังที่เรียนรู้

- Output คือผลลัพธ์

- Back Propagation คือการที่ Ne<mark>uron นำ</mark>ค่า Error ของ Output ที่ได้ กับ Output ที่เรียนรู้ นำไปปรับ Weight และ Bias ให้เกิดผลลั<mark>พธ์ที่ถูกต้อ</mark>งตามที่ได้เรียนรู้

เมื่อป้อน Input และ Output เพื่อทำการเ<mark>รียน</mark>รู้ ตัว Neuron จะทำการบวกตัว Input ด้วย Weight คูณกับค่าของแต่ละข้อมูล <mark>จา</mark>กนั้นจะบว<mark>กค่า</mark> Bias แล้วนำไปเข้าฟังก์ชันที่ตัว Neuron ี กำหนดไว้ก็จะเป็น Output โดย<mark>ฟังก์</mark>ชันก็จะมีหลายแบบขึ้<mark>นอยู่</mark>กับรูปแบบที่จะนำไปใช้งาน

#### **2.3.3.1 Convolutional Neural Network (CNN)**

Convolutional Neural Network (CNN) คือ โครงข่ายประสาทเทียมแบบคอนโวลูชันเป็น กระบวนการที่สกัดเอาลักษณะที่ส าคัญของภาพออกมา โดยใช้ค่า Pixel ซึ่งได้จากข้อมูลอินพุต มี ้ ทั้งหมด 3 Channel <mark>ได้แก่</mark> สีแดง, สีน้ำเงิน และสีเขียว สามารถใช้เลข 0 ถึง 255 เพื่อเป็นค่าแทนความ ี เข้มของสี [3] เนื่อง<mark>จาก CNN ไม่ค่อยเป็นที่นิยมเพราะต้องใช้กับคอมพิ</mark>วเตอร์ที่มีประสิทธิภาพสูง ี แต่ในปัจจุบันมีการพัฒ<mark>นาหน่วยประมวลผลกราฟฟิก (GPU) ให้รอ</mark>งรับการคำนวณ จึงทำให้ CNN ประสบความสำเร็จในการแก้ปัญหา Classification ที่เกี่ยวข้องกับรูปภาพ [4] อีกทั้งในปัจจุบันได้นำ แนวคิดไปใช้ต่อยอดมากมาย โครงสร้างของ Convolutional Neural Network ประกอบดว้ยดงัน้ี

**2.3.3.1.1 Convolutional** เป็ น Layer หลักของ CNN ท าหน้าที่รับ Input เข้ามาแปลงภาพให้ ี่ เป็น pixel ที่กำหนดให้เป็น 0 – 255 หลังจากนั้นใช้การดำเนินการทางคณิตศาสตร์แปลงเป็นข้อมูล ้ เพื่อหา Feature Extraction เพื่อนำมาคูณกับตัวกรอง (filter) ที่ทำหน้าที่ดึงคุณลักษณะที่ใช้ในการ จ าแนกวัตถุออก โดยปกติตัวกรองอันหนึ่งจะดึงคุณลักษณะที่สนใจออกมาหรือที่เรียกว่า Feature Map ส่วนการที่จะขยับตัวกรองเป็นขนาดเท่าใดจะถูกกำหนดด้วย Stride ซึ่งสามารถกำหนดค่าของ Stride ให้มากขึ้นได้หากต้องการให้คำนวณหาคุณลักษณะที่มีพื้นที่ทับซ้อนกันน้อยลง แต่อย่างไรก็ ตามการกำหนดค่าของ Stride ที่มากขึ้นจะทำให้ได้คุณลักษณะ (Feature Map) ที่มีขนาดเล็กลง

**2.3.3.1.2 Padding** เป็ นการก าหนด Feature Map ให้มีขนาดเท่ากับ input ส่วนมากจะเติมค่า 0 (สีเทา) หรือค่าต่าง ๆเข้าไป

**2.3.3.1.3 Pooling** เป็ นกระบวนการที่ท าหน้าที่ลดขนาดของ Feature Map ที่ได้มาจากการ ทำ CNN มีวัตถุประสงค์ในการลดจำนวนของพารามิเตอร์ที่มีมากเกินไป และลดระยะเวลาในการ ฝึ กสอน

**2.3.3.1.4 Fully Connected** เป็น layer สุดท้ายของการทำ CNN ส่วนนี้ จะทำหน้าที่นำเอา ึ คุณลักษณะสำคัญไปสร้างเป็น Neural Network สำหรับการเรียนรู้ จดจำรูปแบบ และการทำนาย ประเภท โดยใช้เทคนิคที่ชื่อว่า SoftMax Classification ต่อไป

#### **2.3.3.2 R-CNN**

R-CNN เป็นการนำข้อมูล region proposals มาแปรสภาพเป็นสี่เหลี่ยมจัตุรัสและป้อนเข้าสู่ โครงข่ายประสาทเทียมที่สร้างเวกเ<mark>ตอร์</mark>ที่มีคุณลักษณะ 4096 มิติเป็นเอาต์พุต CNN ทำหน้าที่เป็นตัว แยกคุณลักษณะและเลเยอร์หนาแน่นของเอาต์พุต ซึ่งจะประกอบด้วยคุณลักษณะที่ดึงออกมาจาก รูปภาพและฟีเจอร์ที่แยกอ<mark>อกมา</mark>แล้วจะถูกป้อนเข้าสู่ Support Vector Machine (SVM) ทำหน้าที่ จ าแนกการมีอยู่ของวัตถุภายใน [4][5]

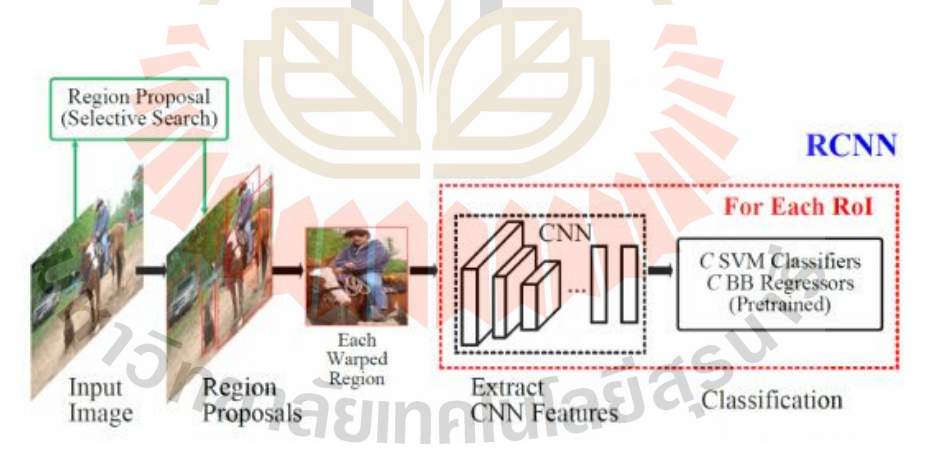

**รูปที่2.4**กระบวนการท างานของ R-CNN

(ที่มา: https://medium.com/@natthawatphongchit/ย้อนรอย-object-detection)

#### **2.3.3.3 Faster R-CNN**

 $F$ aster R-CNN เป็นการทำ Object Detection ที่ปรับปรุงข้อจำกัดหลายอย่างของ R-CNN ู้ เช่นการทำงานในการเสนอพื้นที่ที่น่าจะเป็นวัตถุแล้วสกัด feature เปลี่ยนเป็นการสกัดfeature ก่อน แล้วค่อยนำเสนอพื้นที่ที่น่าสนใจชุดใหญ่ เพื่อเพิ่มความแม่นยำและความรวดเร็วในการทำนาย [2] โดยโครงสร้างของ Faster R-CNN ประกอบด้วย

**2.3.3.3.1 Convolutional Laver นำ<mark>ข้อ</mark>มลภาพ Input มา Process และส่งออกเป็น Feature** Map แล้วแบ่งเป็นข้อมูลสองทาง คือ 1 ส่ง Feature Map ไป Region Proposal Network (RPN) และ ทางที่ 2 คือ ส่ง Feature Map ไปรอค่าจาก RPN ก่อนการ ROI Pooling (Region of Interest Pooling) [5]

2.3.3.3.2 RPN ทำหน้าที่สกั<mark>ดเอา</mark>บริเวณที่น่<mark>าจะเ</mark>ป็นวัตถุจาก Feature Map แล้วส่งค่า Region ที่ได้สู่กระบวนการ ROI Pooling [4]

**2.3.3.3.3 ROI Pooling เป็นขั้นตอนการนำค่า Region จาก RPN มา Pooling กับ Feature** Map ของทางที่ 2 เพื่อสร้าง Feature Vector ที่มีขนาดคงที่ ส่ง Fully Connected Layers ท าการ คำนวณผลลัพธ์แล้วแสดงผลก<mark>ารทำนายออกมาเป็น 2 ลัก</mark>ษณะ คือ Classification และ Bounding Box เพื่อตอบว่ามีวั<mark>ตถุอยู่</mark>ในบริเวณนั้นหรือ<mark>ไ</mark>ม่ [6][7]

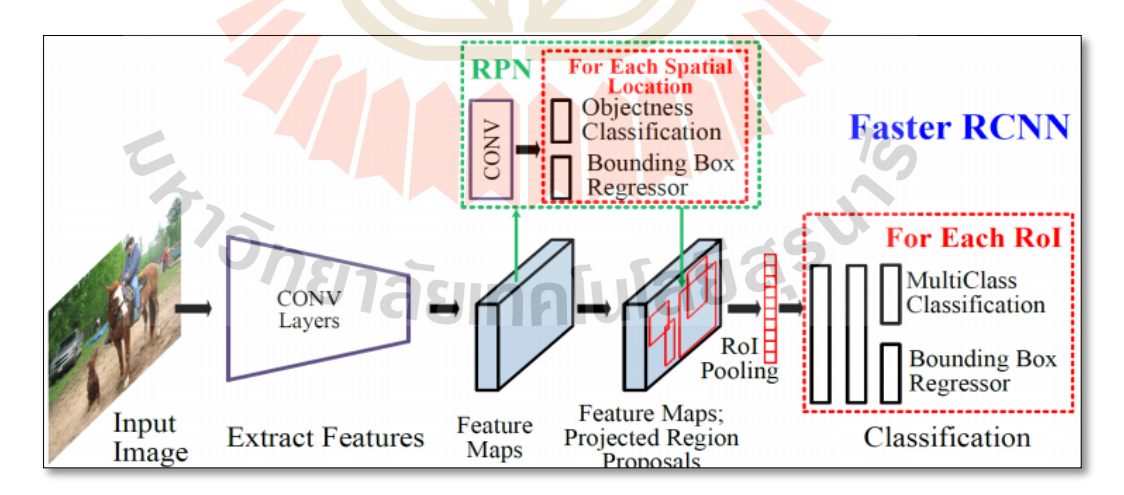

**รูปที่2.5**กระบวนการท างานของ Faster R-CNN

(ที่มา:https://medium.com/@natthawatphongchit/ย้อนรอย-object-detection)

#### **2.4การวัดผลIntersection over Union (IoU)**

- Intersection over Union (IoU) เป็นการวัดประสิทธิภาพของโมเดลเป็นที่นิยมในการทำ Object detection ซึ่งหาได้จาก อัตราส่วนระหว่าง area ที่เป็ น intersection ของ 2 bounding box หาร ี ด้วย area รวมของกรอบทั้งสอง หรืออาจจะเรียกว่าดัชนี jaccard เป็นหลักวิธีการในการหาจำนวน ี เปอร์เซ็นต์ที่ทับซ้อนกันระหว่างผลเฉลย (Ground Truth) และผลจากการทำนาย (Predict) ถ้าได้ค่า IoU ที่มากกว่า 0.5 ถือว่ายอมรับได้[10]

- AP และ mean Average Precision (mAP) เป็นการหาค่าเฉลี่ยของความแม่นยำ (Precision) ี และความลึก (Recall) ของวัตถุในรูปนั้นๆโดยที่<mark>ค่า</mark>ความแม่นยำหาได้จาก

$$
Precision = \frac{TP}{TP + FP}
$$
  
Recall = 
$$
\frac{TP}{TP + FN}
$$
 (1)

เมื่อ True Positive (TP) คือ สิ่<mark>งที่โป</mark>รแกรมทำนายว่าจริง <mark>และค</mark>นบอกว่าจริง

True Negative (TN) คื<mark>อ</mark> สิ่งที่โปรแกรมทำนายว่าไม่จริง แล<mark>ะ</mark>คนบอกว่าไม่จริง

False Positive (FP) คือ สิ่งที่โปรแกรมทำนายว่าจริง แต่คนบอกว่าไม่จริง

False Negative (FN) คือ <mark>สิ่งที่โปรแกรมทำนายว่าไม่จริง แ</mark>ต่คนบอกว่าจริง

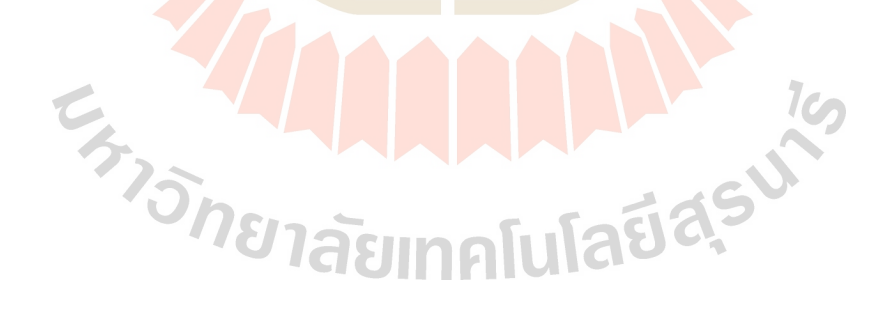

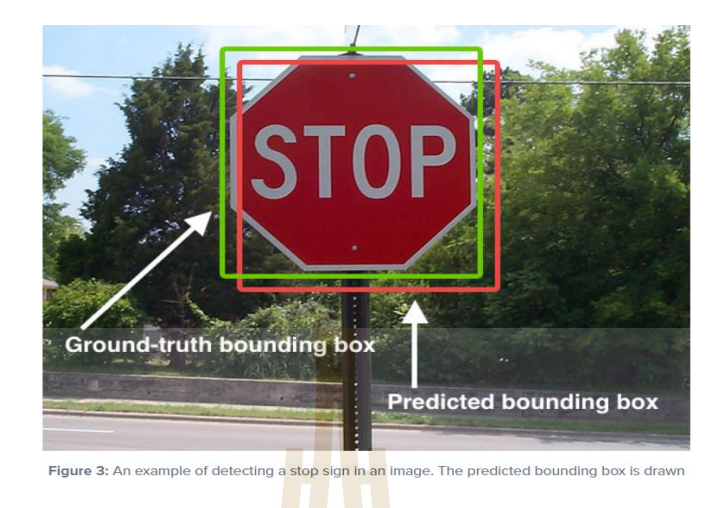

**รูปที่2.6** ตัวอย่างการซ้อนทับของ Ground-truth และ Predicted bounding box

(ที่มา: [https://www.pyimagesearch.com/2016/11/07/intersection-over-union-iou-for-object-](https://www.pyimagesearch.com/2016/11/07/intersection-over-union-iou-for-object-detection/)

[detection/\)](https://www.pyimagesearch.com/2016/11/07/intersection-over-union-iou-for-object-detection/)

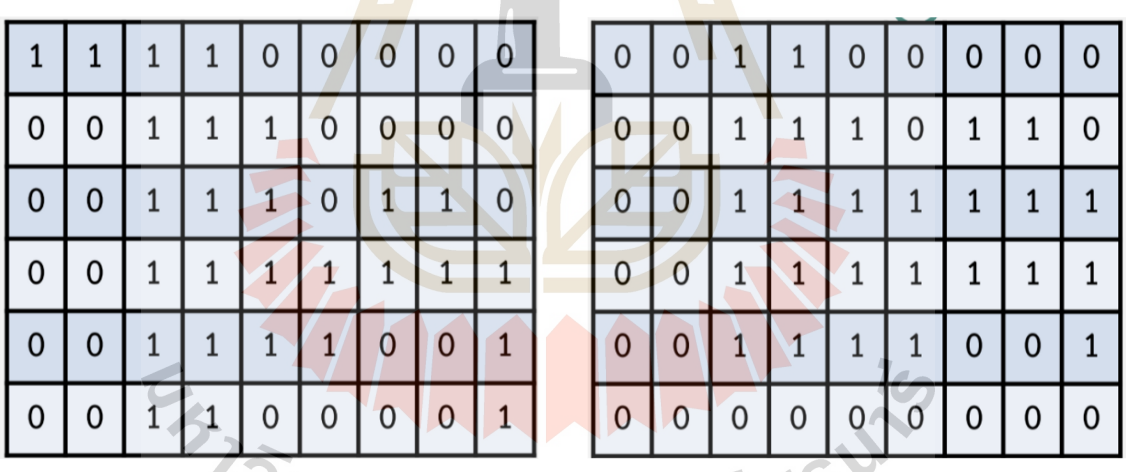

**รูปที่2.7** รูปแสดงการเปรียบเทียบผลเฉลยด้วยเมตริก

(ที่มา: [https://medium.com/@natthawatphongchit/](https://medium.com/@natthawatphongchit/ย้อนรอย-object-detection)ย้อนรอย-object-detection)

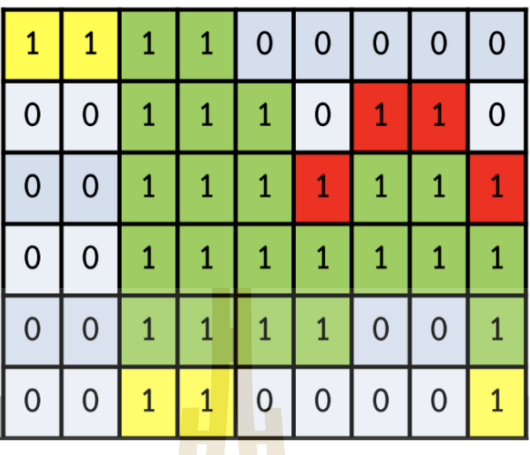

**รูปที่2.8** รูปแสดงผลเฉลยจากการเทียบด้วยเมตริก

(ที่มา: https://medium.com/@natthawatphongchit/ย้อนรอย-object-detection)

รูปที่ 2.7 แสดงถึงตัวอย่างของเมทริกซ์ Ground-truth bounding box(ฝั่งซา้ย) และ Predicted bounding box (ฝั่งขวา) เมื่อนำ<mark>เมท</mark>ริกซ์มาซ้อนทับกันแล้<mark>วจะ</mark>ใด้ผลลัพธ์ดังรูปที่ 2.8 โดยสีเหลืองคือ ี่ ส่วนที่โปรแกรมทำนายว่าไ<mark>ม่จริ</mark>งแต่คนบอกว่าจริง สีแดง<mark>คือส่</mark>วนที่โปรแกรมทำนายว่าจริงแต่คน ี บอกว่าไม่จริง สีเขียวคือ<mark>ส่</mark>วนที่โปรแกรมทำนายว่าจริงและค<mark>น</mark>บอกว่าจริง และสีเทาคือส่วนที่ โปรแกรมทำนายว่าไม่<mark>จริ</mark>งแล<mark>ะคนบอก</mark>ว่าไม่จริง

### **2.5 มาตรฐานรถพยาบาลฉุกเฉิน**

้เพื่อให้ประชาชนโดย<mark>ทั่วไปและผู้ป่วยฉุกเฉิน ได้รับรู้ถึง</mark>พาหนะที่ใช้เพื่อการลำเลียงและ การขนส่ง กรณีการเจ็บป่วยฉุกเฉินอย่า<mark>งชัดเจน จึงกำห</mark>นดมาตรฐานการนำเครื่องหมายและตรา สัญลักษณ์ เพื่อไปแสดงหรือติดไว้กับพาหนะเพื่อการลำเลียงหรือขนส่ง สำหรับการปฏิบัติการ ฉุกเฉิน [9]

เครื่องหมายหรือตราสัญลักษณ์หมายถึง ตราเครื่องหมายของสถาบันการแพทย์ฉุกเฉิน แห่งชาติ รวมถึงชื่อ ข้อความ หรือตัวอักษรที่บ่งบอกว่าเป็นการคำเนินการ หรือด้วยความยินยอม หรือการตรวจรับรองจากสถาบันการแพทย์ฉุกเฉินแห่งชาติ

ชื่อหน่วยปฏิบัติการ หมายถึง หน่วยงานหรือองค์กรที่ปฏิบัติการฉุกเฉินท้ังน้ีรวมถึง สถานพยาบาลที่มีการปฏิบัติการฉุกเฉินด้วย

### **การแสดงเครื่องหมายหรือตราสัญลักษณ์บนรถบริการการแพทย์ฉุกเฉิน**

1. กระจกหน้าดา้นในฝั่งซ้าย ติดป้ายระบุผ่านการรับรองรถบริการการแพทย์ฉุกเฉิน โดย แสดงหมายเลขทะเบียน วันหมดอายุการรับรอง โดยมี QR code ประจำรถคันนั้นๆ แสดงอยู่ด้วย

2. กระจกหน้าด้านบน ติดชื่อหน่วยปฏิบัติการตัวอักษรสีน้ำเงินบนพื้นสติกเกอร์สีขาว หรือ ตวัอกัษรสีขาวบนพ้ืนสีดา หรือสีอื่นที่สามารถมองเห็นได้ชัดเจน

3. ใต้กระจกด้านหน้าติดแสดงตัวอักษรคำว่า "AMBULANCE" สีแดง เพื่อให้รถที่ขับอยู่ ี ด้านหน้ามองกระจกหลังสามารถมองเห็นว่า<mark>เป็น</mark>รถบริการการแพทย์ฉุกเฉินได้อย่างชัดเจน

ี 4. กระจกหลังติดข้อความ " เจ็บป่ว<mark>ยฉุก</mark>เฉิน อุบัติเหตุโทร 1996 "ด้วยตัวอักษรสีแดงขอบสี ี ขาว หรือเพิ่มเติมคำอื่นๆ (ถ้ามี) เพื่อสื่อสา<mark>รให้ประ</mark>ชาชนรับรู้ ประชาสัมพันธ์ การเข้าถึงบริการ

5. ใต้กระจกด้านหลัง ติดชื่อหน่<mark>วย</mark>ปฏิบัติ<mark>กา</mark>ร ตัวอักษรสีน้ำเงินขอบสีขาว

ี 6. แสดงสัญลักษณ์หน่วยปฏิบัติ<mark>ก</mark>ารต้นสัง<mark>ก</mark>ัดที่ประตูด้านหน้าทั้งสองข้าง

่ 7. แสดงชื่อหน่วยปฏิบัติก<mark>าร พ</mark>ร้อมหมายเ<mark>ลขโ</mark>ทรศัพท์ 1996 ด้วยตัวอักษรสีน้ำเงินขอบสี ขาว ด้านข้างรถทั้งสองข้าง

8. ติดแถบสีสะท้อนแสง ด้านข้างรถตลอดแนว รอบคัน

่ 9. ติดข้อความ "รถ<mark>ฉุกเฉิ</mark>นได้รับการอนุญาติแล้ว" เ<mark>ป็นตั</mark>วอักษรสีแดง

10. ด้านข้างช่วง<mark>ห</mark>ลังทั้งสองข้าง ติดสติกเกอร์ระบุผ่า<mark>น</mark>การรับรองรถบริการการแพทย์ ิฉกเฉินโดยสถาบันกา<mark>รแ</mark>พทย์<mark>ฉกเฉินแห่งชาติ โดยมี OR code</mark> ประ<mark>จ</mark>ำรถคันนั้นๆแสดงอย่ด้วย และ ์ติดสติ๊กเกอร์เครือข่<mark>ายรถบริการการแพทย์ฉก</mark>เฉินระบุจังหวัดพื้นที่ใ<mark>ห้บริก</mark>าร

11. ให้รถที่<mark>ผ่านก</mark>ารรับรองและได้รับการอนุญาตเป็นรถบริการการแพทย์ฉุกเฉินแล้ว ให้ ี่ ติดตั้งไฟสัญญาณวั<mark>บวาบ ไว้บนหลังคารถ โดยวางตำแหน่งของสั</mark>ญญาณไฟวับวาบสีแดงไว้ที่ ด้านขวาเหนือคนขับ<br>อีกยาลัยเทคโนโลยีส์รั

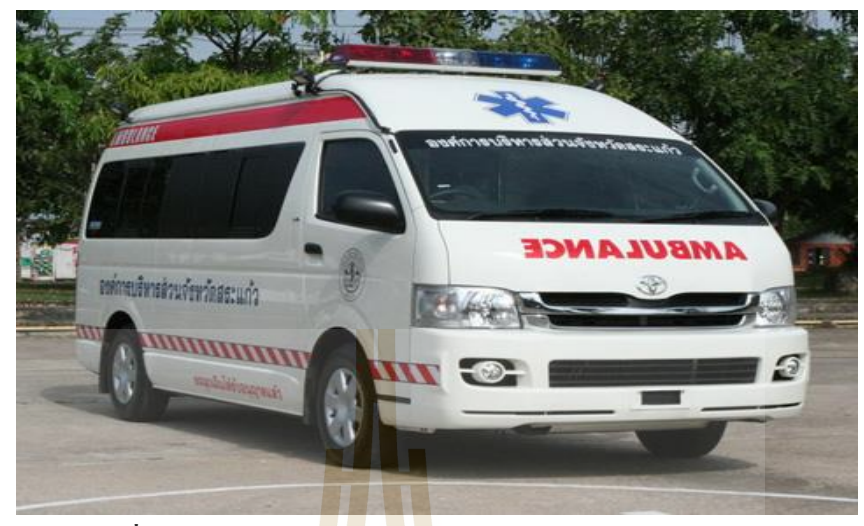

**รูปที่2.9** ตัวอย่างรถพยาบาลฉุกเฉินที่ถูกต้องตามมาตรฐาน (ที่มา: https://www.niems.go.th/1/upload/migrate/file/255712081310064271)

#### **2.6 TensorFlow**

TensorFlow คือไลบ<mark>รารีส</mark>ำหรับการสร้างเครือ<mark>ข่ายป</mark>ระสาทเทียม ซึ่งรวม API ต่างๆไว้ ด้วยกัน นำไปใช้เพื่อสร้าง<mark>กระบ</mark>วนการการเรียนรู้สถาปัต<mark>ยกรร</mark>มเชิงลึกเช่น R-CNN, Fast-RCNN และ Faster-RCNN โดย TensorFlow ถูกพัฒนามาจากภาษา Python [6][7]

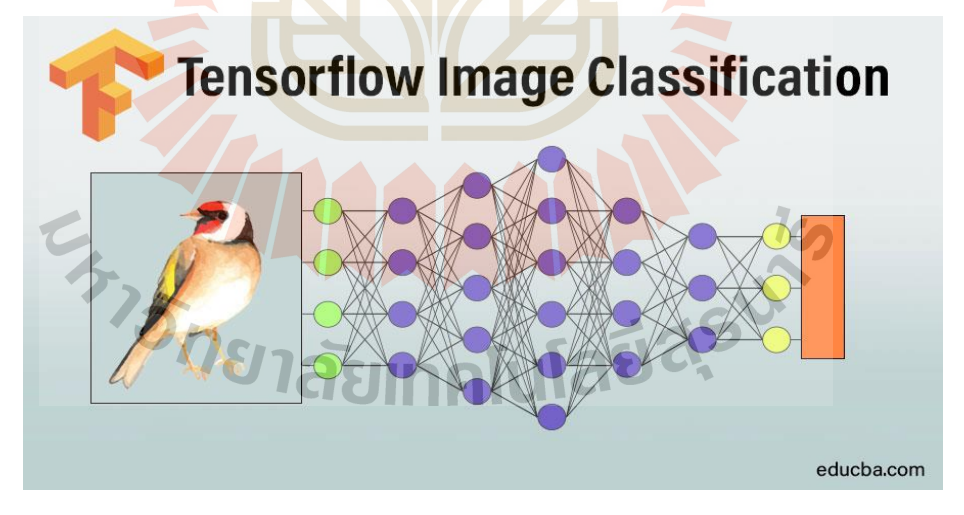

**รูปที่2.10** รูปแสดงการท างานของ TensorFlow (ที่มา: [https://www.tensorflow.org\)](https://www.tensorflow.org/)

#### **2.7 Raspberry Pi 3 Model B**

Raspberry Pi เป็ นคอมพิวเตอร์ขนาดเล็กสามารถเชื่อมต่อระบบเครือข่ายแบบใช้สายหรือ ไร้สายได้ตัวบอร์ดใช้ SoC ของ Broadcom เบอร์ BCM2837 สถาปัตยกรรม 64 บิต ตัว CPU ภายใน เป็น ARM Cortex A53 มี 4 แกนสมอง ทำงานที่ความถี่สัญญาณนาฬิกา 1.2GHz แรม 1GB เชื่อมต่อ กับอินเตอร์เน็ตผ่านพอร์ต Ethernet หรือ WiFi และยังมีบลูทูธ 4.1 มาในตัว ช่อง GPIO มีท้งัหมด 40 Pin ช่อง USB จำนวน 4 ช่อง มีช่องเสียบสัญ<mark>ญา</mark>ณเสียงขนาด 3.5 มิลิเมตร มีช่อง HDMI สำหรับต่อ ึ จอภาพ ใช้กระแสไฟฟ้าสูงสุด 2.5A ที่แรงดัน<mark>ไฟฟ้า 5V ลง OS ผ่าน MicroSD Card และตัวบอร์</mark>ดมี OS เฉพาะชื่อ Raspbian

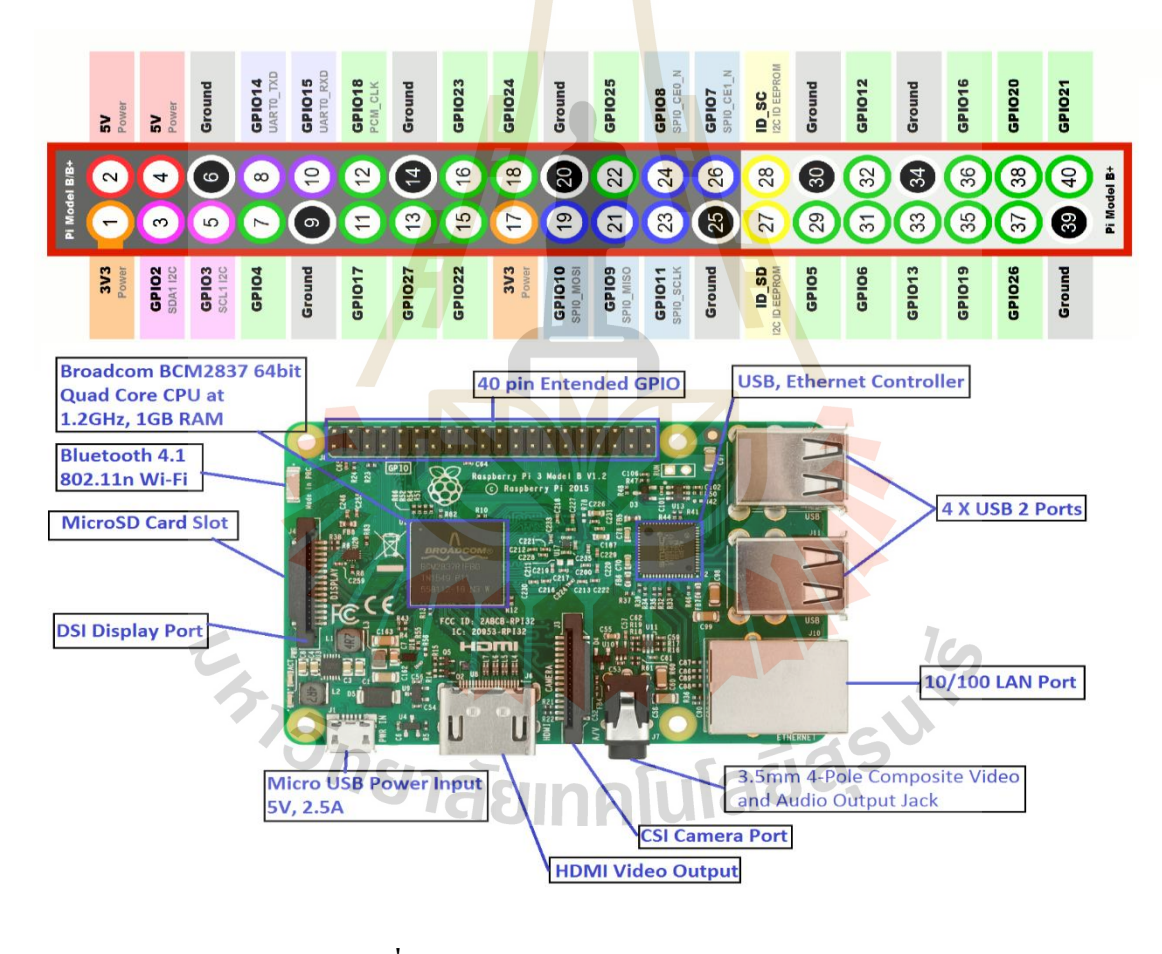

#### **รูปที่2.11** รูปแสดงองค์ประกอบของ Raspberry Pi

(ที่มา: [https://raspberrypi.stackexchange.com/\)](https://raspberrypi.stackexchange.com/)

# **2.8 งานวิจัยที่เกี่ยวข้อง (Literature Review)**

### **2.8.1 งานวิจัยที่เกี่ยวข้องที่ 1**

 $(A$ nuradha, Khelchandra (2020)) งานวิจัยได้กล่าวถึงการทำ $O$ bject detection โดยใช้ model ิ จากการทำ Faster R-CNN เพื่อใช้จำแนกประเภทของฟันโดยได้ทำการแบ่งคลาสออกเป็น 6 คลาส คือ 1.Canine 2.Cap 3.Impacted 4.Incisor 5<mark>.M</mark>olar 6.Pre-molar ในการทำงานวิจัยนี้ใช้ชุดข้อมูล รูปภาพทั้งหมด 145 ภาพ โดยแบ่งออกเป็นภ<mark>าพ</mark>ที่ใช้ในการ Train 96 ภาพ และภาพที่ใช้ในการ Test ี 49 ภาพ โดยในการวัดค่าความถูกต้องผู้วิจั<mark>ยได้กำห</mark>นดค่า I<sub>o</sub>U ไว้ที่ 0.7 ผลจากการทดสอบพบว่าการ ตรวจจับวัตถุมีเปอร์เซนต์ความถูกต้องสูงกว่า 90%

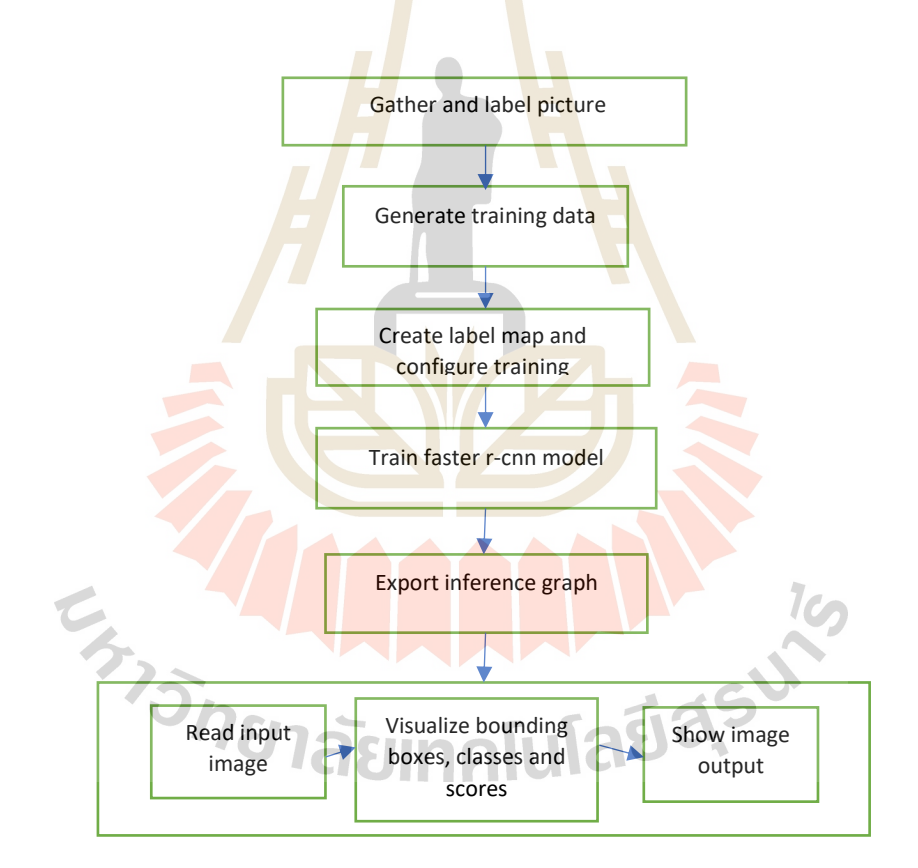

**รูปที่2.12** รูปแสดงกระบวนการศึกษาของงานวิจัยที่เกี่ยวของที่ 1

### **2.8.2 งานวิจัยที่เกี่ยวข้องที่ 2**

(Hasan Basri, Iwan Syarif, Sritrustra Sukaridhoto (2018)) งานวิจัย ไ ด้ก ล่าวถึ งการท า Object detection โดยใช้ model จากการทำ Faster R-CNN เพื่อจำแนกประเภทของผล ไม้โดยแบ่ง คลาสออกเป็ น 2 คลาส คือ 1. มะม่วง 2. แก้วมังกร ใช้โมเดล MobileNet บนแพลตฟอร์ม TensorFlow งานวิจัยนี้ใช้ข้อมูลภาพในการ Train ทั้งหมด 1400 ภาพ โดยแบ่งเป็นข้อมูลภาพของ มะม่วง 700 ภาพ และ แก้วมังกร 700 ภาพ และใช้การทดสอบแบบสุ่มข้อมูล ใช้ตัวคูณความกว้าง ้เพื่อตรวจสอบขนาดที่เหมาะสมในการเก็บเ<mark>กี่ยว</mark> ผลจากการวิจัยพบว่าการตรวจจับวัตถุนี้มีค่าความ ถูกต้องที่ 99%

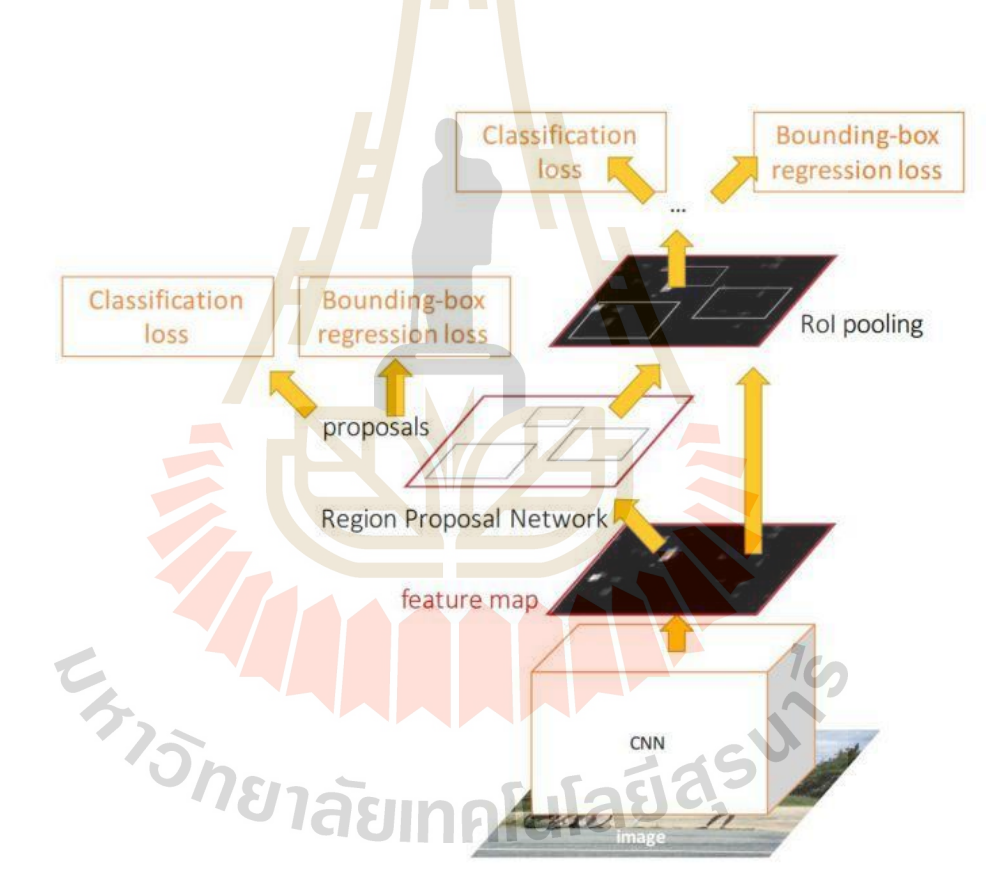

**รูปที่2.13** รูปแสดงกระบวนการศึกษาของงานวิจัยที่เกี่ยวของที่ 2

### **2.8.3 งานวิจัยที่เกี่ยวข้องที่ 3**

(Rogelio Ruzcko Tobias (2020)) งานวิจัยนี้ ได้กล่าวถึงการทำ Object detection โดยใช้ model จากการทำ Faster R-CNN เพื่อใช้ในการจำแนกเซลล์เม็ดเลือดในร่างกายโดยแบ่งคลาส ออกเป็ น 5 คลาส คือ 1.RBC 2.Eosinophil 3.Lymphocyte 4.Monocyte 5.Neutrophil ในการวิจยัน้ีใช้ ข้อมูลภาพส าหรับการ Train แต่ละคลาส แบ่งเป็ นคลาสละ 1000 ภาพ ผลจากการทดสอบพบว่าใน งานวิจัยนี้ยังมีค่าความถูกต้องในการตรวจ<mark>จับวั</mark>ตถุค่อนข้างน้อย โดยมีความถูกต้องสูงสุดที่ 99% และต่ำสุดที่ 66% ซึ่งสาเหตุอาจเกิดจากเซลล์<mark>เม็ด</mark>เลือดนั้นมีลักษณะที่ก่อนข้างซับซ้อนจึงจำเป็นต้อง ใช้ข้อมูลเพื่อทำการ Train มากขึ้นเพื่อให้<mark>การตรวจจั</mark>บมีความแม่นยำมากขึ้น

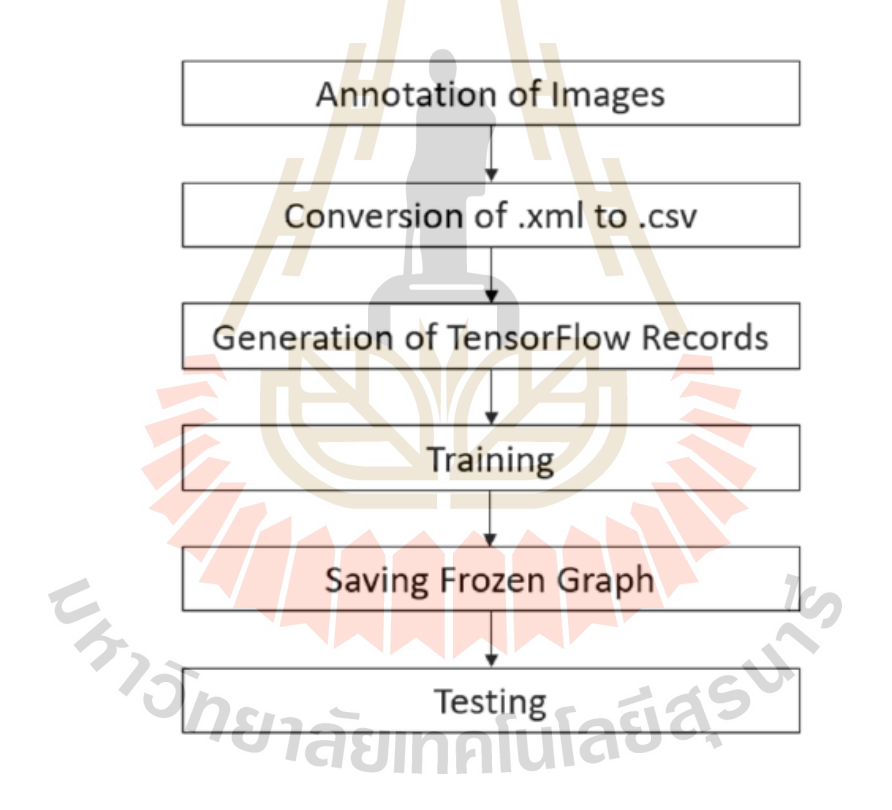

**รูปที่2.14** รูปแสดงกระบวนการศึกษาของงานวิจัยที่เกี่ยวของที่ 3

### **2.9 สรุปผลจากการศึกษา**

จากการศึกษาค้นคว้าและทบทวนงานวิจัยที่เกี่ยวข้อง พบว่าในปัจจุบันมีการนำเทคโนโลยี ปัญญาประดิษฐ์มาใช้กันอย่างแพร่หลาย ทั้งในด้านอุตสาหกรรม ด้านการแพทย์ หรือแม้แต่ในการ ใช้ชีวิตประจำวันเป็นต้น แต่ยังไม่มีการนำเทคโนโลยีปัญญาประดิษฐ์นี้มาใช้ในการตรวจจับ รถพยาบาลฉุกเฉิน จึงเห็นสมควรทำการศึกษาวิจัยเกี่ยวกับ การนำเทคโนโลยีปัญญาประดิษฐ์นี้มา ใช้ในการตรวจจับรถพยาบาลฉุกเฉิน เพื่อแ<mark>จ้งเตื</mark>อนผู้ขับขี่รถยนต์ส่วนบุคคล ให้ทราบถึงการมาถึง ี ของรถพยาบาลฉุกเฉิน ซึ่งเป็นการแก้ไขปัญ<mark>หาการกีดขวางของรถยนต์ส่วนบุคคล โดยการทำการ</mark> ี สอนคุณลักษณะของรถพยาบาลในไรบ<mark>ลารี่ Tenso</mark>rFlow และนำโมเดลที่ได้จากการฝึกสอนไปใช้ งานร่วมกับบอร์ด Raspberry Pi

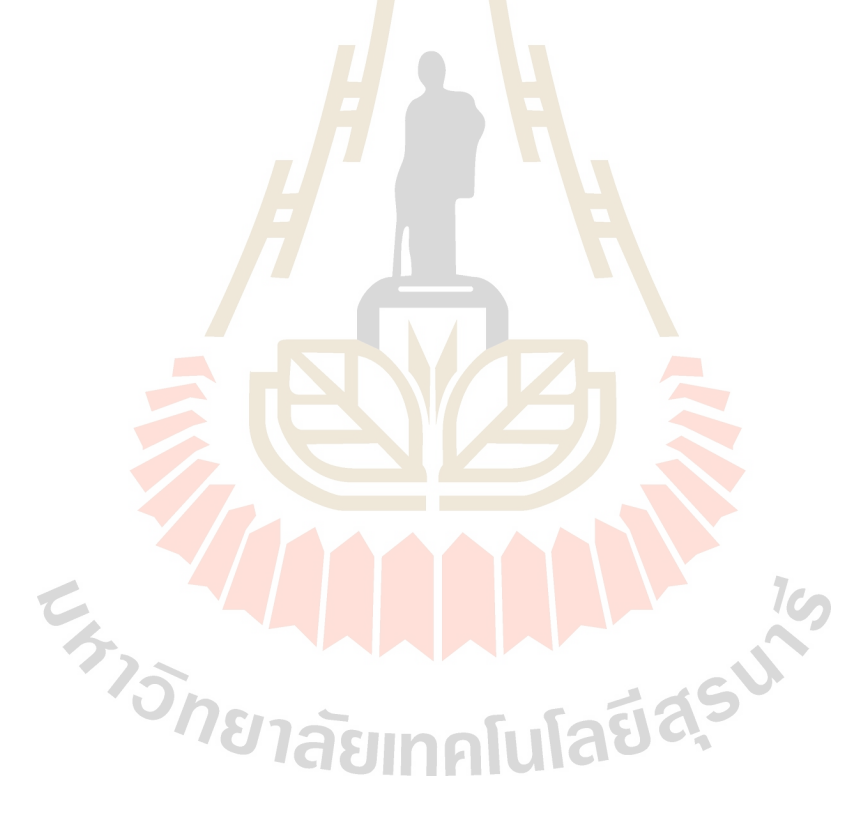

# **บทที่ 3**

### **ระเบียบวิธีวิจัย**

การศึกษาวิจัยในครั้งนี้เป็นการวิจัยเ<mark>พื่อ</mark>หาวิธีตรวจจับรถพยาบาลฉุกเฉินด้วยวิธีการเรียนรู้ ้เชิงลึก (Deep learning) โดยการใช้โครงข่า<mark>ยป</mark>ระสาทเทียม แบบคอนโวลูชัน โดยใช้โมเดลของ Faster R-CNN ซึ่งทำหน้าที่ในการตรวจจับร<mark>ถพยา</mark>บาลจากกล้อง DVR ของรถยนต์ส่วนบุคคล

**3.1 วิธีการด าเนินงาน**

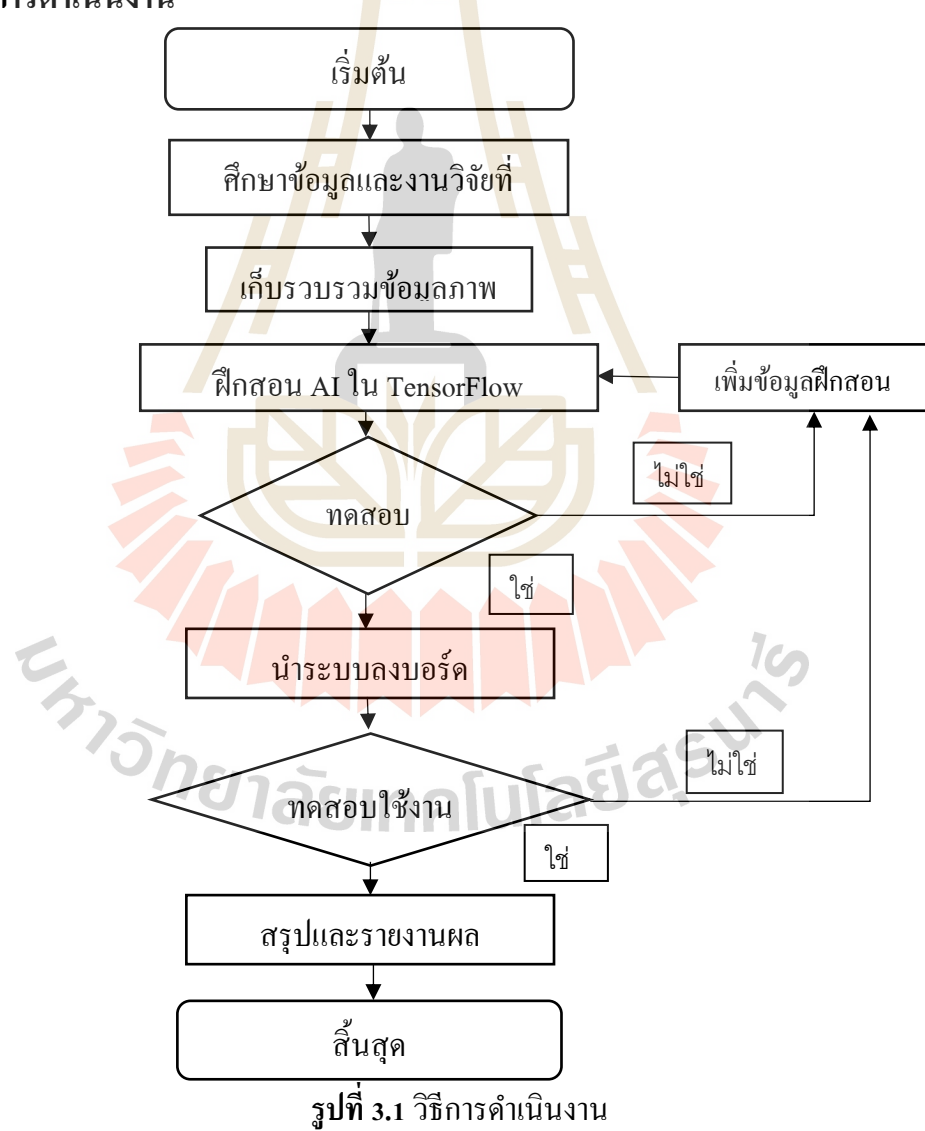

### **3.2วิธีการเกบ็ รวบรวมข้อมูล(Data Collection)**

ี ข้อมูลอินพุตเป็นไฟล์รูปภาพที่มีการบันทึกจากกล้อง DVR ของรถยนต์ส่วนบุคคล เป็นการ เก็บรูปภาพรถพยาบาลฉุกเฉินจากโรงพยาบาลภายในจังหวัดนครราชสีมา ซึ่งเป็ นการเก็บภาพรวม ของรถพยาบาลฉุกเฉินและภาพแยกของสัญลักษณ์รถพยาบาลแต่ละแบบ เนื่องจากในการรวบรวม รูปรถพยาบาลฉุกเฉินเพื่อมาใช้งานนั้น จำเป็นต้องนำรถไปขวางทางรถพยาบาลซึ่งเป็นเรื่องยากใน ึ การรวบรวมข้อมูลของรถพยาบาล ดังนั้น<mark>จึงไ</mark>ด้ทำการเก็บภาพมาจำนวนทั้งหมด 289 ภาพโดย แบ่งเป็นรูปที่ใช้ในการฝึกสอน 195 รูป และ<mark>รูปที่</mark>ใช้ในการทดสอบ 94 รูป

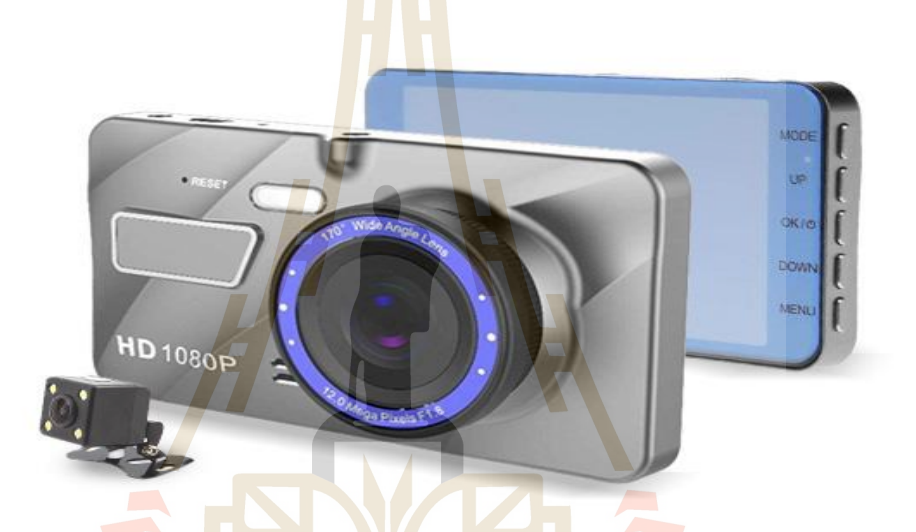

### **รูปที่3.2** รูปตัวอย่างกล้อง DVR ที่ใช้ในการเก็บข้ออมูลภาพ

(ที่มา: https://www.yamaha-motor.co.th/privilege/best-deal/273165)

### **3.3การฝึ กสอน AI ใน TensorFlow**

### **3.3.1 การเตรียมและแบ่งข้อมูล(Data Preparation)**

การตรวจจบัรถพยาบาลน้นั ไดท้ า การแบ่งคุณลกั ษณะที่ใชใ้นการตรวจจบัออกเป็น 4แบบ

คือ

- 1.Star of life symbol
- 2. Red Cross symbol
- 3. Text Ambulance
- 4. Ambulance light

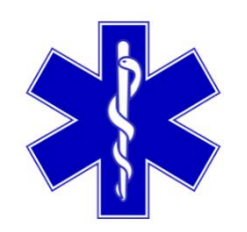

**รูปที่3.3** สัญลักษณ์Star of life

(ที่มา: https://www.thaipng.com/png-lf1zw2/)

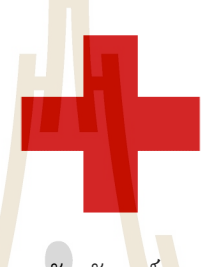

**รูปที่3.4** สัญลักษณ์ Red cross

(ที่มา: https://www.pngegg.com/th/search?q=American+Red+Cross)

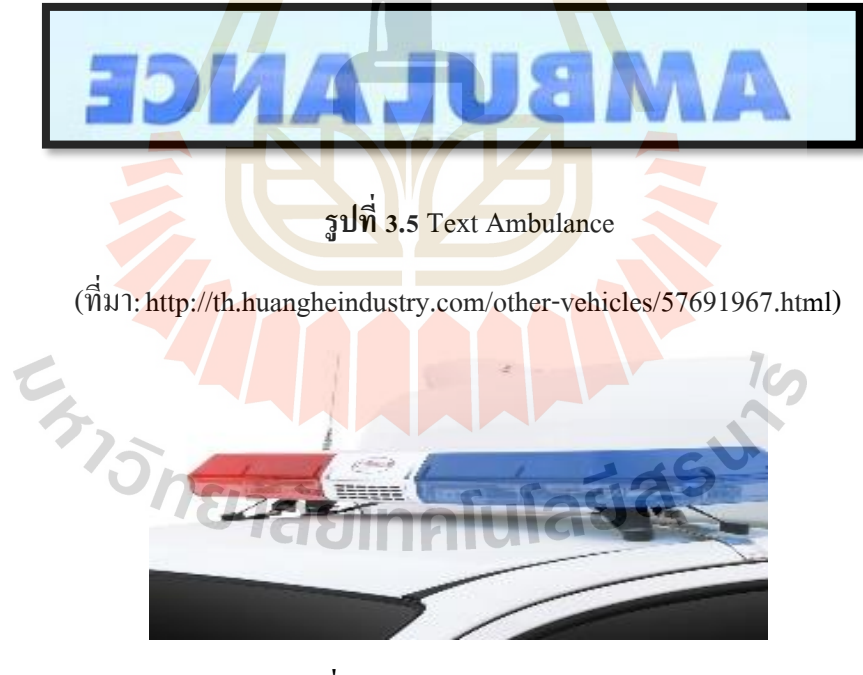

**รูปที่3.6**ไฟรถพยาบาลฉุกเฉิน

(ที่มา: [http://th.huangheindustry.com/other-vehicles/57691967.html\)](http://th.huangheindustry.com/other-vehicles/57691967.html)
#### **3.3.2การสร้างแบบจ าลอง (Model Training)**

ประยุกต์ใช้เทคนิคการเรียนรู้เชิงลึก (Deep learning) ซึ่งใช้โครงข่ายประสาทเทียมแบบ คอนโวลูชันโดยใช้เทคนิค Faster R-CNN ในการฝึ กสอน

## **3.2.2.1 โปรแกรมที่จ าเป็ นส าหรับการสร้างแบบจ าลอง**

- 1. TensorFlow-GPU
- 2.Anaconda Python

#### **3.2.2.2** การทำ Object Detection

ี<br>1. ทำการดาวน์โหลดและติดตั้ง <mark>TensorFlo</mark>w model และทำการกดที่คำว่า Code ทำการแตก ้ไฟล์จะได้ folder models-master ทำการเ<mark>ปลี่ยนชื่อเป็</mark>น tf1.15

 $\overline{\mathcal{L}}$ 

 $\overline{\phantom{a}}$ 

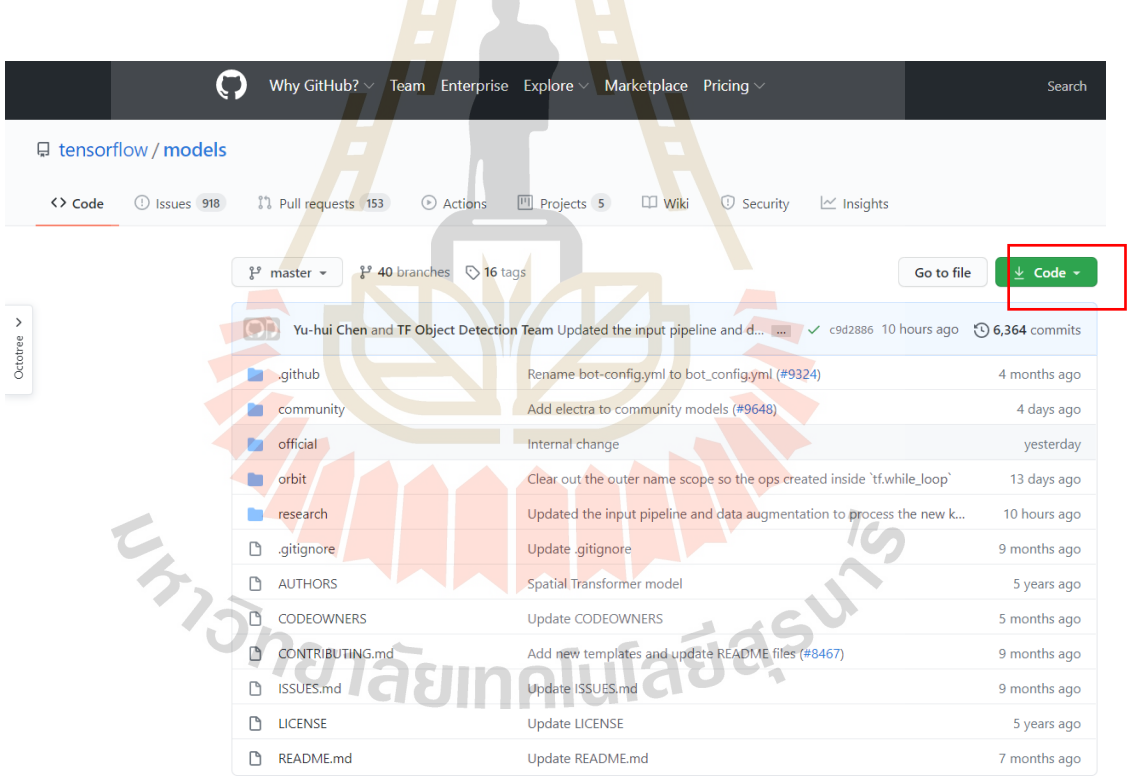

**รูปที่3.7** รูปแสดงการดาวโหลด folder model

2. ทำการโหลด model ที่จะใช้ในการ train โดยในงานวิจัยนี้จะใช้ faster\_rcnn\_resnet101 ในการ train ทำการแตกไฟล์ไว้ที่ folder tf1.15\models\research\object\_detection

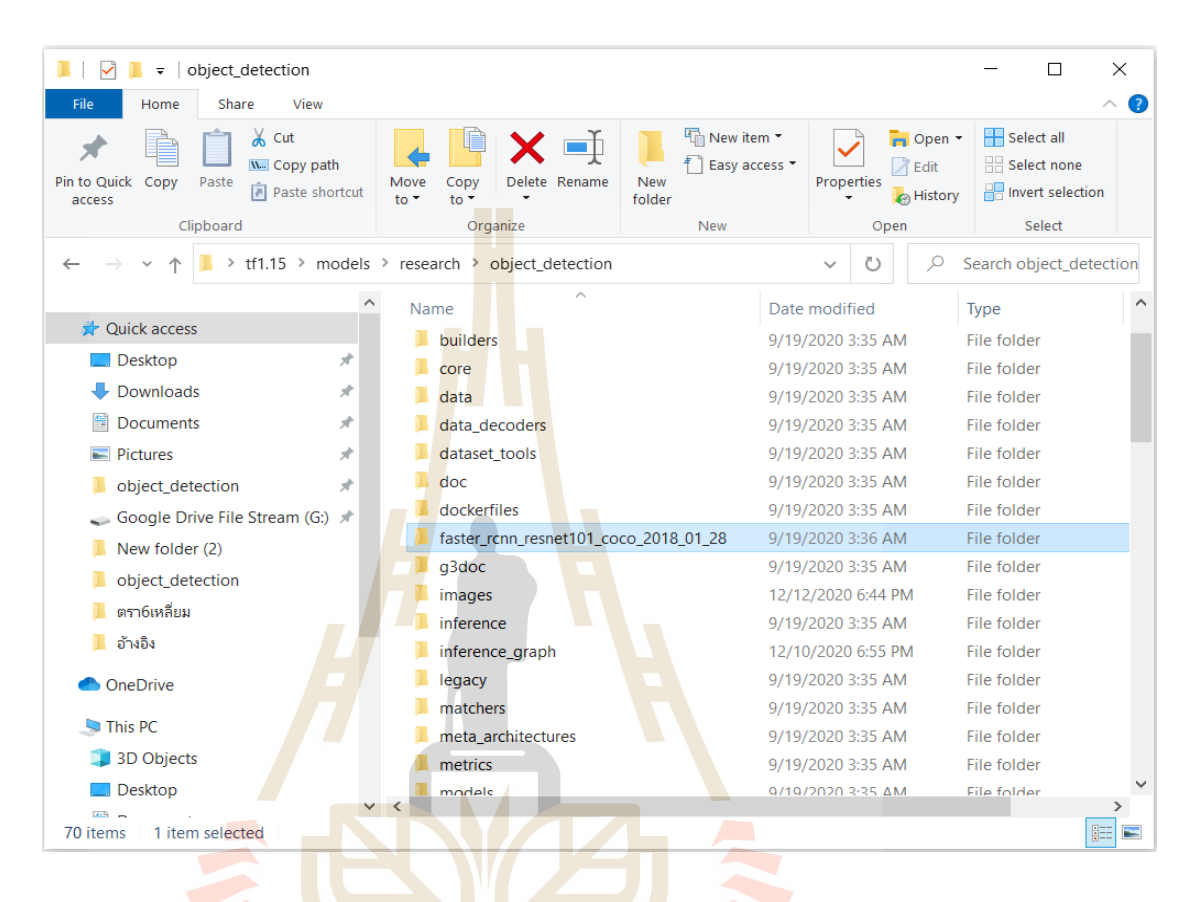

#### <mark>รูปที่ 3.8 รูปแสดง folder model ที่ใช้สำหรับการฝึกสอน</mark>

#### 3.การรวบรวมรูปภาพ

TensorFlow ต้องการภาพของวั<mark>ตถุหลายร้อยภาพเพื่อ</mark>ฝึกตัวจำแนกการตรวจจับที่ดี ในภาพ ควรมีวตัถุที่ตอ้งการและควรมีพ้ืนหลงัและสภาพแสงที่หลากหลายรูปในการทา โมเดล หาจากการ ลงพ้ืนที่เก็บขอ้มูลจริงและอีกส่วนหนึ่งหาจากเว็ปไซต์เก็บรูปที่ต้องการ train และ test ลงใน folder tf1.15\models\research\object\_detection\images อัตราส่วน train:test ประมาณ 75:25 เนื่องจากใน การทำการฝึกสอนต้องใช้รูปใน train ให้มากที่สุดส่วนตัว test เป็นเพียงข้อมูลที่ใช้ในการทดสอบจึง ไดก้า หนดอตัราส่วนดงัน้ี

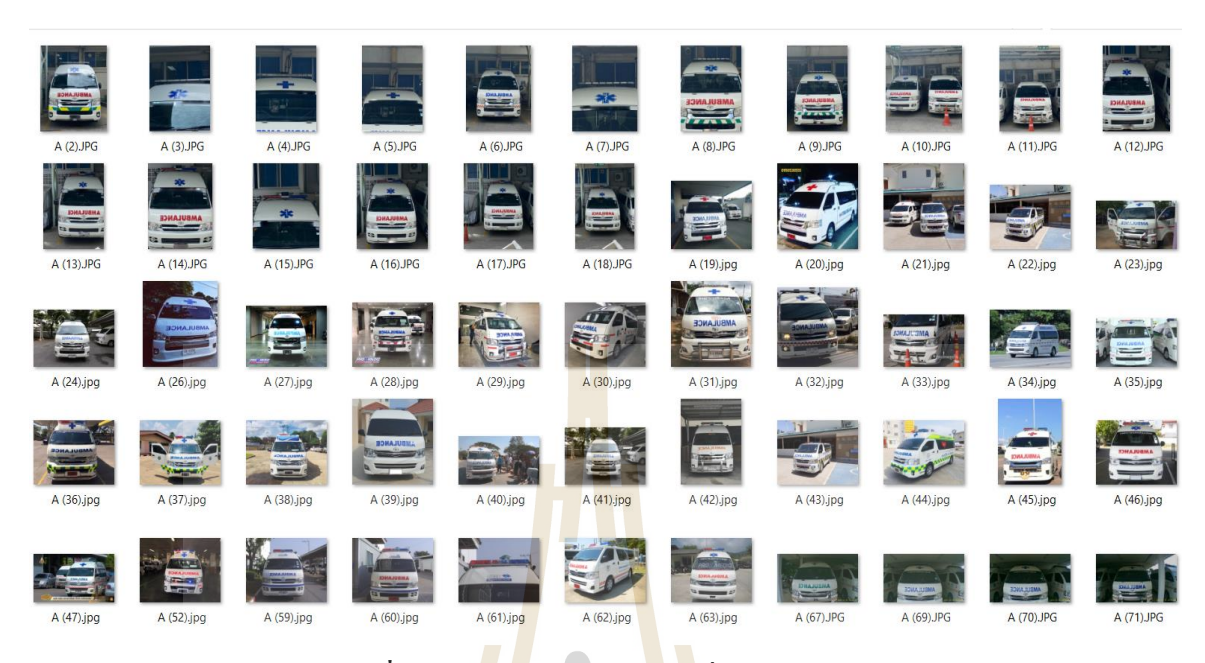

## ี **รูปที่ 3.9** ตัว<mark>อย่า</mark>งการเตรียม<mark>ภาพ</mark>ที่ใช้ในการฝึกสอน

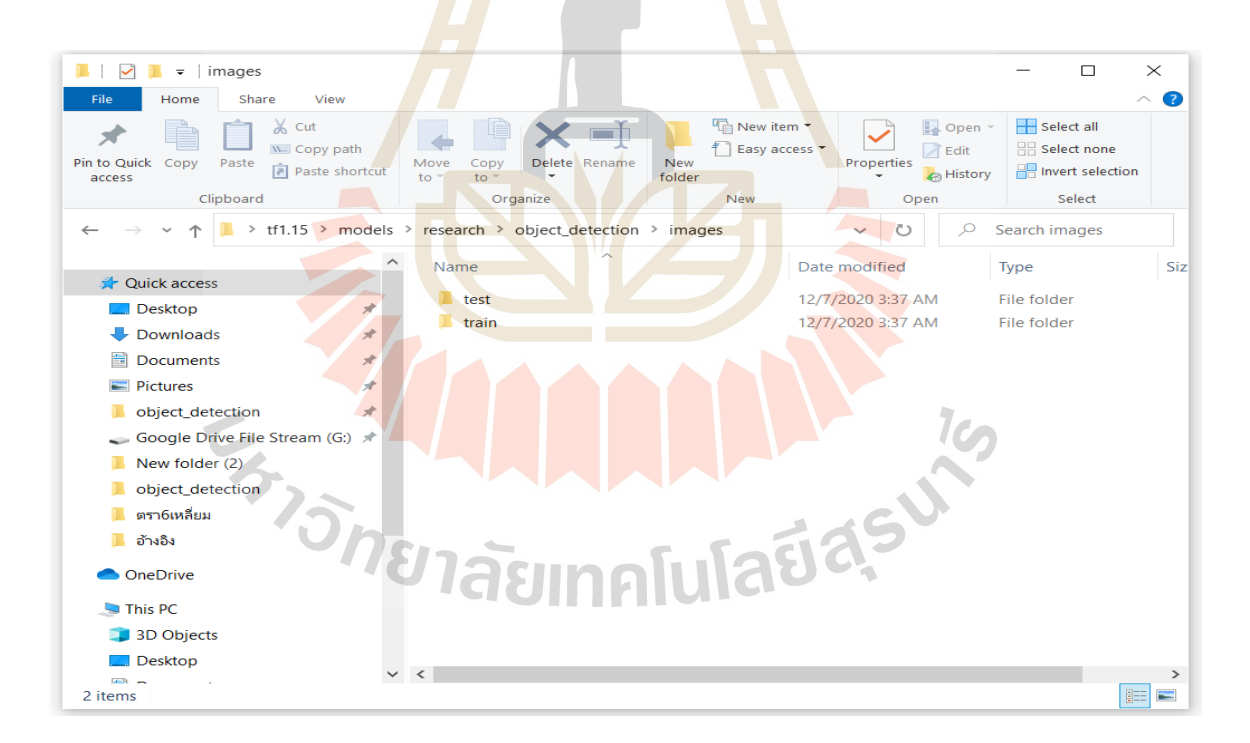

**รูปที่3.10** รูป folder train และ test

#### 4. การติดฉลาก

ทำการโหลดโปรแกรม labelimg สำหรับติดฉลาก เมื่อดาวโหลดโปรแกรมสำเร็จต้องทำ การแตกไฟล์และเปิ ดโปรแกรม labelimg เลือก open dir เพื่อเลือกที่อยู่ของภาพ จากน้ันเลือกที่ create rectbox เพื่อทำการตีกรอบสิ่งที่ต้องการ detect และทำการระบุคลาส กด Save จะได้ไฟล์ .xml ี ทำให้ครบทุกภาพทั้ง train และ test จำนวน Class ที่ใช้จะถูกกำหนดด้วยคุณสมบัติของรถพยาบาล (ได้แก่ Star of life symbol, Red Cross symbol, Text Ambulance, Ambulance light) รู ปแบบและ ี พารามิเตอร์ที่จะใช้ในการฝึกอบรมกำหนดโ<mark>ดยขั้</mark>นตอนนี้

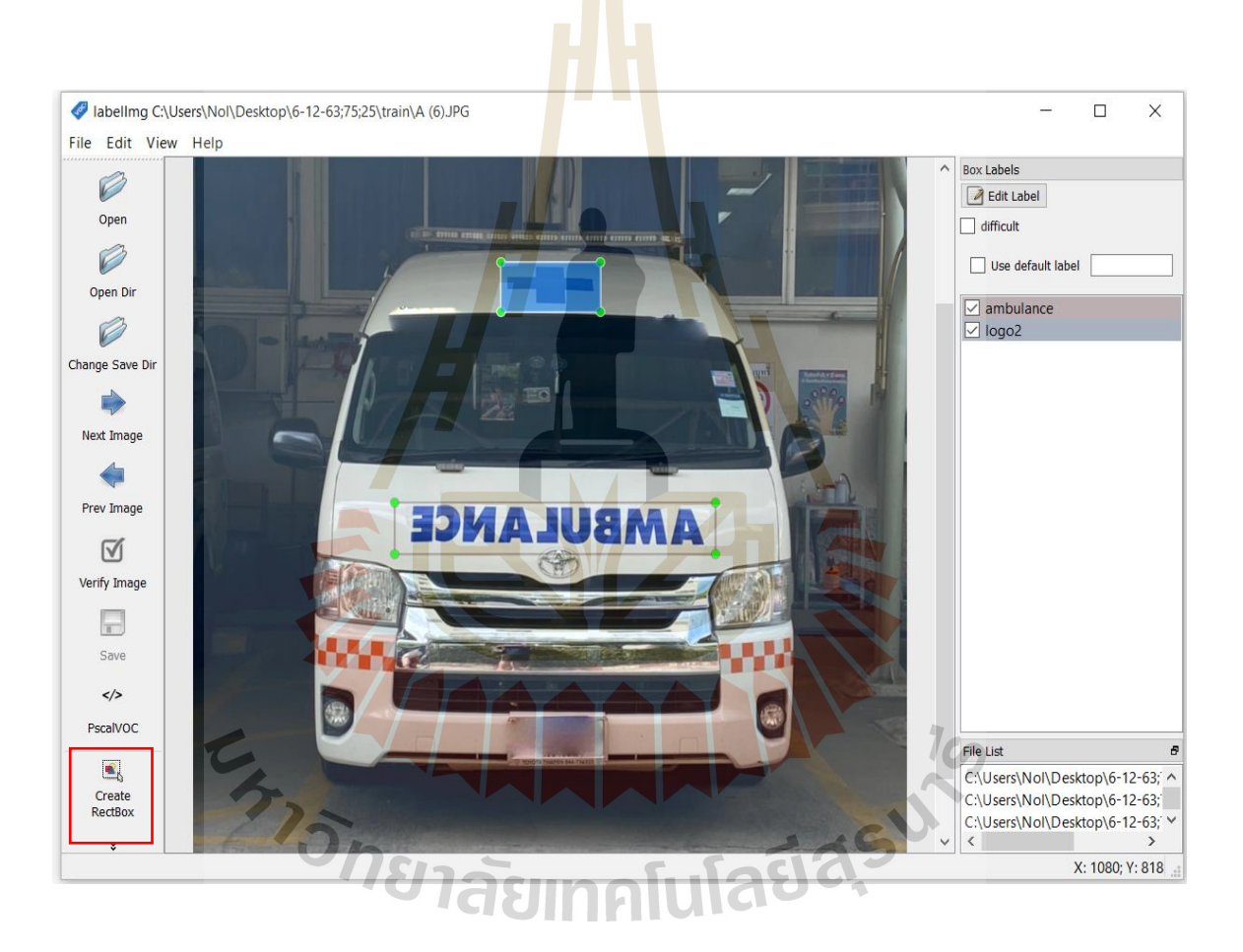

**รูปที่3.11** รูปแสดงการติดฉลากให้กับรูปภาพ

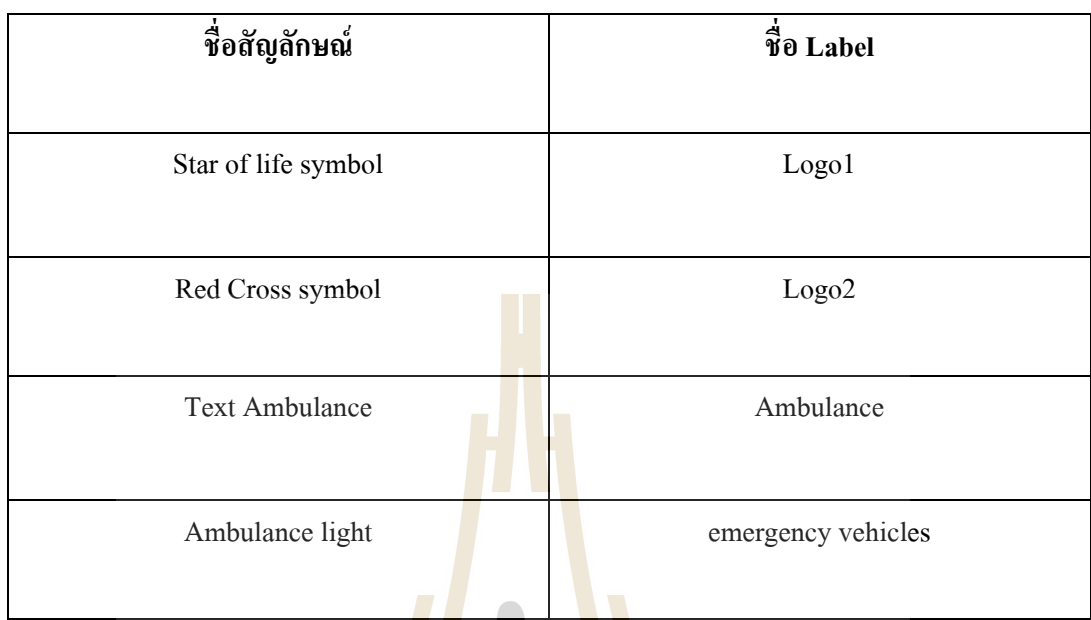

## **ตารางที่ 3.1** ตารางแสดงชื่อฉลากที่ใช้ในงานวิจัย

5. สร้างไฟล์สำหรับ training

ี สร้างไฟล์ .csv <mark>สำ</mark>หรับใช้ในการ train จากคำสั่ง python xml\_to\_csv.py เพื่อให้ได้ไฟล์

test\_labels.csv และ train\_labels.csv

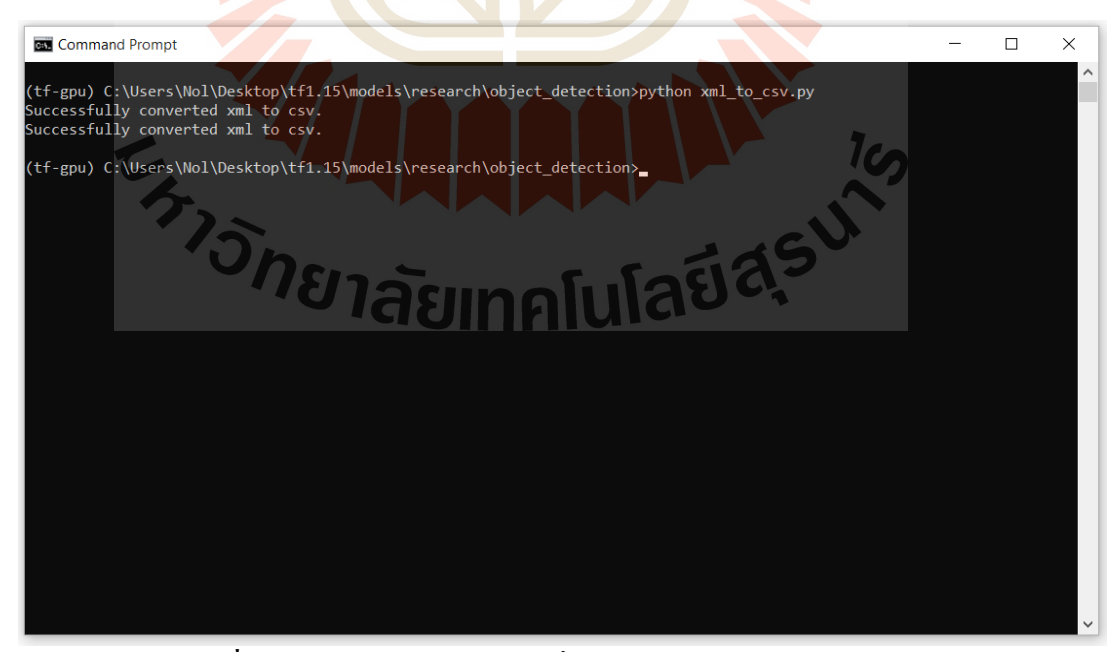

**รูปที่3.12** รูปแสดงการใชค้า สั่งเพื่อสร้างไฟล์train และ test labels

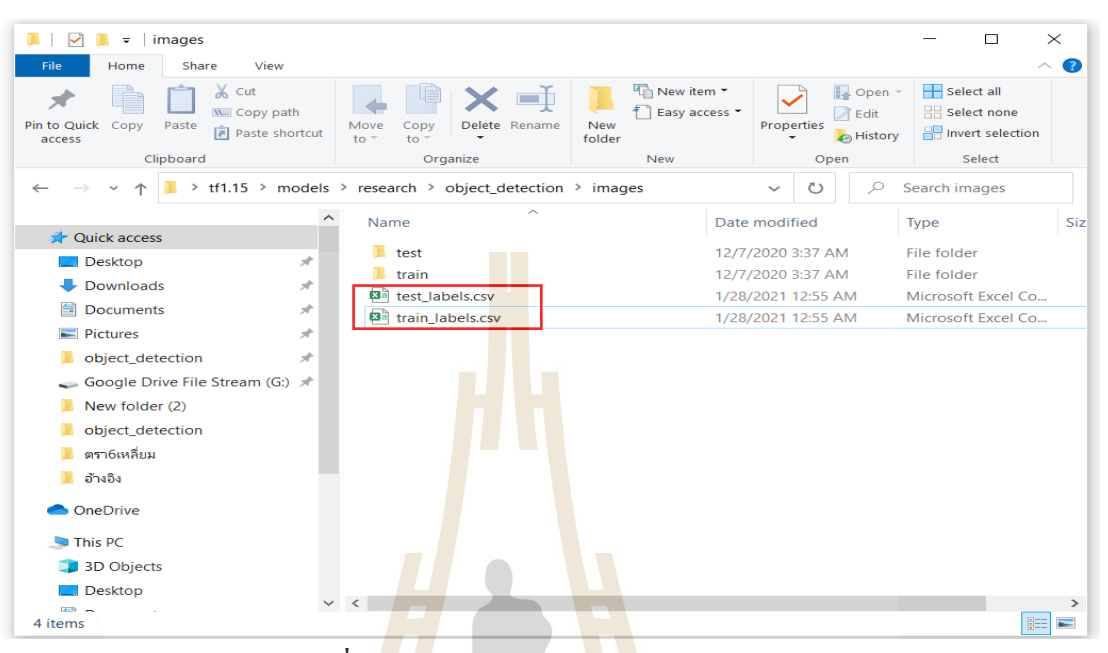

**รูปที่3.13** รูปแสดงไฟล์ train และ test labels

ี แก้ไขไฟล์ generate\_tfrecord.py ให้ตรงตาม class <mark>ที่จะ</mark>ทำการฝึกสอน

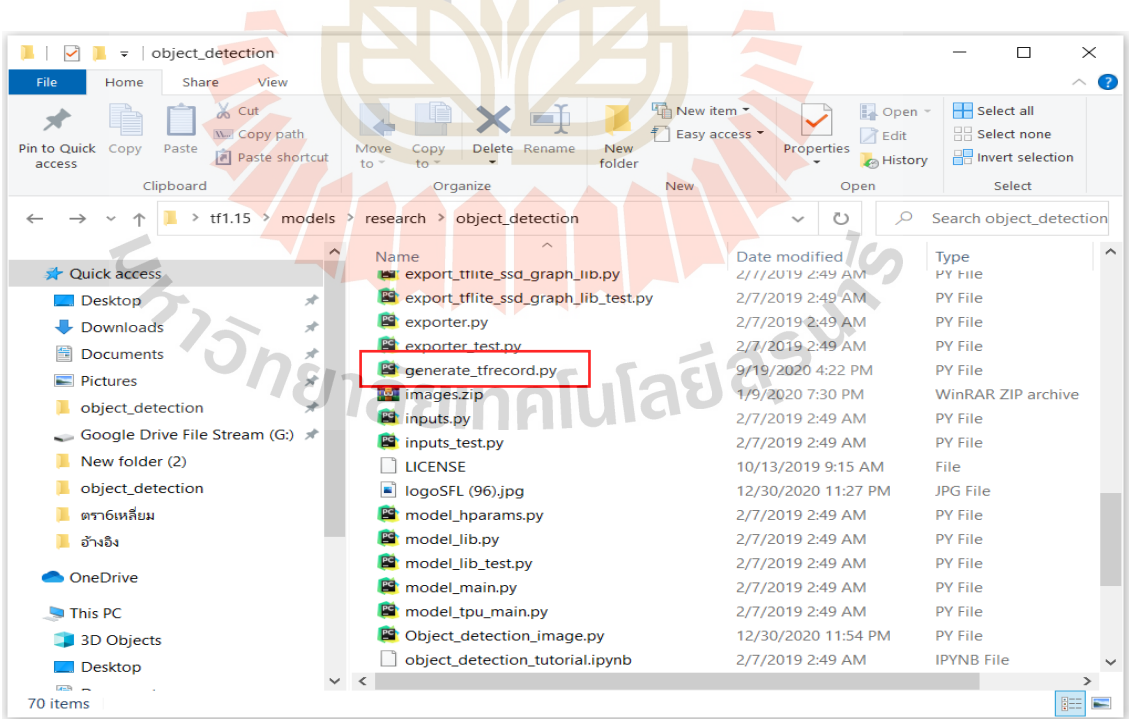

**รูปที่3.14** รูปแสดงไฟล์ generate\_tfrecord.py

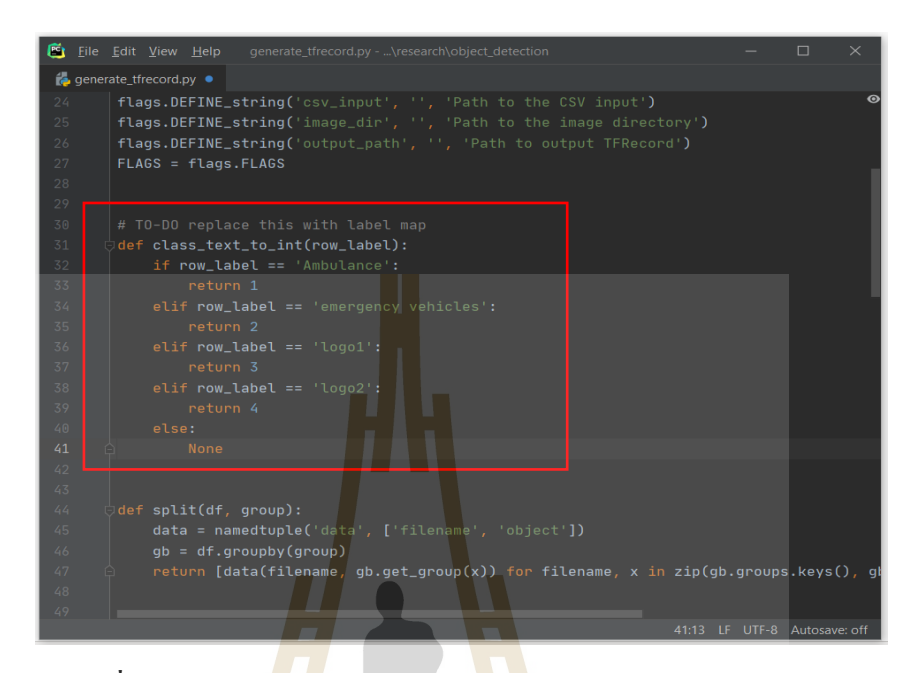

**รูปที่3.15** รูปแสดงการก าหนดฉลากในไฟล์generate\_tfrecord.py

ใช้ text editor สร้าง<mark>ไฟล์</mark> labelmap.pbtxt ใส่ class <mark>ที่เรา</mark>ได้ทำการแบ่งไว้เข้าไป แล้วทำการ save ลงในfolder tf1.15\models\research\object\_detection\training

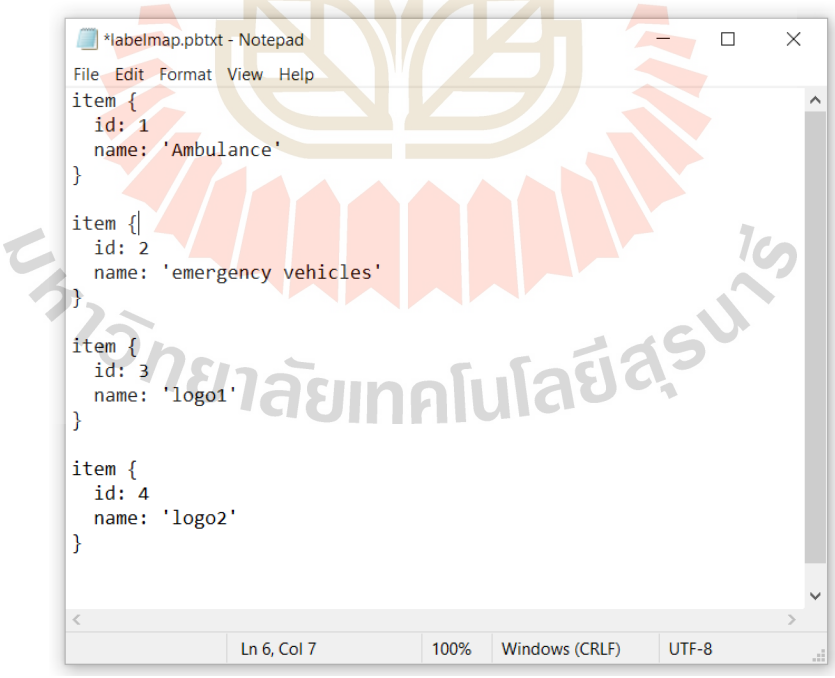

 **รูปที่3.16**รูปแสดงการสร้างไฟล์ labelmap.pbtxt

#### 6. ทำการ train model

เริ่มทำการ Training model บน CMD โดยใช้คำสั่ง python legacy/train.py logtostderr train\_dir=training/ pipeline\_config\_path=training/faster\_rcnn\_resnet101\_coco.config ปล่อยโมเดล run จนถึง loss ที่กำหนดหรือ step ที่ตั้งค่า และกด Ctrl+C เพื่อหยุดการทำงาน

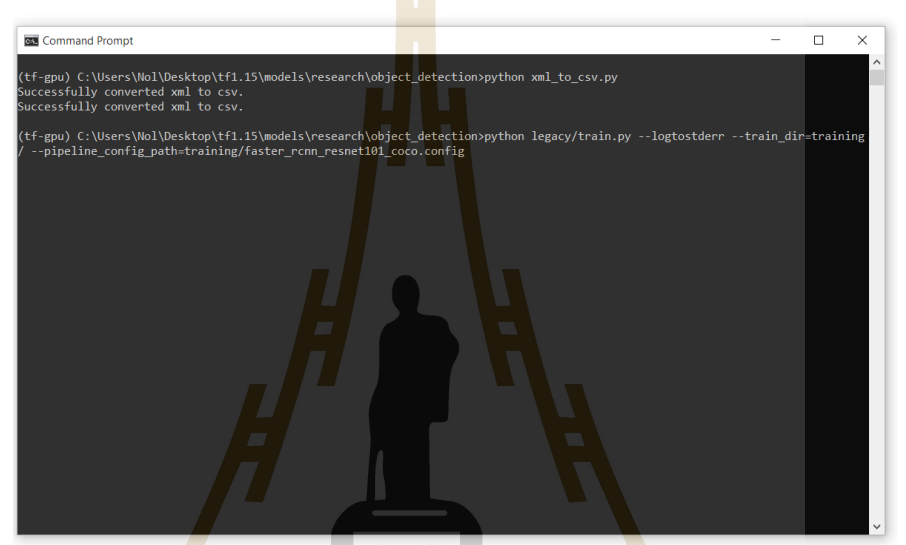

ี รู<mark>ปที่ 3.17</mark> รูปแสดงก<mark>ารใช้คำสั</mark>่งเพื่อฝึกสอนโมเดล

| [1230 18:41:17.739078 14708 learning.py:507] global step 512571: loss = 0.0006 (0.516 sec/step)                                                                       |  |  |
|----------------------------------------------------------------------------------------------------|--|--|
| INFO:tensorflow:global_step_512572: loss = 0.0008 (0.544 sec/step)<br>[1230 18:41:18.285617 14708 learning.py:507] global step 512572: loss = 0.0008 (0.544 sec/step) |  |  |
| INFO:tensorflow:global step 512573: loss = 0.0011 (0.569 sec/step)                                                                                                    |  |  |
| I1230 18:41:18.856220 14708 learning.py:507] global step 512573: loss = 0.0011 (0.569 sec/step)                                                                       |  |  |
| INFO:tensorflow:global step 512574: loss = 0.0001 (0.558 sec/step)                                                                                                    |  |  |
| T1230 18:41:19.415283 14708 learning.py:507] global step 512574: loss = 0.0001 (0.558 sec/step)                                                                       |  |  |
| INFO:tensorflow:global step 512575: loss = 0.0503 (2.749 sec/step)                                                                                                    |  |  |
| [1230 18:41:22.166461 14708 learning.py:507] global step 512575: loss = 0.0503 (2.749 sec/step)                                                                       |  |  |
| INFO:tensorflow:global step 512576: loss = 0.0001 (2.205 sec/step)                                                                                                    |  |  |
| 11230 18:41:24.374362 14708 learning.py:507] global step 512576: loss = 0.0001 (2.205 sec/step)                                                                       |  |  |
| INFO:tensorflow:global step 512577: loss = 0.0160 (0.514 sec/step)                                                                                                    |  |  |
| (1230 18:41:24,891519 14708 learning.py:507] global step 512577: loss = 0.0160 (0.514 sec/step)                                                                       |  |  |
| INFO:tensorflowsglobal step 512578: loss = 0.0807 (0.498 sec/step)                                                                                                    |  |  |
| I1230 18:41:25.390185 14708 learning.py:507] global step 512578: loss = 0.0807 (0.498 sec/step)                                                                       |  |  |
| INFO:tensorflow:global step 512579: loss = 0.0002 (2.925 sec/step)                                                                                                    |  |  |
| I1230 18:41:28.318538 14708 learning.py:507] global step 512579: loss = 0.0002 (2.925 sec/step)                                                                       |  |  |
| INFO:tensorflow:global step 512580: loss = 0.0003 (0.629 sec/step)                                                                                                    |  |  |
| I1230 18:41:28.951935 14708 learning.py:507] global step 512580: loss ≐ 0.0003 (0.629 sec/step)                                                                       |  |  |
| INFO:tensorflow:global_step_512581: loss = 0.0009 (2.878 sec/step)                                                                                                    |  |  |
| I1230 18:41:31.838340 14708 learning.pv:507] global step 512581: loss = 0.0009 (2.878 sec/step)                                                                       |  |  |
| INFO:tensorflow:global step 512582: loss = 0.0002 (0.500 sec/step)                                                                                                    |  |  |
| [1230 18:41:32.339002 14708 learning.py:507] global step 512582: loss = 0.0002 (0.500 sec/step)                                                                       |  |  |
| INFO:tensorflow:global step 512583: loss = 0.0002 (0.648 sec/step)                                                                                                    |  |  |
| I1230 18:41:32.988265 14708 learning.py:507] global step 512583: loss = 0.0002 (0.648 sec/step)                                                                       |  |  |
| INFO:tensorflow:global step 512584: loss = 0.0004 (0.651 sec/step)                                                                                                    |  |  |
| I1230 18:41:33.641130 14708 learning.py:507] global step 512584: loss = 0.0004 (0.651 sec/step)                                                                       |  |  |
| INFO:tensorflow:global step 512585: loss = 0.0001 (0.533 sec/step)                                                                                                    |  |  |
| I1230 18:41:34.256442 14708 learning.py:507] global step 512585: loss = 0.0001 (0.533 sec/step)                                                                       |  |  |

**รูปที่3.18** รูปแสดงการฝึ กสอนโมเดล

7.การประเมินผล (Model Evaluation)

การประเมินผลในการตรวจจับนี้ได้ใช้ทฤษฎี Intersection over Union (IoU) ในการหาค่า ้ ความถูกต้องของการตรวจจับ โดยใด้กำหนดค่าไว้ดังนี้

IoU >=0.7,แสดงกรอบผลเฉลยพร้อมระบุคลาส

IoU < 0.7,ไม่แสดงกรอบผลเฉลยและไม่ระบุคลาส

## **3.4การน าข้อมูลที่ฝึกสอนไปใช้กบั Raspberry Pi**

## **3.4.1 ซอร์ฟแวร์ที่จ าเป็ นในการใช้งานโมเดล Object detection บน Raspberry Pi**

ในการทำ Object detection บ<mark>น</mark> Raspberr<mark>y Pi</mark> นั้นจำเป็นต้องมีซอร์ฟแวร์ที่ช่วยในการ ทา งานโดยมีข้นั ตอนการติดต้งัดงัน้ี

## **3.4.1.1 การติดตั้ง Raspbian OS**

ทา การติดต้งั Raspbian OS ลงใน SD card โดยเลือก Raspbian OS ตัว FULL เวอร์ชนั่ แสดง ดังรูปที่3.18-3.20

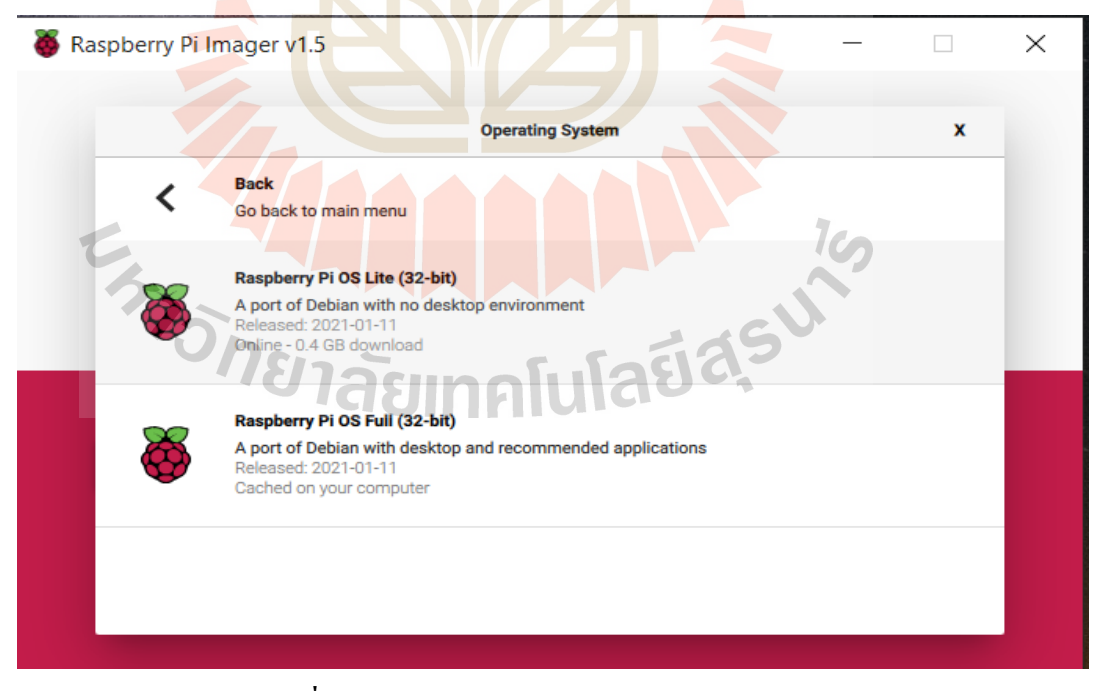

**รูปที่3.19** รูปแสดงการเลือก Raspberry Pi OS

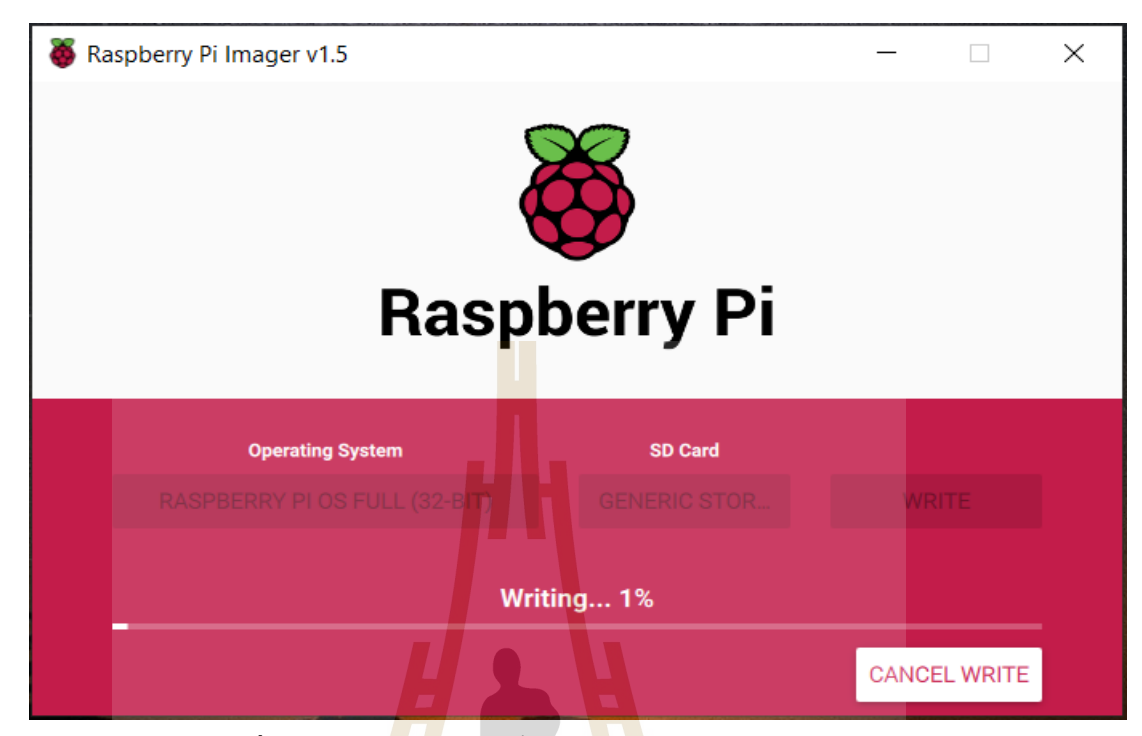

**รูปที่3.20** รูปแสดงการติดต้งั Raspberry Pi OS ลงใน SD card

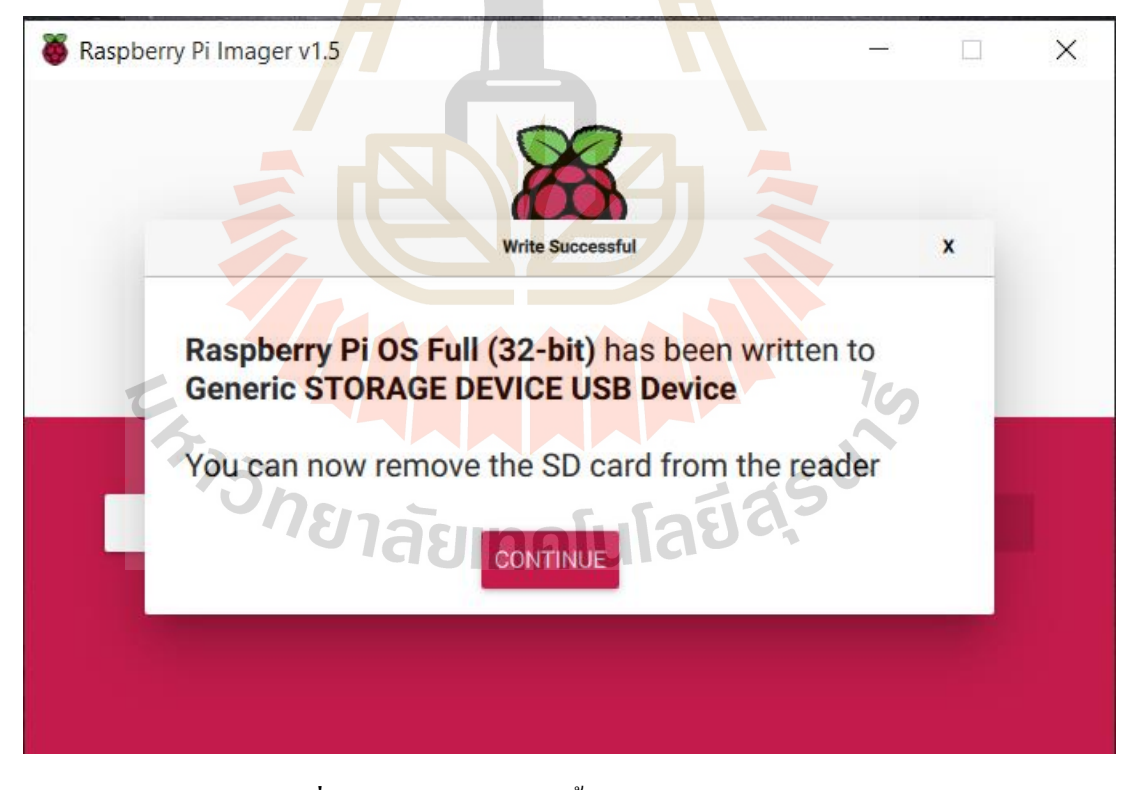

**รูปที่3.21** รูปแสดงการติดต้งั Raspberry Pi OS ส าเร็จ

#### **3.4.1.2 อัปเดต Raspberry Pi**

#### ใชค้า สั่งเพื่ออปั เดต Raspberry Pi ดว้ยคา สั่งดังต่อไปน้ี

- sudo apt-get update
- sudo apt-get upgrade

## **3.4.1.3 ติดตั้งซอร์ฟแวร์ที่จ าเป็ นอื่นๆ**

## ์ ขั้นตอนนี้เป็นขั้นตอนการติดตั้งซอร์<mark>ฟแ</mark>วร์ที่จำเป็นโดยใช้คำสั่งดังต่อไปนี้

- sudo apt-get install build-essential cmake pkg-config
- sudo apt-get install libjpeg-dev libtiff-dev libtiff5-dev libpng12-dev libiasper-dev
- sudo apt-get install libavcodec-dev libavformat-dev libswscale-dev libv4l-dev
- sudo apt-get install libxvidcore-dev libx264-dev
- sudo apt-get install libgtk2.0-dev libgtk-3-dev
- sudo apt-get install libcanberra-gtk\*
- sudo apt-get install gfortran libatlas-base-dev
- sudo apt-get install python-dev python3-dev
- sudo apt-get install python-tk

 $3.4.1.4$  ขั้นตอนการกำหนดค่าสภาพแวดล้อมเสมือน Python3 สำหรับ TensorFlow และ

 $lc_{\Omega}$ 

#### **OpenCV**

้ขั้นตอนนี้เป็นการติดตั้งและตั้งค่าสำหรับสภาพแวดล้อมเสมือนจริงเพื่อช่วยป้องกันการ ้สับสนของการเรียกใช้งานฟังก์ชันต่างๆ ให้ดำเนินการตามคำสั่งต่อไปนี้

- sudo pip3 install virtualenv virtualenvwrapper
- exportWORKON\_HOME=\$HOME/.virtualenvs
- exportVIRTUALENVWRAPPER\_PYTHON=/usr/bin/python3source/usr/local/bin/v irtualenvwrapper.sh
- echo -e "\n# virtualenv and virtualenvwrapper"  $>> \sim$ /.profile
- echo "export WORKON\_HOME=\$HOME/.virtualenvs" >> ~/.profile
- echo "export VIRTUALENVWRAPPER\_PYTHON=/usr/bin/python3" >> ~/.profile
- echo "source /usr/local/bin/virtualenvwrapper.sh" >> ~/.profile

ี่ต่อมาเป็นการกำหนดแหล่งไฟล์และสร้างสภาพแวดล้อมเสมือนจริง โดยในการทำในครั้ง นี้ใช้ชื่อสภาพแวดล้อมเสมือนจริงว่า "tfcv"

• source  $\sim$ /.profilemkvirtualenv tfcv -p python3

่ ใช้คำสั่งดังต่อไปนี้เพื่อเปิดใช้งาน<mark>สภาพแว</mark>ดล้อมที่ได้สร้างขึ้น

workon tfcv

## **3.4.1.5 ติดตั้ง TensorFlow และแพ็คเกจพื้นฐาน**

TensorFlow คือ Open-source Machine learning library พัฒนาโดย Google มีสถาปัตยกรรม ่ 3 ส่วน คือ การเตรียมประม<mark>ว</mark>ผลข้อมูล, การสร้างแบบจำลอง, ฝึกและประเมินแบบจำลองเมื่อเสร็จ ี สิ้นกระบวนการเหล่านี้สามารถนำไปใช้ง<mark>านไ</mark>ด้หลายแพลตฟอร์ม เช่น คอมพิวเตอรระบบปฎิบัติ การ Windows, macOS or Linux, คลาวด์หรือเว็บเซอร์วิซ, มือถือท้งั iOS and Android เป็ นต้น

์ ขั้นตอนนี้เ<mark>ป็นกา</mark>รติดตั้ง ไลบรารีที่จำเป็<mark>นสำหรับการ</mark>ใช้งาน TensorFlow มีคำสั่งดังนี้

- pip3 install Twisted
- pip3 install scrapy
- pip3 install pillow
- **HALLA 19** • pip3 install lxml
- pip3 install cython
- pip3 install numpy
- pip3 install matplotlib
- pip3 install grpcio
- pip3 install h5py

ต่อมาจะเป็นข้นั ตอนการติดต้งั TensorFlow

• pip3 install tensorflow== $1.13.1$ 

เมื่อติดตั้งเสร็จแล้วให้ทำการทดสอบโดยการเรียกใช้งาน Python3 จากนั้นทำการเรียกใช้ งานแพคเกจ TensorFlow ตามคา สั่งต่อไปน้ี

- workon tfcv
- python3
- import tensorflow as the
- $\bullet$  tf. version

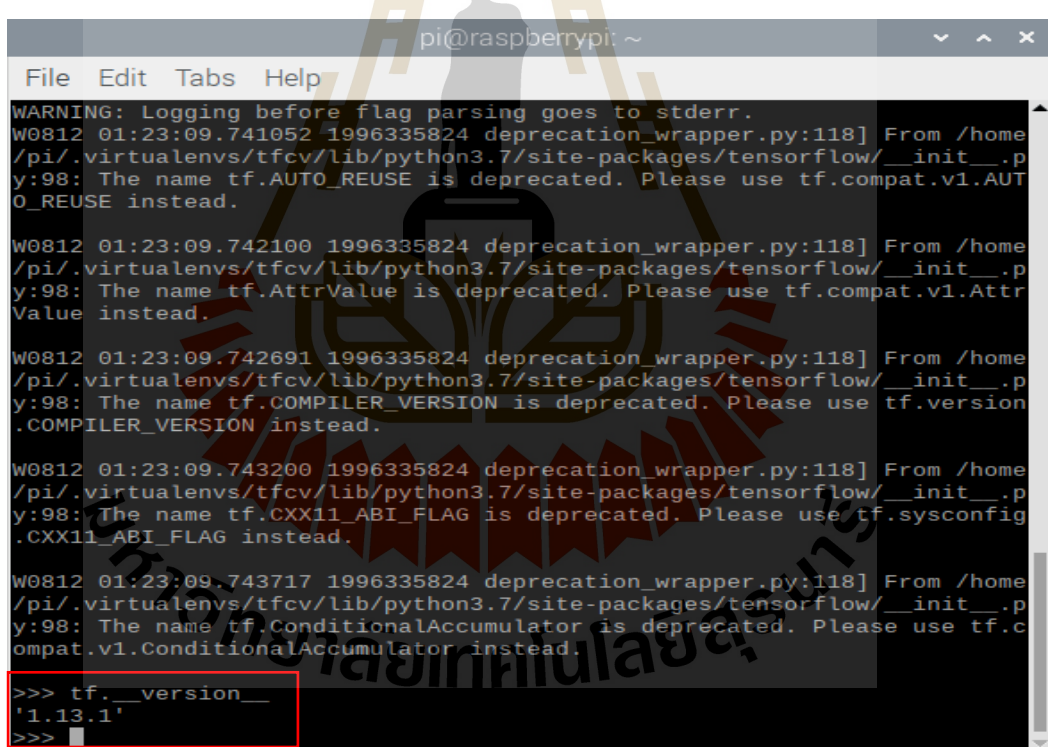

**รูปที่3.22** รูปแสดงการใชค้า สั่งเช็คเวอร์ชนั่ ของโปรแกรม TensorFlow

#### **3.4.1.6 Install OpenCV 4.0.0**

OpenCV (Open Source Computer Vision) เป็นห้องสมุดของฟังก์ชั่นการเขียนโปรแกรม ส่วนใหญ่มุ่งเป้าไปที่การมองเห็นคอมพิวเตอร์แบบเรียลไทม์ ถูกปล่อยภายใต้ใบอนุญาต BSD และ เป็นแพตฟอร์มที่ใช้งานฟรีสำหรับการใช้งานเชิงวิชาการและเชิงพาณิชย์ มีอินเตอร์เฟซ  $\rm C$  ++, Python และ Java และรองรับ Windows, Linux, Mac OS, iOS และ Android OpenCV ได้รับการ ืออกแบบมาเพื่อประสิทธิภาพการคำนวณแล<mark>ะให้</mark>ความสำคัญกับการใช้งานแบบเรียลไทม์

#### ดาวน์โหลดไฟล์

- wget -O opencv.zip<https://github.com/opencv/opencv/archive/4.0.0.zip>
- wget -O opency contrib.zip

[https://github.com/opencv/opencv\\_contrib/archive/4.0.0.zip](https://github.com/opencv/opencv_contrib/archive/4.0.0.zip)

แตกไฟล์ที่ดาวน์โหลดมา

- unzip opency.zip
- unzip opency contrib.zip

ิ ลบไฟล์ที่ดาว<mark>น์โ</mark>หลดม<mark>าเพื่อเพิ่มพื้นที่ให้หน่วยควา</mark>มจำ

rm opency.zip opency\_contrib.zip

ี่ต่อมาให้ตั้ง<mark>ค่าเพิ่มพื้นที่การแลกเปลี่ยนสำหรับ</mark>การคอม<mark>ไพล์กับ</mark>คอร์ทั้งสี่ของ Raspberry Pi โดยให้เปิดไฟล์ /etc/dphys-swapfile และทำการแก้ไขตัวแปร "  $\operatorname{CONF\_SWAPSIZE} = 100$ " ให้เป็น "CONF\_SWAPSIZE = 1024**"** sudo nano /etc/dphys-swapfile<br>
GUI A LIAE CE

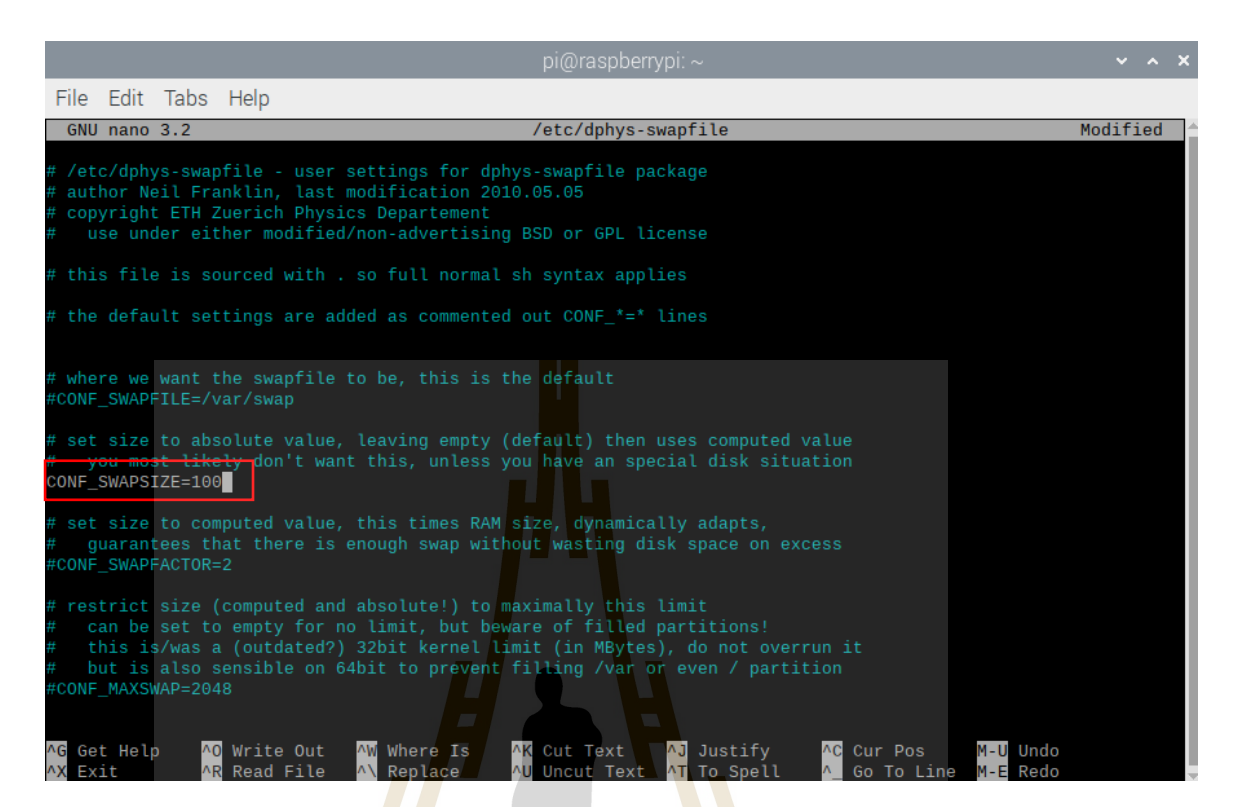

#### ี **รูปที่ 3.23** รูปแสดงก<mark>ารตั้ง</mark>ค่าเพิ่มพื้นที่การแลกเปลี่<mark>ยน</mark>สำหรับการคอมไพล์กับคอร์ทั้งสี่ของ

Raspberry Pi

ี จากนั้นให้ใช้<mark>คำ</mark>สั่งต่อไ<mark>ปนี้ เพื่อเริ่มการทำงาน</mark>

- sudo /etc/init.d/dphys-swapfile stop
- 

ขั้นตอนนี้เป็นการเ<mark>ซ็ตคอมไพล์ด้วย CMak</mark>e

- cd opencv-4.0.0
- mkdir build
- sudo /etc/init.d/dphys-swapfile start<br>คอนนี้เป็นการเช็ตคอม ไพล์ด้วย CMake<br>cd opency-4.0.0<br>mkdir build<br>cd buildcmake -D • cd buildcmake -D CMAKE\_BUILD\_TYPE=RELEASE \

-D CMAKE\_INSTALL\_PREFIX=/usr/local \

-D BUILD\_opency\_java=OFF \

-D BUILD opency python2=OFF  $\setminus$ 

-D BUILD\_opencv\_python3=ON \

-D PYTHON\_DEFAULT\_EXECUTABLE=\$(which python3) \

-D INSTALL C\_EXAMPLES=OFF \

-D INSTALL\_PYTHON\_EXAMPLES=ON \

-D BUILD\_EXAMPLES=ON\

-D OPENCV\_EXTRA\_MODULES\_PATH=~/opencv\_contrib-4.0.0/modules \

-D BUILD\_TESTS=OFF  $\backslash$ 

-D BUILD\_PERF\_TESTS= OFF ..

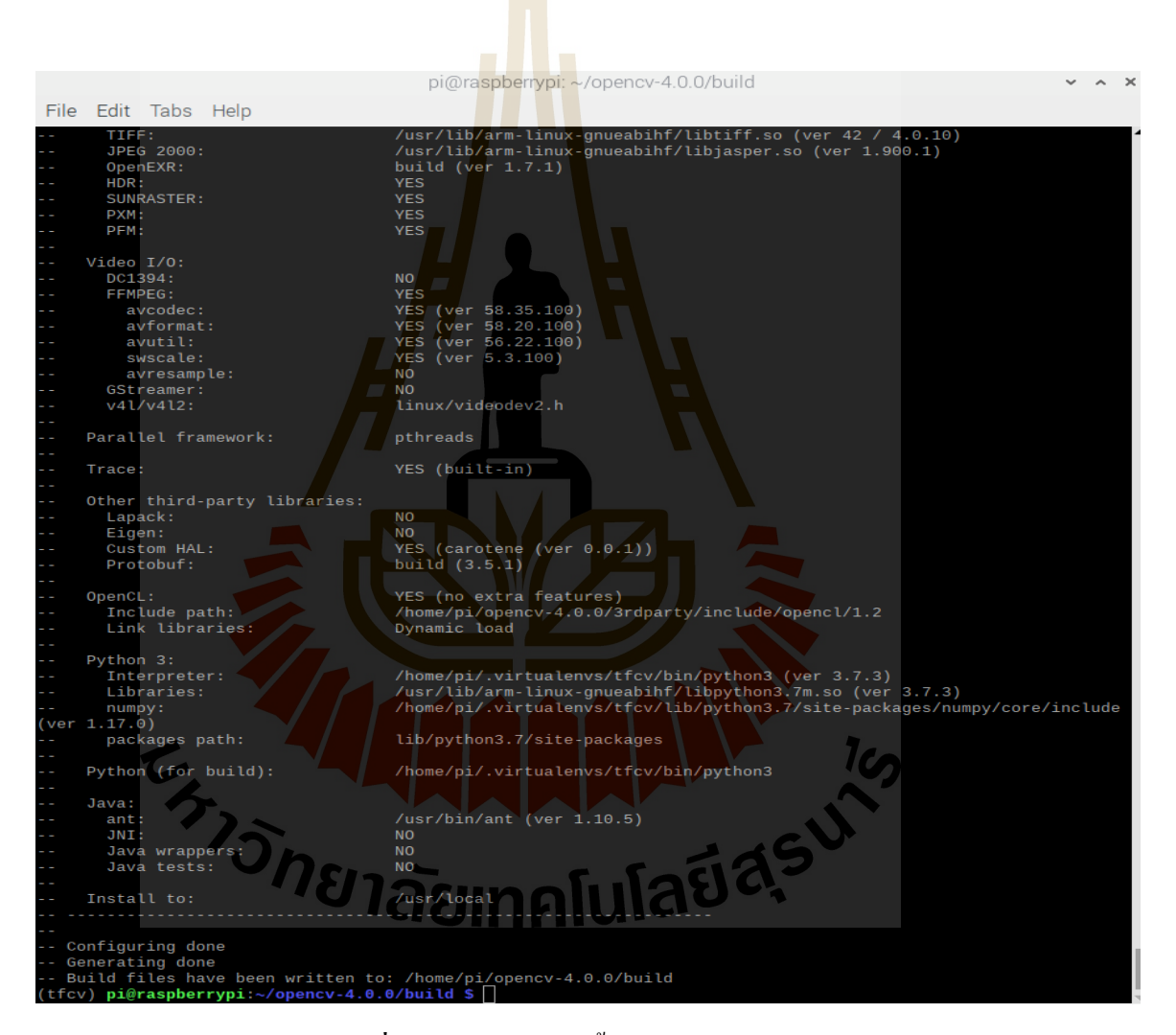

**รูปที่3.24** รูปแสดงการต้งัค่าของ OpenCV

## เริ่มทำการคอมไพล์ OpenCV ด้วยการ

 $\bullet$  make -j4

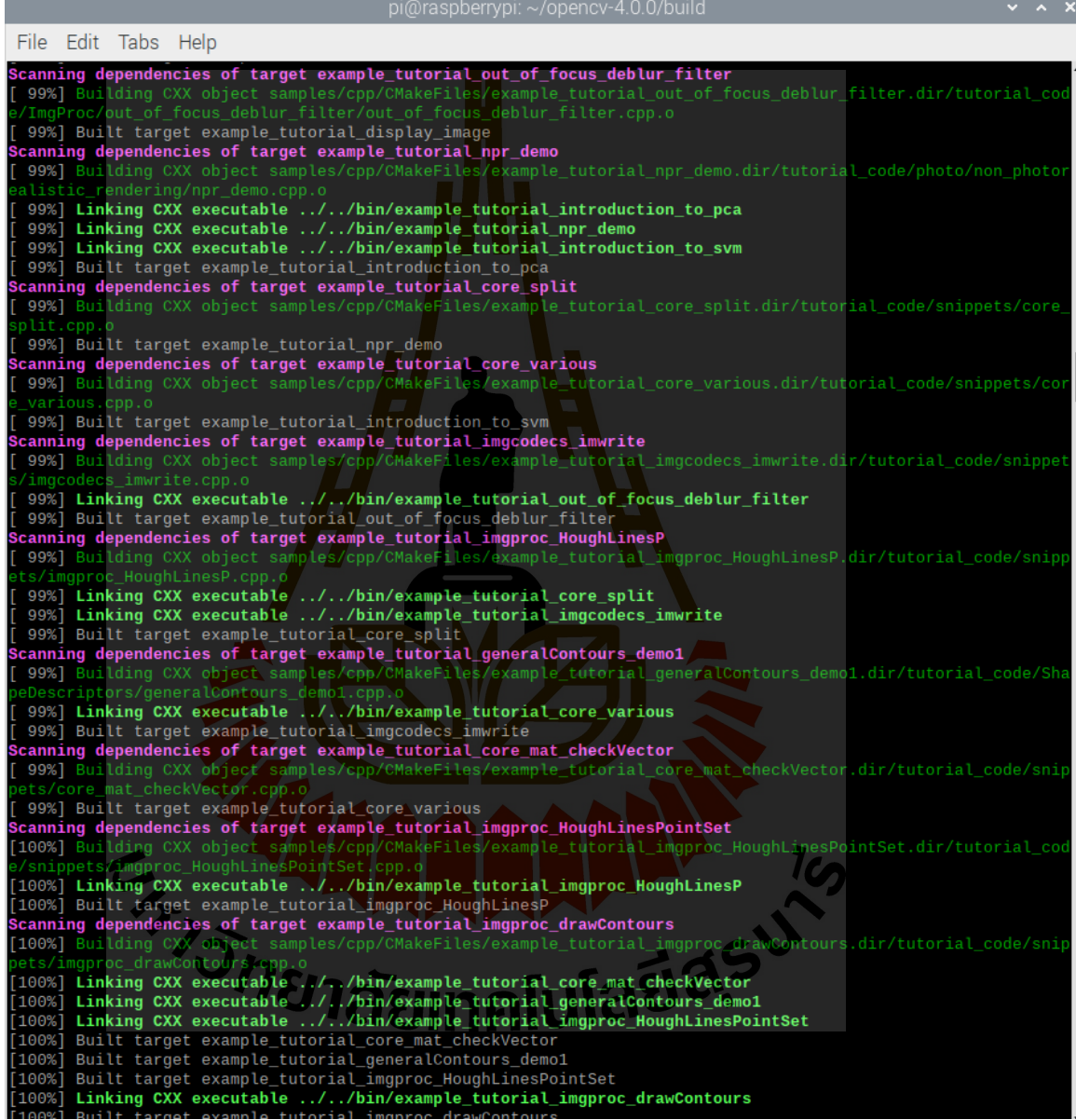

**รูปที่3.25** รูปแสดงการคอมไพล์ของ OpenCV

## เริ่มทำการติดตั้ง OpenCV ใช้คำสั่งต่อไปนี้

- sudo make install
- sudo ldconfig

เมื่อติดตั้งเสร็จแล้วให้ทำการเชื่อมโยง Opencv ไปยังสภาพแวดล้อมเสมือนที่สร้างขึ้นโดย ใชค้า สั่งดงัน้ี

• cd  $\sim$ /.virtualenvs/tfcv/lib/python3.7/site-packages/ln -s /usr/local/python/cv2/python-3.7/cv2.cpython-37m-arm-linux-gnueabihf.so cv2.so

เมื่อติดตั้งเสร็จแล้วให้ทำการทด<mark>ส</mark>อบโดย<mark>ก</mark>ารเรียกใช้งาน Python3 แล้วทำการเรียกใช้งาน แพคเกจ OpenCV ตามคา สั่งต่อไปน้ี

- workon tfcv
- python3
- import cv2
- cv2. version

```
pi@raspberrypi:
File Edit Tabs Help
pi@raspberrypi:~ $ source ~/.profile
pi@raspberrypi:~ $ workon tfcv
(tfcv) pi@raspberrypi:~ $ python3
Python 3.7.3 (default, Apr 3 2019, 05:39:12)
[GC 8.2.0] on \lim xype "help", "copyright", "credits
                                       "license" for more information.
   import cv2
   cv2._version_
    ٠A
```
**รูปที่3.26** รูปแสดงการใชค้า สั่งเพื่อตรวจสอบเวอร์ชนั่ ของ OpenCV

## **3.4.1.7 ติดตั้ง Protobuf**

#### ทา การติดต้งั Protobuf โดยใชค้า สั่งดงัต่อไปน้ี

- sudo apt-get install autoconf
- sudo apt-get install automake
- sudo apt-get install libtool
- sudo apt-get install curl
- wget [https://github.com/google/protobuf/releases/download/v3.5.1/protobuf-all-](https://github.com/google/protobuf/releases/download/v3.5.1/protobuf-all-3.5.1.tar.gz)[3.5.1.tar.gz](https://github.com/google/protobuf/releases/download/v3.5.1/protobuf-all-3.5.1.tar.gz)
- tar -zxvf protobuf-all-3.5.1.tar.gz
- cd protobuf-3.5.1
- ./configure
- Make
- make check
- sudo make install
- cd python
- export LD\_LIBRARY\_PATH=../src/.libs
- python3 setup.py build --cpp\_implementation
- python3 setup.py test --cpp\_implementation
- sudo python3 setup.py install --cpp\_implementation
- export PROTOCOL\_BUFFERS\_PYTHON\_IMPLEMENTATION=cpp
- export PROTOCOL\_BUFFERS\_PYTHON\_IMPLEMENTATION\_VERSION=3
- sudo ldconfig
- protoc
- sudo reboot now

## **3.4.1.8 ตั้งค่า API การตรวจจับวัตถุTensorflow บน Raspberry Pi**

ขั้นตอนนี้เป็นการตั้งติด Model Object Detection API โดยสร้างไดเรกทอรี่ใช้ชื่อ "tensorflow1" มีคำสั่งดังต่อไปนี้

- mkdir tensorflow1
- cd tensorflow1
- git clone --recurse-submodules [https://github.com/tensorflow/m](https://github.com/tensorflow/)odels.git

n.

ต่อไปเป็นการแก้ไขสภาพแวดล้อ<mark>ม PYTH</mark>ONPATH ให้ชี้ไปที่ไดเรกทอรี่ที่เก็บ ข้อมูล TensorFlow ที่ได้ทำการดาวน์โหลดมา โ<mark>ด</mark>ยใช้คำสั่งแก้ไขไฟล์. bashrc ดังนี้

 $\bullet$  sudo nano  $\prime$  bashrc $\bullet$   $\bullet$ 

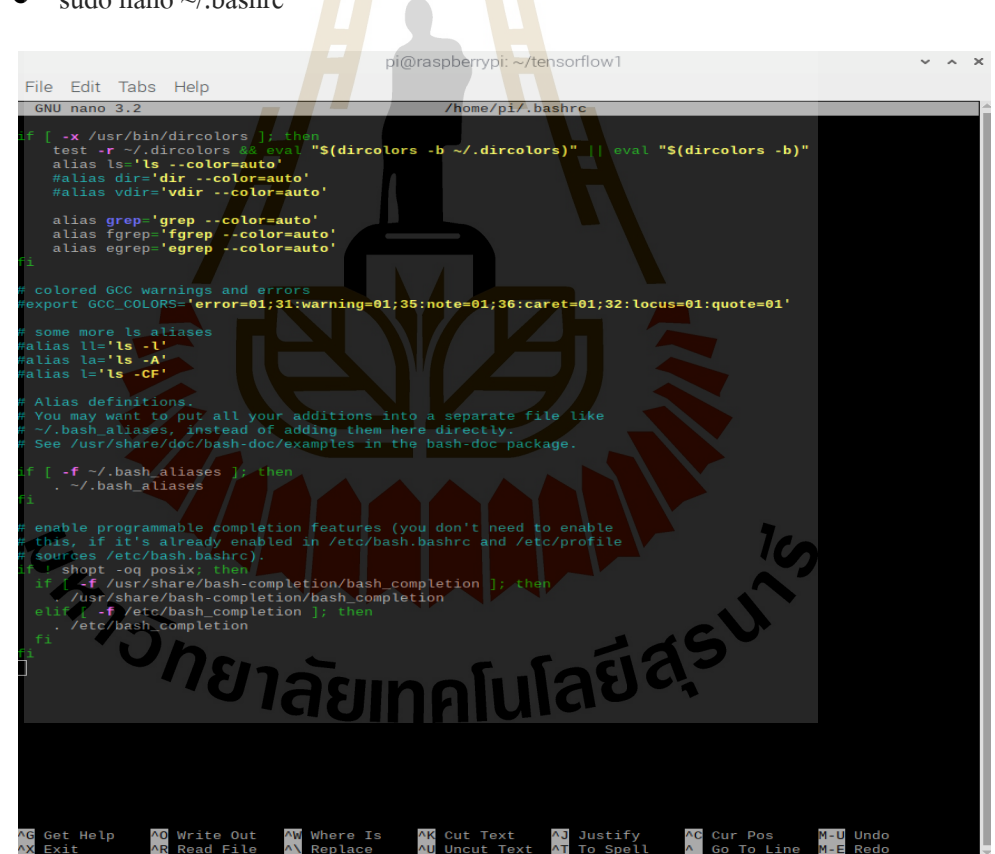

**รูปที่3.27** รูปแสดงการใชค้า สั่งเพื่อแกไ้ขสภาพแวดลอ้ม PYTHONPATH

ใหท้ า การต้งัค่า "PYTHONPATH" โดยเพิ่มคา สั่งดงัต่อไปน้ี

export

PYTHONPATH=\$PYTHONPATH:/home/pi/tensorflow1/models/research:/home/pi/ tensorflow1/models/research/slim

เมื่อเสร็จให้ save โดยกด ctrl+x และเลือก yes โดยกด y ตามด้วย Enter

ี ต่อมาให้ใช้คำสั่งต่อไปนี้เพื่อแปลงไ<mark>ฟล์</mark> "name" .proto ทั้งหมดให้เป็น "name\_pb2" .py

- cd /home/pi/tensorflow1/models/research
- protoc object detection/protos/\*.proto --python out=.

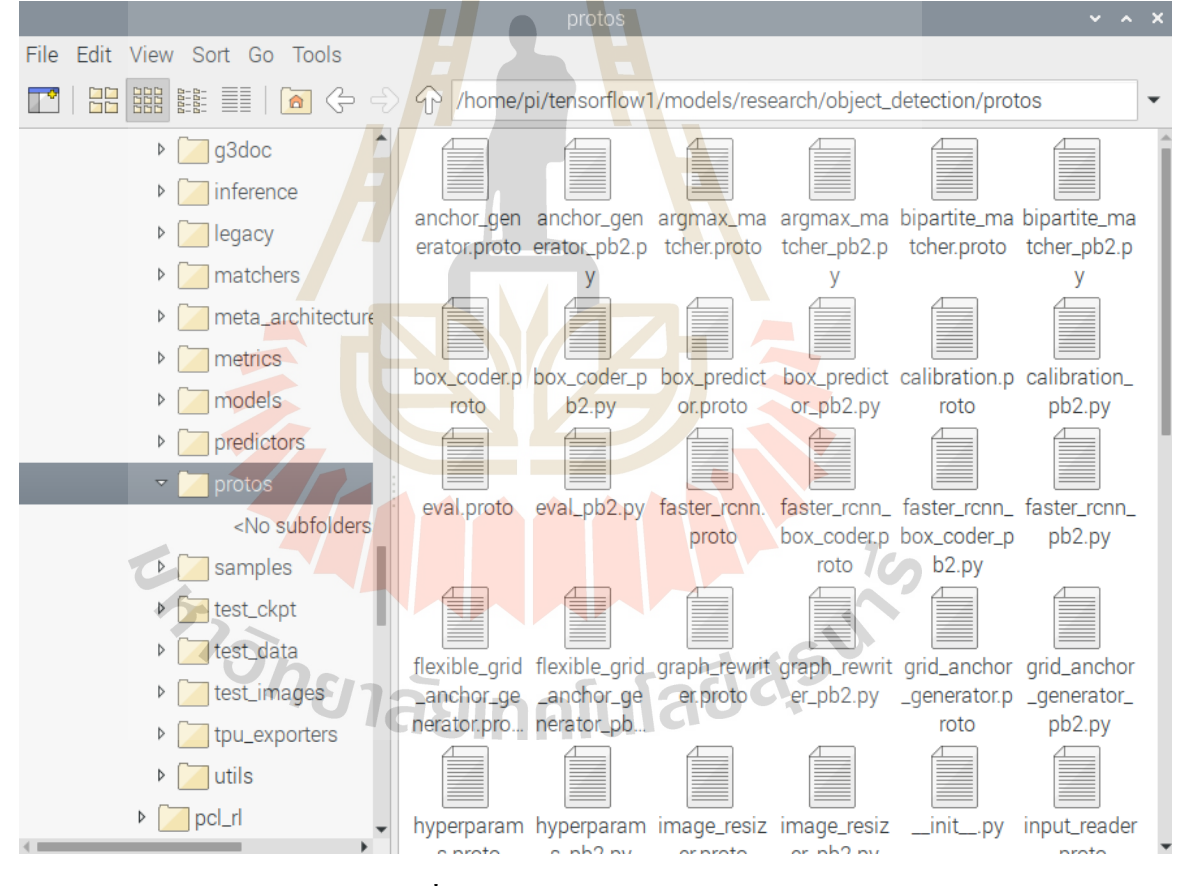

**รูปที่3.28** รูปแสดงตัวอย่างการแปลงไฟล์

#### **3.4.2การรันโมเดลบน Raspberry Pi**

ในการรันโมเดลนั้นจำเป็นจะต้องมีไฟล์ frozen inference graph.pb และไฟล์ labelmap ที่ ได้ทา การฝึกสอนไวด้ ังน้ันจึงได้ทา การคดัลอกโฟลเดอร์inference\_graph และ training ที่มีไฟล์ frozen\_inference\_graph.pb และ ไฟล์ labelmap เพื่อนำไปลงใน Raspberry Pi และตั้งค่าไฟล์ Object detection webcam.py ให้ดึงข้อมูลจากไฟล์ frozen inference graph.pb และไฟล์ labelmap แสดงดังรูปที่ 3.29

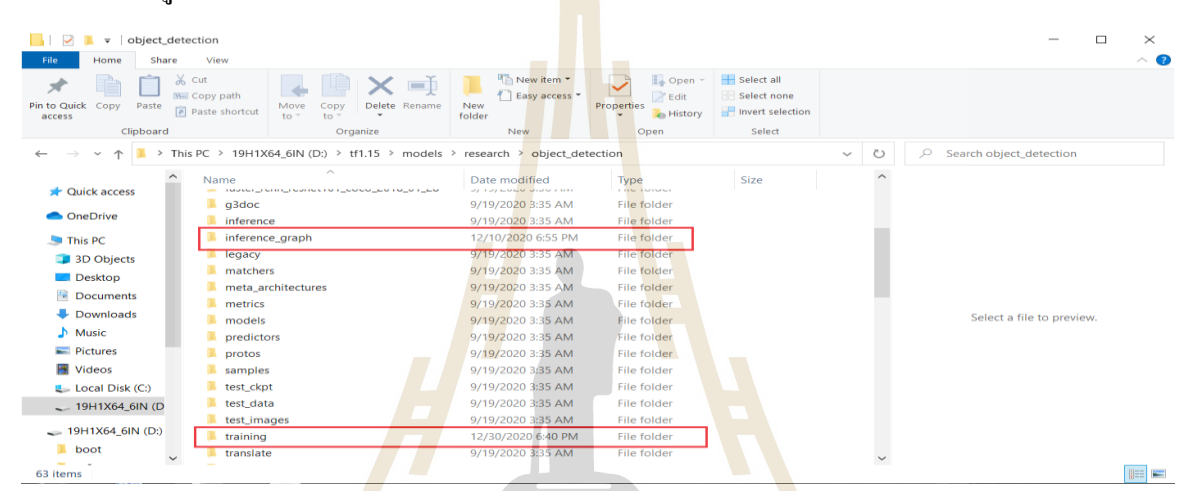

#### รูปที่ 3.29 รูปแสดงโฟลเดอร์ inference\_graph และ training

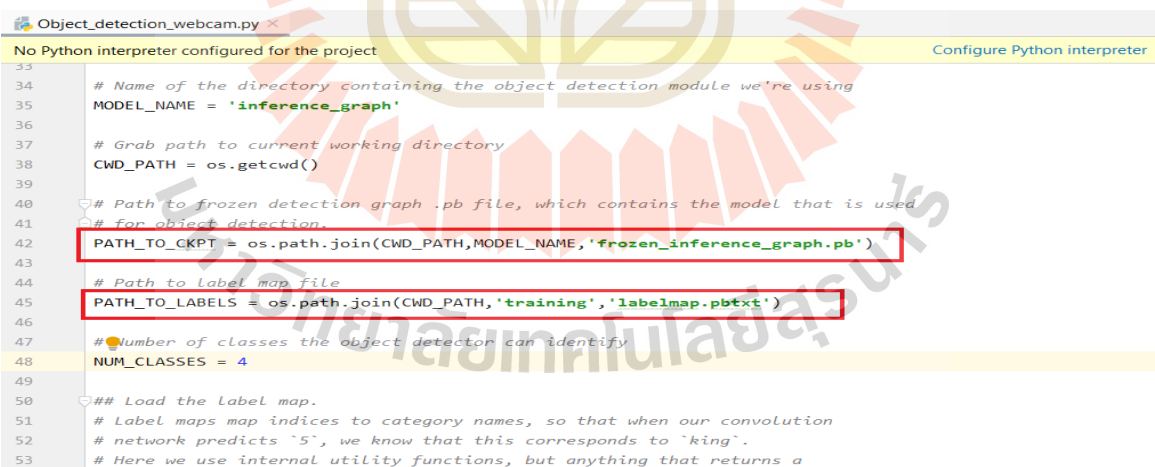

#### **รูปที่3.30** รูปแสดงการแก้ไขไฟล์ Object\_detection\_webcam.py

## **3.4.3 การติดต้ังอุปกรณ์การทดสอบบนรถยนต์ส่วนบุคล**

ในขั้นตอนนี้คือขั้นตอนที่นำอุปกรณ์ที่ใช้ในการทดสอบการตรวจจับรถพยาบาลฉุกเฉินมา ติดต้งับนรถยนตส์ ่วนบุคคลโดยมีการติดต้งัอุปกรณ์ดงัน้ี

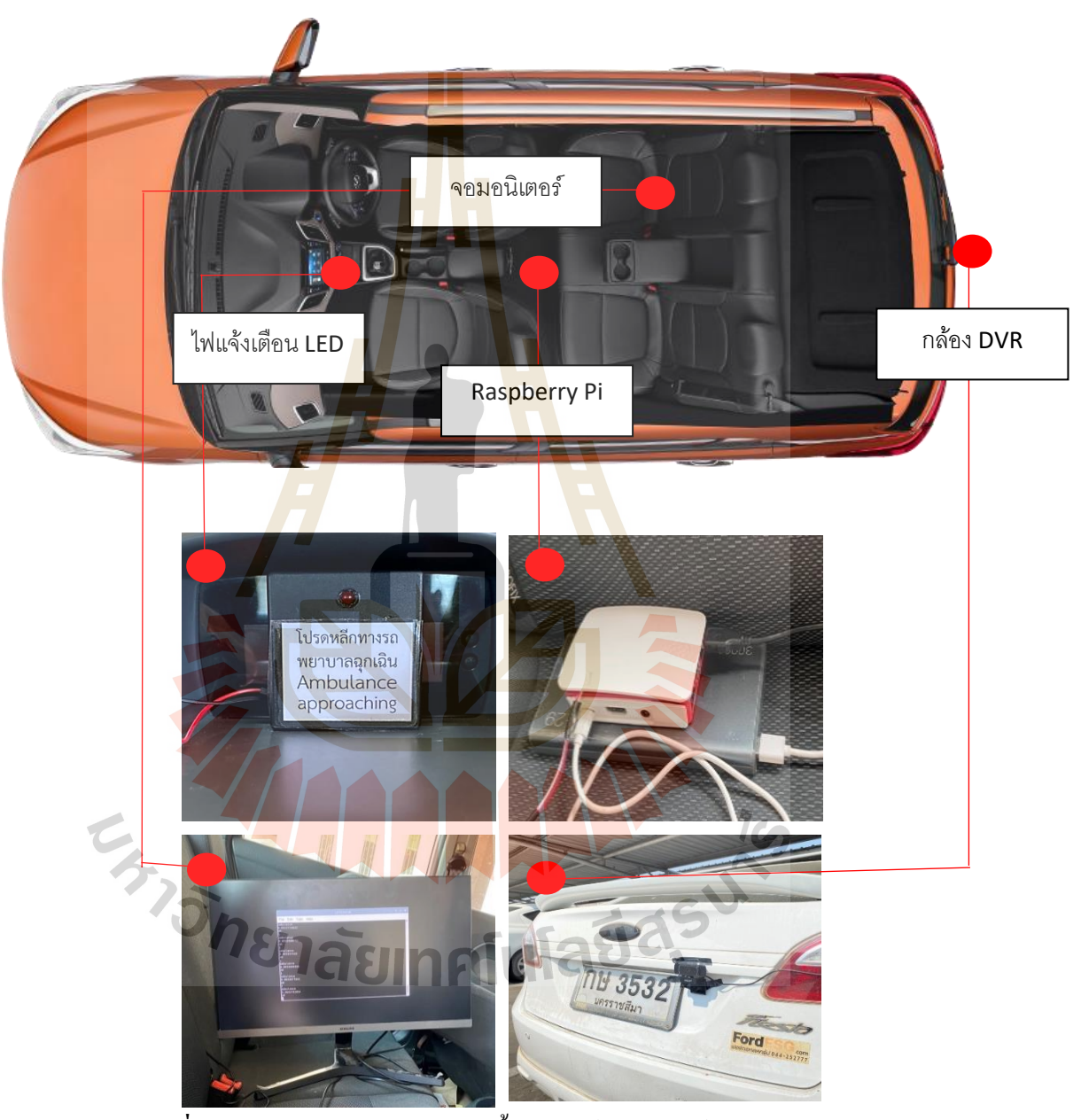

**รูปที่3.31** รูปแสดงตา แหน่งการติดต้งัอุปกรณ์บนรถยนตส์ ่วนบุคคล

#### **3.4.3.1 Raspberry Pi**

Raspberry Pi ถูกใช้เพื่อเป็นตัวประมวลผลในการทดสอบนี้จึงได้ทำการติดตั้งตัวเครื่องไว้ ภายในรถยนต์ส่วนบุคคล โดยในงานวิจัยนี้ได้ใช้ Raspberry Pi รุ่นที่ 3 model B v1.2 ในการทำงาน ซึ่งแสดงดังรูปที่ 3.32

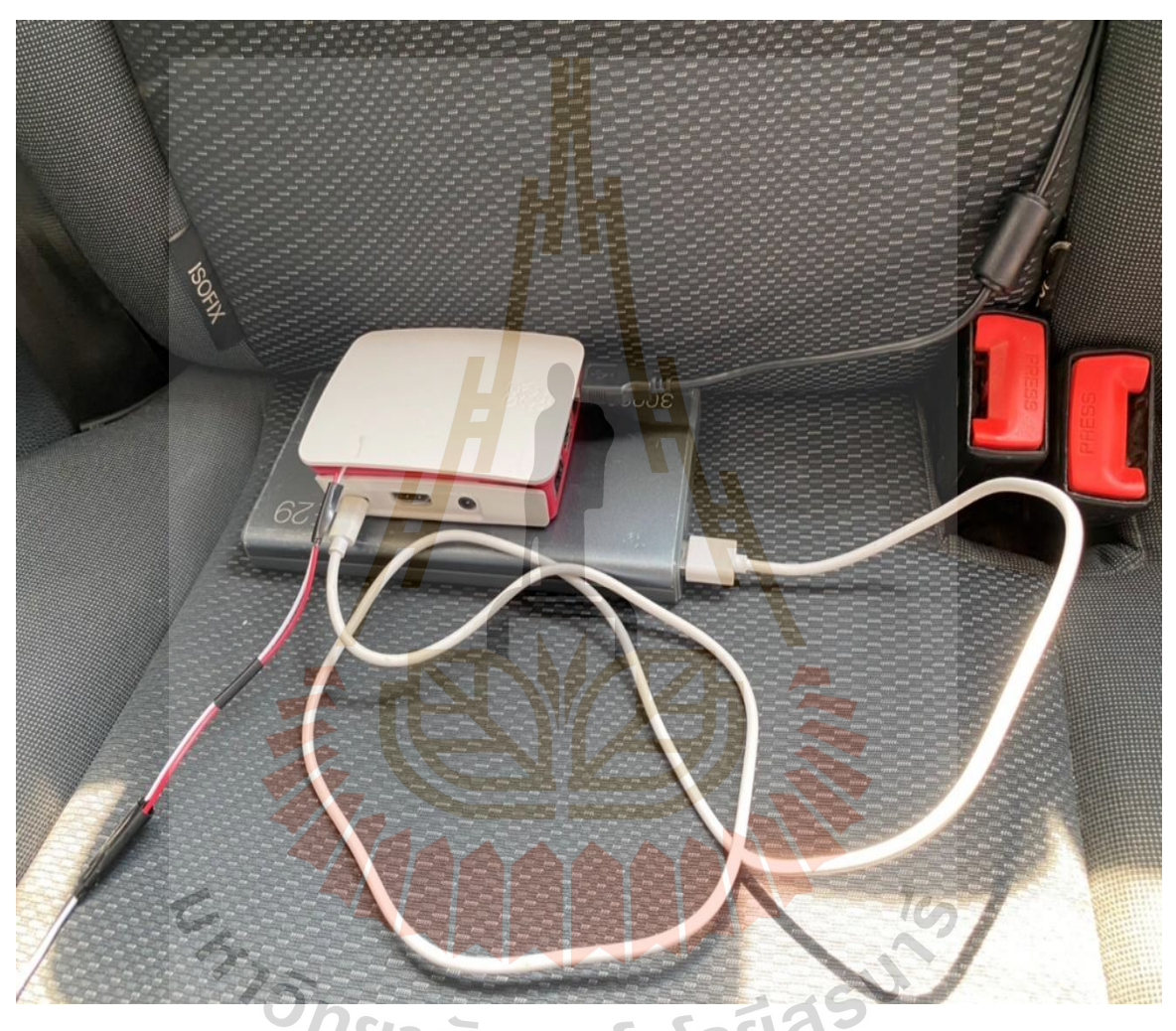

**รูปที่3.32** รูปแสดงการติดต้งั Raspberry Pi บนรถยนต์ส่วนบุคคล

## **3.4.3.2 กล้องท้ายรถ**

ในการทดสอบนี้มีวัตถุประสงค์เพื่อทำการตรวจจับรถพยาบาลฉุกเฉินโดยให้มีการส่ง ้ข้อมูลแบบเรียล ไทม์ คังนั้นจึงจำเป็นต้องใช้กล้องเพื่อทดสอบจริงโดยได้ทำการติดตั้งไว้ที่บริเวณ ท้ายของรถ คังรูปที่ 3.33

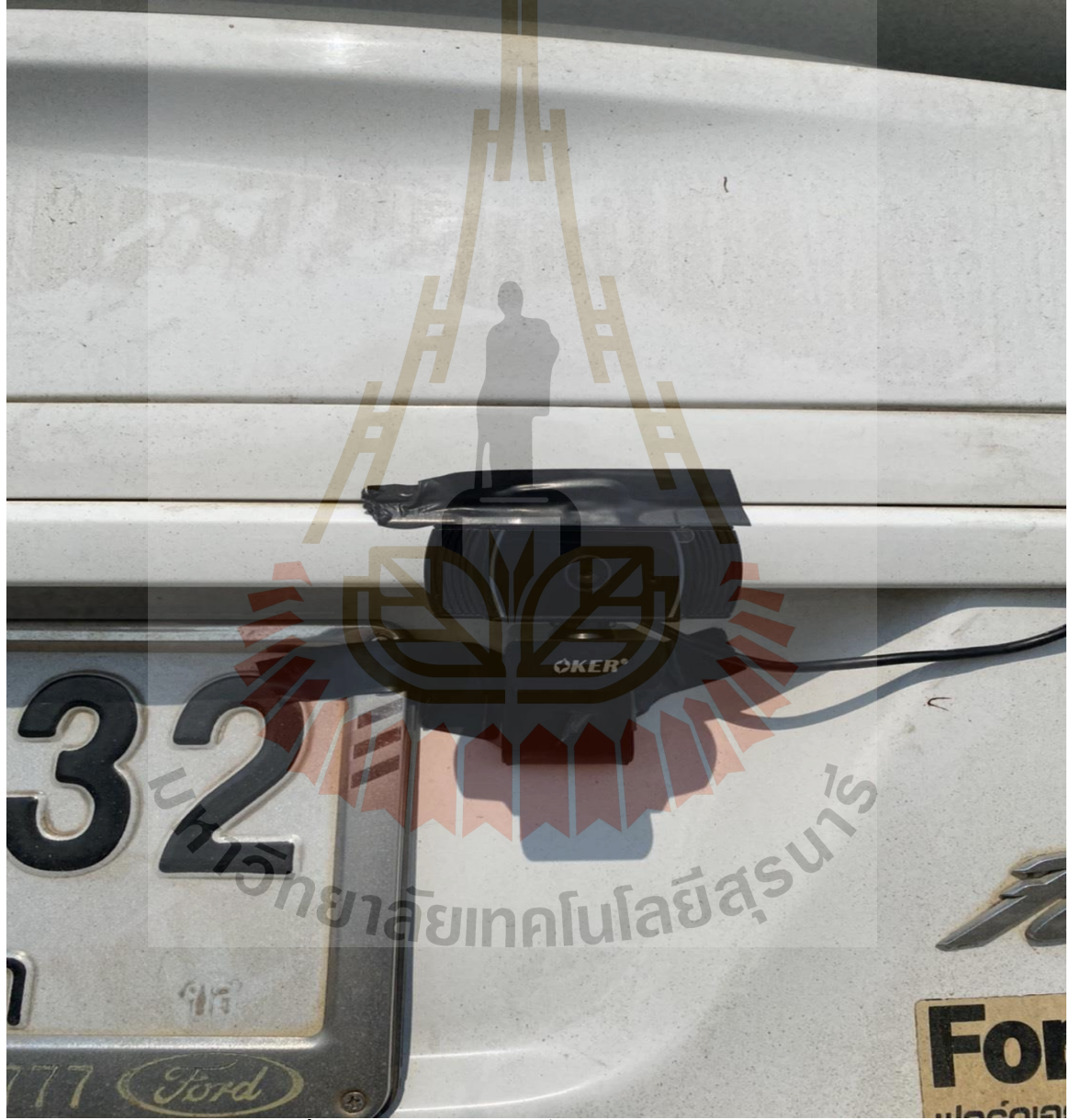

**รูปที่3.33** รูปแสดงการติดต้งักลอ้งบนรถยนตส์ ่วนบุคคล

## **3.4.3.3 ติดตั้งไฟแจ้งเตือน**

้ขั้นตอนนี้เป็นขั้นตอนในการติดตั้งไฟเพื่อใช้ในการแจ้งเตือนผู้ขับขี่รถยนต์ส่วนบุคคลถึง ึ การมาถึงของรถพยาบาลฉุกเฉิน โดยทำการติดตั้งไว้ที่บริเวณคอนโซลรถยนต์ส่วนบุคคลเพื่อให้ง่าย ต่อการสังเกตุเห็น แสดงดังรูปที่ 3.34

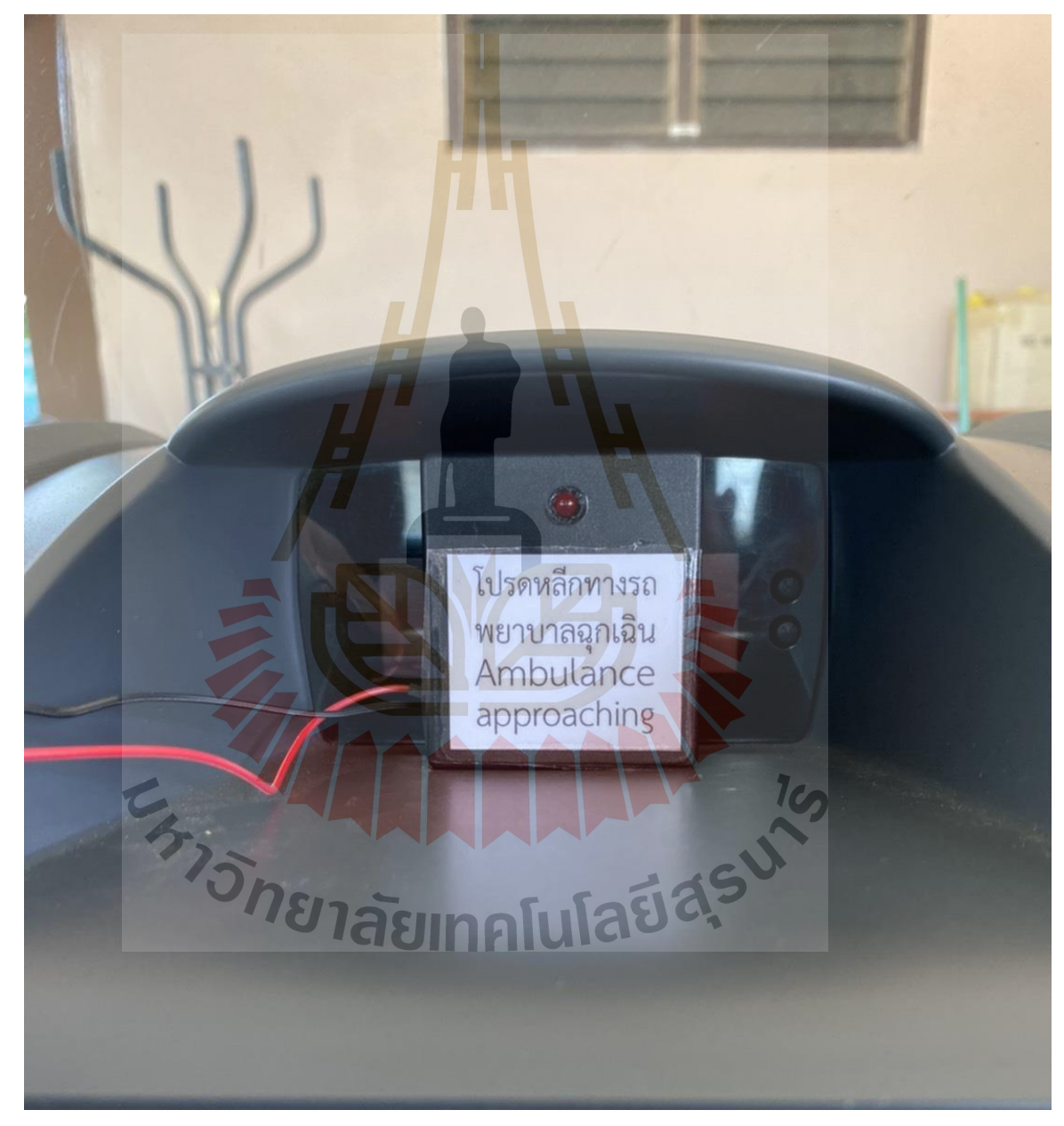

**รูปที่3.34** รูปแสดงการติดต้งัไฟแจง้เตือนบนรถยนตส์ ่วนบุคคล

## **3.4.3.4 จอมอนิเตอร์**

ในขั้นตอนการทดสอบได้ติดตั้งจอมอนิเตอร์ไว้ภายในรถยนต์ส่วนบุคลด้วย เพื่อใช้ในการ ตรวจสอบความถูกต้องในการตรวจจับรถพยาบาลฉุกเฉินว่ามีการตรวจจับที่ผิดพลาดหรือไม่ โดย การติดตั้งได้แสดงไว้ดังรูปที่ 3.35

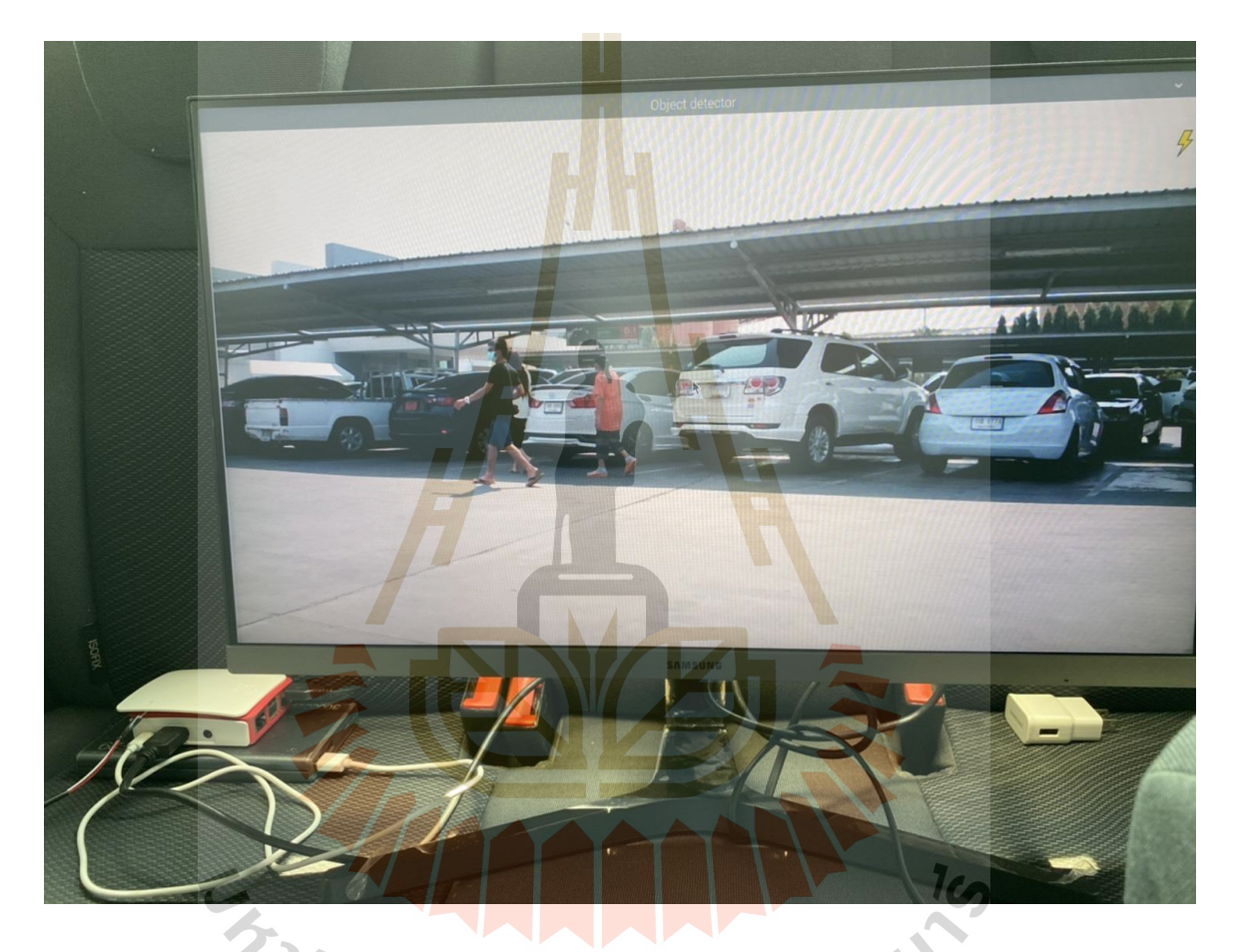

**รูปที่3.35** รูปแสดงการติดตั้งจอมอนิเตอร์บนรถยนต์ส่วนบุคคล

# **บทที่ 4**

## **ผลการด าเนินงานวิจัย**

จากการวิเคราะห์ศึกษาและประยุกต์ใช้เทคโนโลยีการเรียนรู้เชิงลึกตามกระบวนการ ี เทคนิค และขั้นตอนต่างๆที่ใช้โปรแกรมที่<mark>กล่</mark>าวมาในงานวิจัยบทที่ 3 วิธีดำเนินการวิจัย ได้นำ ี เทคนิคและ กระบวนการต่างๆมาปรับใช้<mark>ในงานวิจั</mark>ยในหัวข้อการประยุกต์ใช้เทคโนโลยีการเรียนรู้ ี เชิงลึกในการตรวจจับวัตถุโดยแบ่งการท<mark>ดสอบออก</mark>เป็นสองแบบดังนี้

### **4.1 ผลลัพธ์ของการฝึ กสอนโมเดล**

การฝึกสอนโมเดลในงานวิจยัน้ีไดต้้งัค่าการฝึกสอนไวท้ี่500,000Step โดยผลลัพธ์จากการ ฝึกสอนน้ีจะถูกแสดงดว้ยรูปแบบของกราฟ total loss ซึ่งจะแสดงดังรูปที่ 4.1

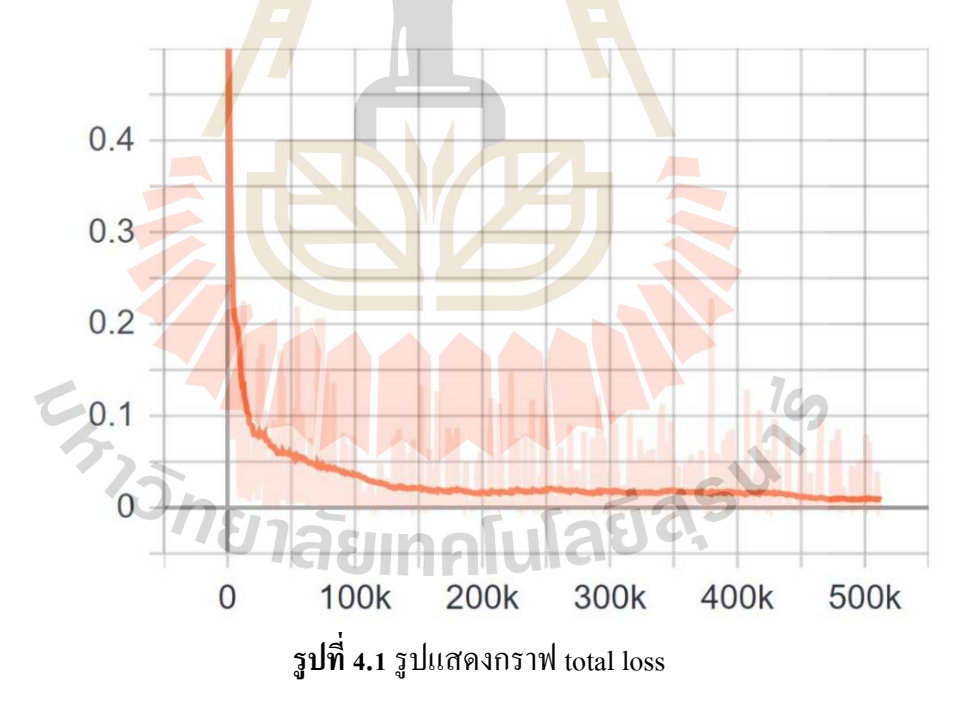

จากรูปที่ 4.1 แสดงให้เห็นว่าค่า total loss นั้นมีค่ามากกว่า 0.5 ในขณะที่เริ่มต้นการฝึกสอน และจากนั้นจะมีค่าลดลงเรื่อยๆตามเวลาที่ใช้ในการฝึกสอนจนมีค่าเข้าใกล้ 0

## **4.2 ผลลัพธ์ของการทดสอบการใช้งานโมเดลโดยใช้คอมพิวเตอร์เป็ นตัวประมวลผล**

ในขั้นตอนนี้ได้ทำการเก็บข้อมูลวีดีโอของรถพยาบาลบนท้องถนนจริงเพื่อนำมาทำการ ทดสอบการตรวจจับรถพยาบาลฉุกเฉินในโมเดลที่ฝึกสอนไวโ้ดยไดเ้ก็บขอ้ มูลท้งัหมด 2 ตัวอย่าง โดยผลลัพธ์ที่ได้พบว่าการตรวจจับรถพยาบาลฉุกเฉินนั้น มีค่าความถูกต้องไม่น้อยกว่า 90% โดย ตัวอย่างการทดสอบน้ีเมื่อมีสภาพแสงที่เหมาะสมจะสามารถตรวจจบัได้2คุณลกัษณะและที่สภาพ แสงไม่เหมาะสมจะสามารถตรวจจับได้เพี<mark>ยง</mark> 1 คุณลักษณะ ค่าความถูกต้องนั้นได้มาจาก IoU \* 100% แสดงดังรูปที่ 4.2-4.4

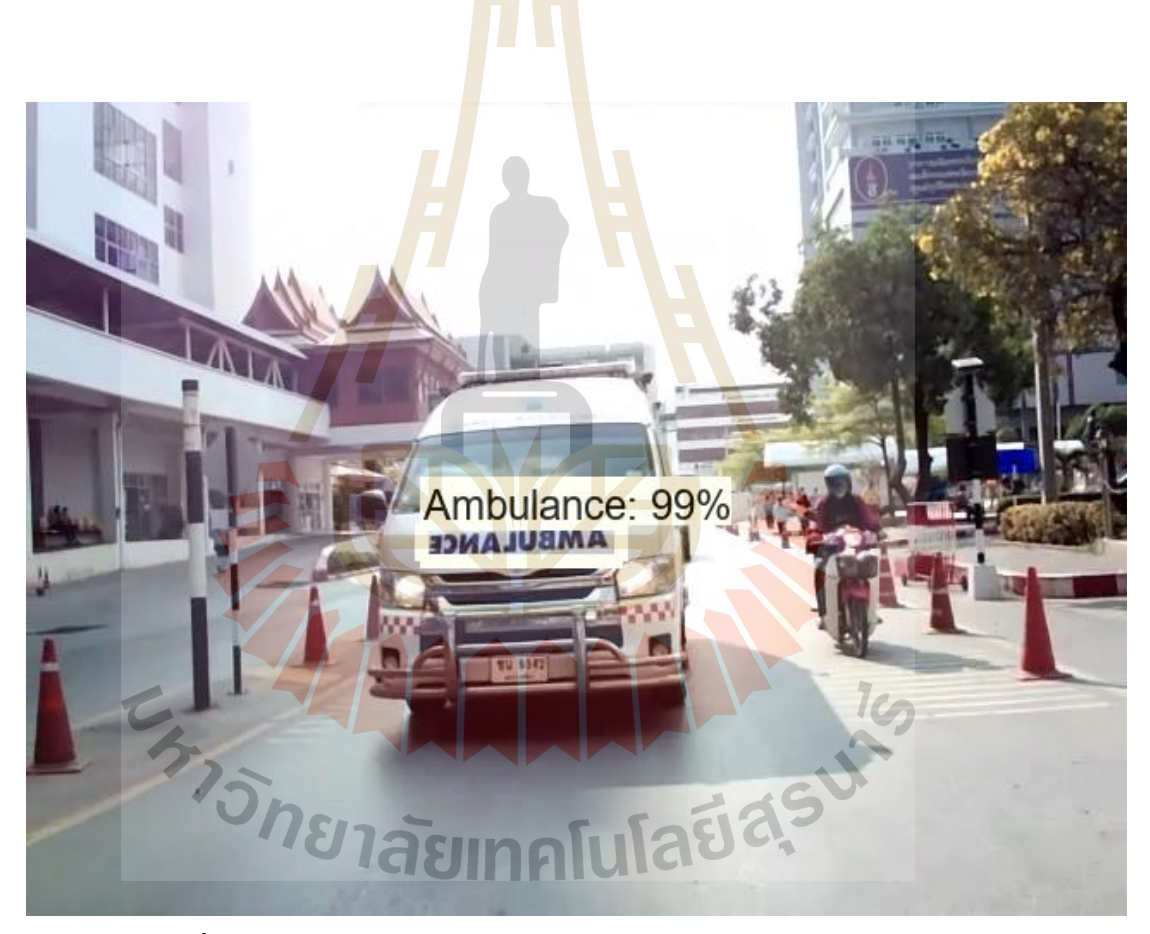

**รูปที่4.2** รูปแสดงการทดสอบการตรวจจับรถพยาบาลฉุกเฉิน ตัวอย่างที่ 1

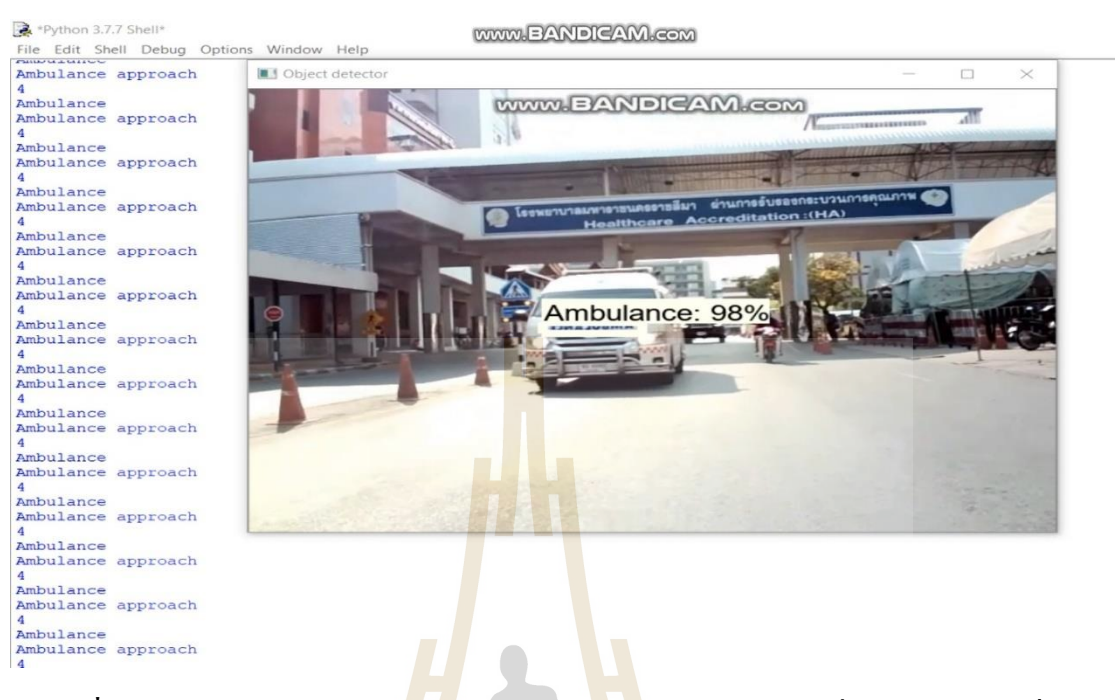

#### **รูปที่4.3** รูปแสดงการทดสอบการตรวจจับรถพยาบาลฉุกเฉิน ตัวอย่างที่ 2 ในสภาพแสงที่ไม่

เหมาะสม

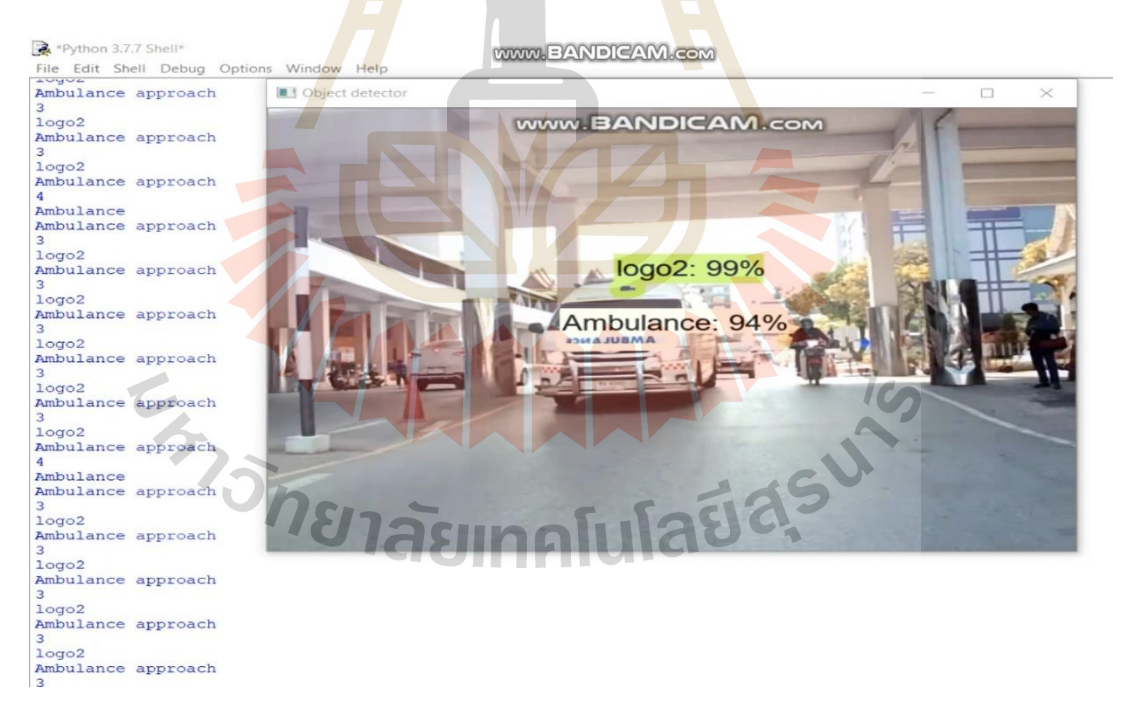

**รูปที่4.4** รูปแสดงการทดสอบการตรวจจับรถพยาบาลฉุกเฉิน ตัวอย่างที่ 2 ในสภาพแสงที่เหมาะสม

## **4.3 ผลลัพธ์ของการทดสอบการใช้งานโมเดลร่วมกับ Raspberry Pi ในสถานะการจริง**

ในขั้นตอนนี้ได้ทำการติดตั้งอุปกรณ์ Raspberry Pi ที่ทำการลงโปรแกรมการตรวจจับ รถพยาบาลฉุกเฉินไว้แล้วดังบทที่ 3 โดยต่อเข้ากับกล้อง DVR และได้ทำการทดสอบการใช้งานจริง โดยการนำไปทดสอบบนท้องถนนเพื่อตรวจจับรถพยาบาลฉุกเฉิน ทำการทดสอบทั้งหมด 5 ตัวอย่าง โดยผลลัพธ์ที่ได้พบว่าการตรวจจับรถพยาบาลฉุกเฉินนั้น มีค่าความถูกต้องไม่น้อยกว่า ้ 75% และในการตรวจจับรถพยาบาลฉุกเฉินทั้<mark>ง 5</mark> กรณี มีการตรวจจับเจอคุณลักษณะของรถพยาบาล ฉุกเฉินเพียง 1 คุณลักษณะนั่นกือ Text Amb<mark>ulan</mark>ce ค่าความถูกต้องนั้นได้มาจาก IoU \* 100% แสดง ดังรูปที่4.5-4.9

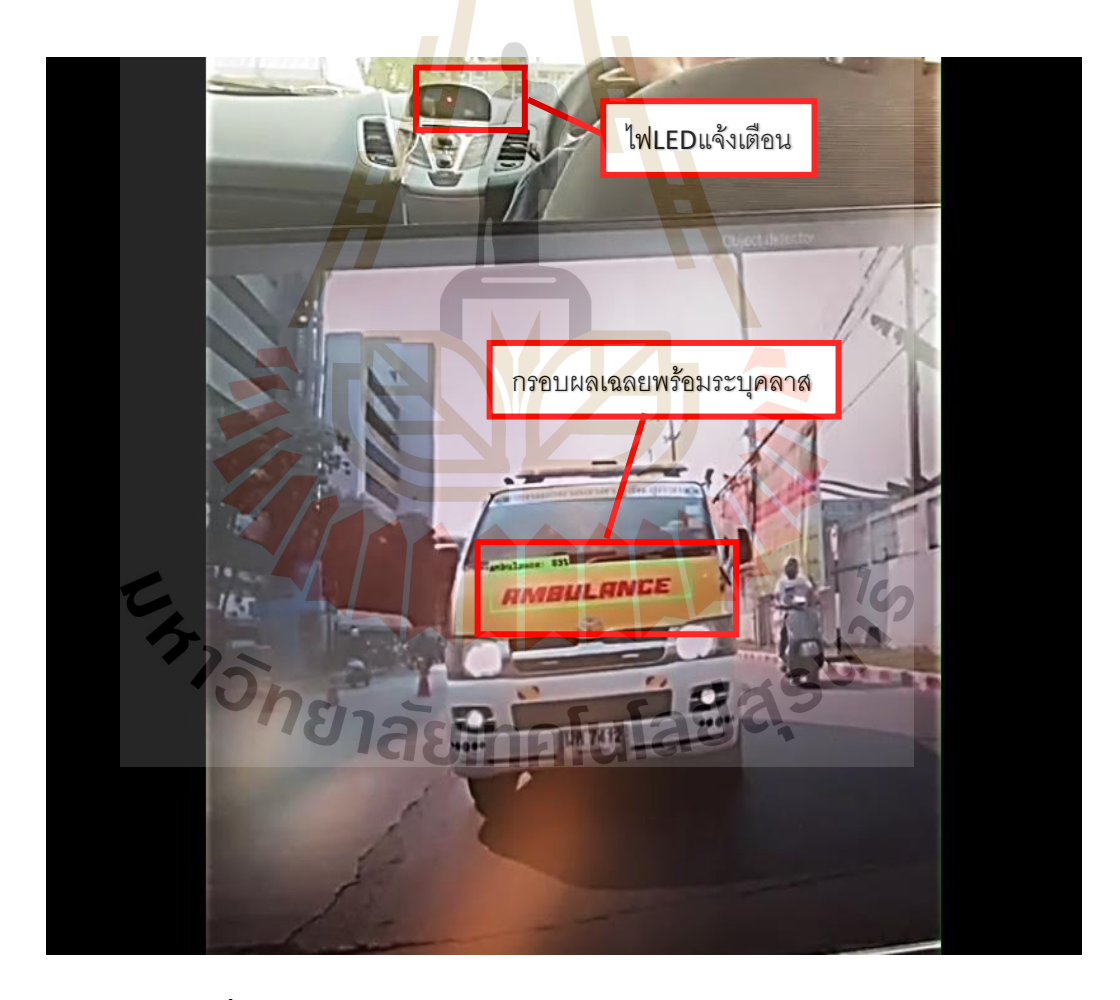

**รูปที่4.5** รูปแสดงผลลัพธ์การตรวจจับรถพยาบาลฉุกเฉินตัวอย่างที่ 1

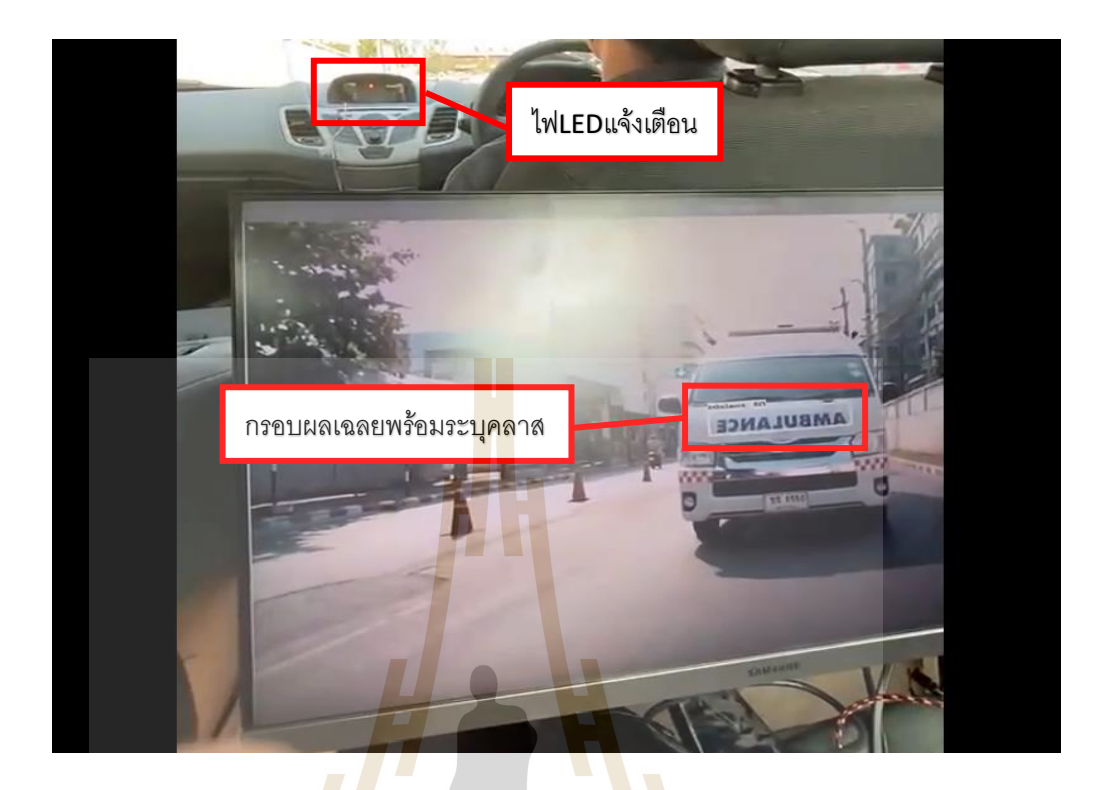

**รูปที่ 4.6** รูปแสดงผลลัพธ์การตรวจจับรถพยาบาลฉุกเฉินตัวอย่างที่ 2

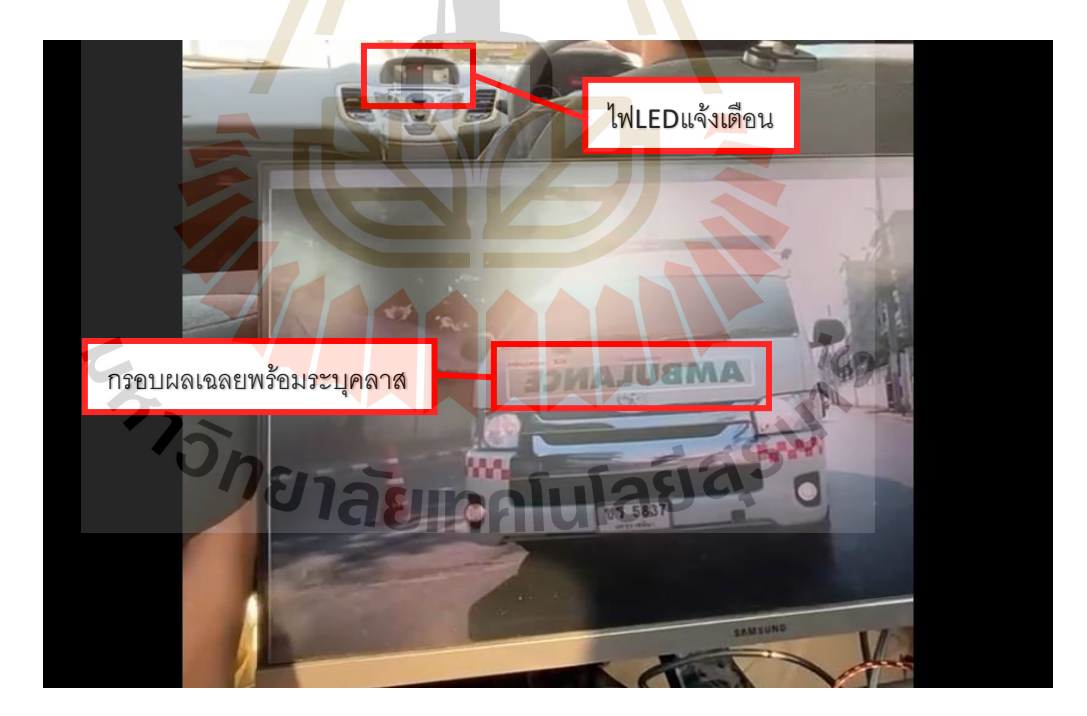

**รูปที่4.7** รูปแสดงผลลัพธ์การตรวจจับรถพยาบาลฉุกเฉินตัวอย่างที่ 3

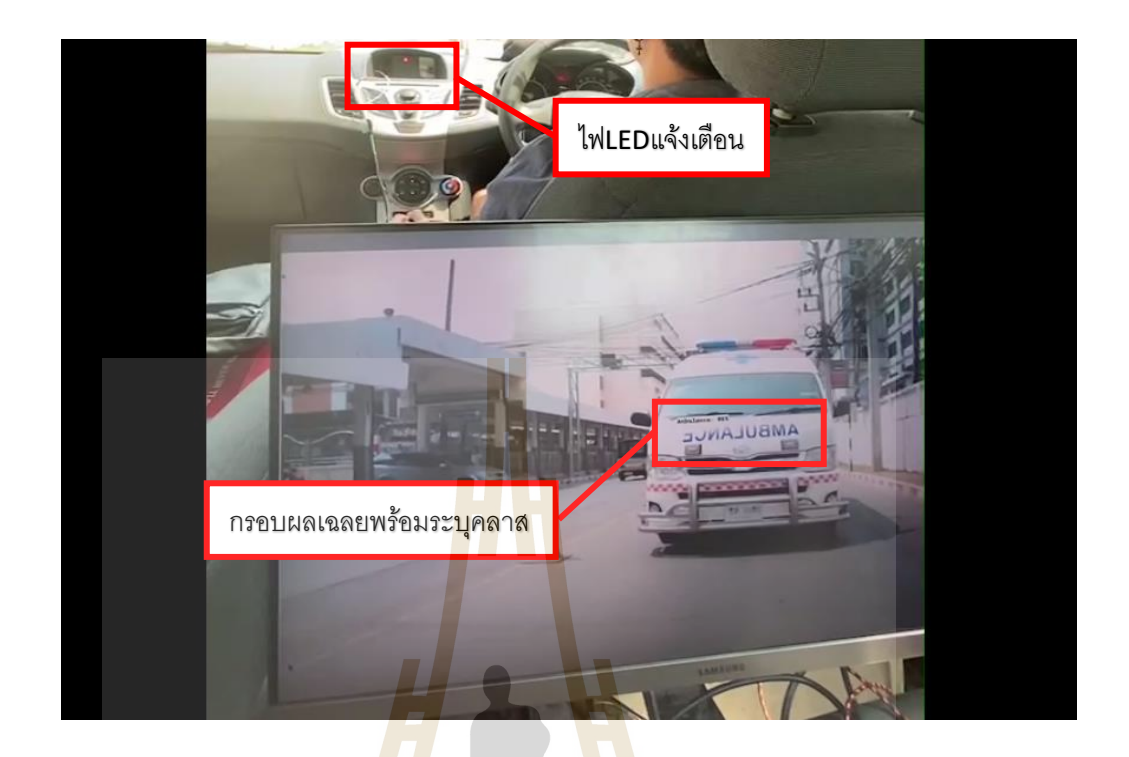

**รูปที่4.8** รูปแสดงผลลัพธ์การตรวจจับรถพยาบาลฉุกเฉินตัวอย่างที่ 4

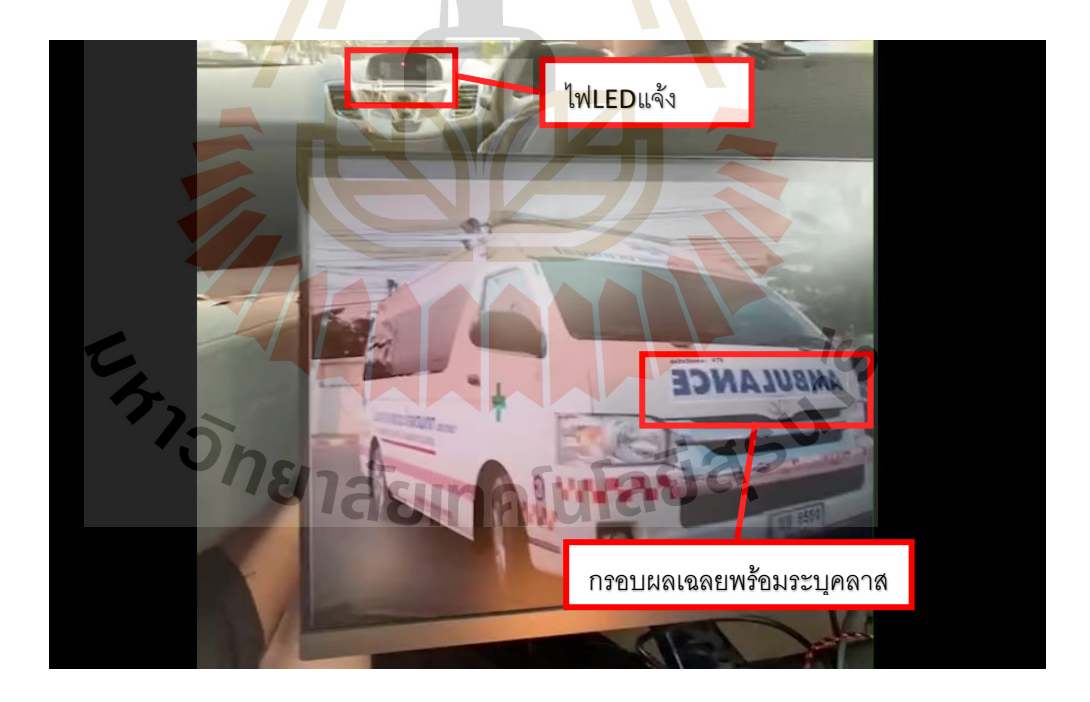

**รูปที่4.9** รูปแสดงผลลัพธ์การตรวจจับรถพยาบาลฉุกเฉินตัวอย่างที่ 5

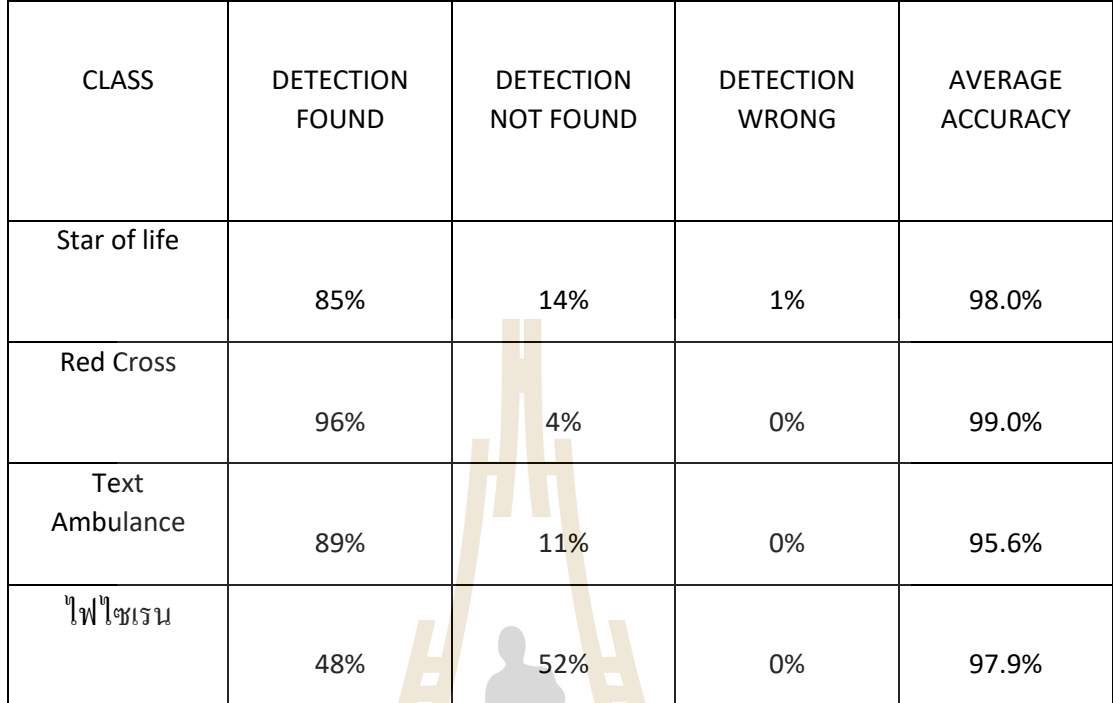

ตารางที่ 4.1 ผลการทดสอบการตรวจจับของโมเดลในแต่ละคลาสด้วยรูปภาพ 100 ภาพ

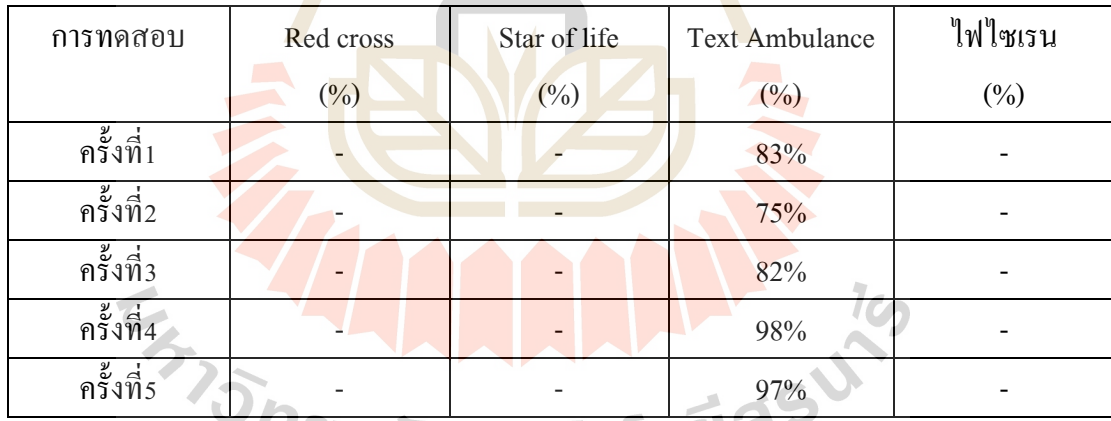

**ตารางที่ 4.2** ตารางสรุปผลการทดสอบโมเดลร่วมกับ Raspberry Pi

ึ จากตารางที่ 4.2 โมเดลนั้นสามารถตรวจจับเจอคุณลักษณะของรถพยาบาลฉุกเฉินเพียง หนึ่งคุณลักษณะสาเหตุเกิดจากในตอนทำการทดสอบเป็นช่วงเวลาที่มีแสงสว่างมากทำให้มีแสง สะท้อนที่คุณลักษณะที่เหลือจึงท าให้ไม่สามารถตรวจจับได้

# **บทที่ 5**

## **สรุปผลอภิปรายผลและข ้ อเสนอแนะ**

#### **5.1 สรุปผลการวิจัย**

่ ในงานวิจัยนี้ได้ทำการศึกษาการนำ<mark>เทค</mark>โนโลยีปัญญาประดิษฐิ์ (AI) มาใช้ในการตรวจจับ รถพยาบาลฉุกเฉินเพื่อแจ้งเตือนให้ผู้ขับขี่รถยนต์ส่วนบุคคลทราบถึงการมาถึงของรถพยาบาล ิ ฉกเฉินโดยการฝึกสอนคุณลักษณะของรถ<mark>พยาบาลฉุ</mark>กเฉินดังนี้

- 1. สัญลักษณ์ Star of life
- 2. สัญลักษณ์ Red cross
- 3. Text Ambulance
- ี 4. ใฟรถพยาบาลฉุกเ<mark>ฉิน</mark>

ในการฝึกสอนนั้นได้ทำกา<mark>รใ</mark>ช้โมเดล Faster R-CNN ในการทำ<mark>ง</mark>านวิจัยนี้ ซึ่งตั้งค่าการฝึกสอนไว้ที่ 500,000 STEP และค่าความถูกต้องไม่ต่ำกว่า 70% (IoU = 0.7) เมื่อนำมาทดสอบในการใช้งานจริง พบว่าเมื่อใช้คอมพิว<mark>เตอร์</mark>เป็น<mark>ตัวประม</mark>วลผ<mark>ลในการตรวจจับรถ</mark>พยา<mark>บาลฉุ</mark>กเฉินจะได้ค่าความถูกต้อง ไม่ต่ำกว่า 80% แต่<mark>เมื่อนำ</mark>มาท<mark>ดสอบการใช้งานร่วมกับ Ras</mark>pberr<mark>y Pi พ</mark>บว่าค่าความถูกต้องในการ ี ตรวจจับรถพยาบาล<mark>ฉุกเฉินที่ได้มีค่าไม่ต่ำกว่า 75% และในการตรว</mark>จจับรถพยาบาลฉุกเฉินบน Raspberry Pi ทั้ง 5 กรณี มี<mark>การตรวจจับเจอคุณลักษณะของรถพยา</mark>บาลฉุกเฉินเพียง 1 คุณลักษณะนั่น คือ Text Ambulance

#### **5.2 อภิปรายผล**

# ทย<sub>าลัยเทคโนโลยีสร</sub>ิง

จากผลการทดสอบที่ผ่านมาพบว่าเมื่อน าโมเดลที่ได้ท าการฝึ กสอนไว้ไปใช้ร่ วมกับ Raspberry Pi จะได้ค่าความถูกต้องน้อยกว่าการใช้คอมพิวเตอร์ในการประมวลผล เนื่องจากการใช้ งานโมเดลคู่กับ Raspberry Pi จะให้ผลลัพธ์ที่มีค่า Frames per second (Fps) ที่ค่อนข้างน้อยมาก สาเหตุอาจเกิดจาก Raspberry Pi ไม่สามารถจัดการกับข้อมูลภาพขนาดใหญ่ได้ทัน จึงส่งผลให้ใน การตรวจจับรถพยาบาลฉุกเฉินได้ผลลัพธ์ที่มีค่าความถูกต้องน้อยลงกว่าที่ควร และสาเหตุที่ ้ตรวจจับคุณลักษณะของรถพยาบาลฉุกเฉินได้เพียง 1 คุณลักษณะเนื่องจากในขณะที่ทำการทดสอบ

นั้นสภาพแสงไม่เหมาะสมกับการทดสอบส่งผลให้คุณลักษณะอื่นๆ ถูกแสงสะท้อนจึงทำให้ไม่ สามารถตรวจจับได้

#### **5.3 ข้อเสนอแนะ**

5.3.1 ควรใช้งานร่วมกับตัวประมวลผลที่มีความสามารถในการประมวลผลที่สูงขึ้น

5.3.2 ควรเลือกภาพที่ใช้ในการฝึก<mark>สอน</mark>ให้มีขนาดภาพเท่ากันเพื่อไม่ให้เกิดปัญหาในการ ท างานของโมเดล

5.3.3 ภาพที่ใช้ในการฝึกสอนค<mark>วรมี</mark>ขนาดและความละเอียดที่ใกล้เคียงกับกล้องที่ใช้งาน ึ จริงเพื่อให้ได้ผลการทำงานที่ถูกต้องมาก<mark>ขึ้</mark>น

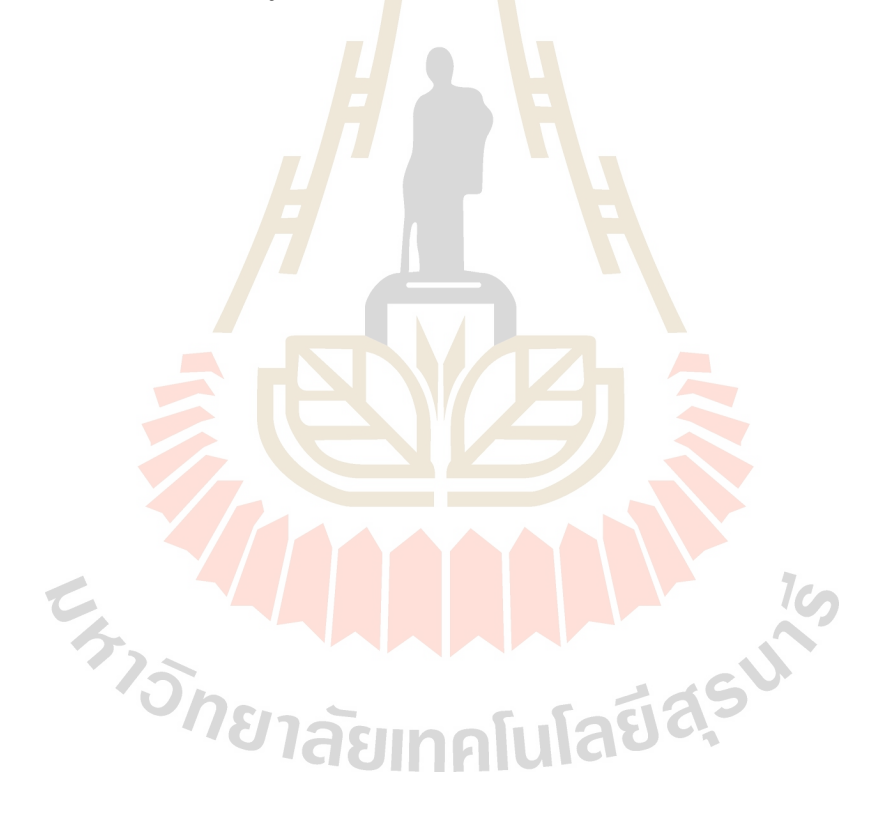
## **บรรณานุกรม**

- [1] Dhatrak, A.S. and Gandhe, S.T., 2018, August. Automatic Traffic Signals in Smart Cities for Speedy Clearance of Emergency Vehicles. In 2018 Fourth International Conference on Computing Communication Control and Automation (ICCUBEA) (pp. 1-6). IEEE.
- [2] Jin, H., Yan, M., Lu, J., Zhu, L., Wang, K. and Bai, S.,2019, December. Performance Comparison of Moving Target Recognition between Faster R-CNN and SSD. In *2019 International Joint Conference on Information, Media and Engineering (IJCIME)* (pp. 42-46). IEEE.
- [3] Jang, H., Yang, H.J., Jeong, D.S. and Lee, H., 2015, January. Object classification using CNN for video traffic detection system. In 2015 21st Korea*-Japan Joint Workshop on Frontiers of Computer Vision (FCV)* (pp. 1-4). IEEE.
- [4] Liu, L., Ouyang, W., Wang, X., Fieguth, P., Chen, J., Liu, X. and Pietikäinen, M., 2020. Deep learning for generic object detection: A survey. *International journal of computer vision*, *128*(2), pp.261-318.
- [5] Ren, S., He, K., Girshick, R. and Sun, J., 2015. Faster r-cnn: Towards real-time object detection with region proposal networks. In Advances in neural information processing systems (pp. 91-99).
- [6] Basri, Hasan, Iwan Syarif, and Sritrustra Sukaridhoto. "Faster R-CNN Implementation method for multi-fruit detection using Tensorflow platform." 2018 international electronics symposium on knowledge creation and intelligent computing (IES-KCIC). IEEE, 2018.
- [7] Laishram, Anuradha, and Khelchandra Thongam. "Detection and Classification of Dental Pathologies using Faster-RCNN in Orthopantomogram Radiography Image." *2020 7th International Conference on Signal Processing and Integrated Networks (SPIN)*. IEEE, 2020.
- [8] Goldsborough, P., 2016. A tour of tensorflow. arXiv preprint arXiv*:1610.01178*.

[9] National Institute for Emergency Medicine 2020 Available <https://ws.niems.go.th/ITEMS\_DWH>

[10] Rezatofighi, Hamid, et al. "Generalized intersection over union: A metric and a loss for bounding box regression." Proceedings of the IEEE/CVF Conference on Computer Vision and Pattern Recognition. 2019.

## **ประวัติผู้เขียน**

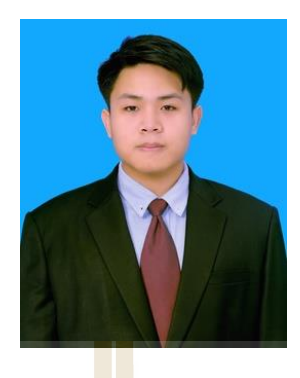

นายถิรมนัส สาระภิรมย์ เกิดเมื่<mark>อวันที่ 5</mark> มีนาคม พุทธศักราช 2539 ที่จังหวัดฉะเชิงเทรา ี สำเร็จการศึกษาระดับประถมศึกษาจากโ<mark>ร</mark>งเรียนอนุบาลวัดปิตุลาธิราชรังสฤษฎิ์ จังหวัดฉะเชิงเทรา ระดับมัธยมศึกษาจากโรงเรียนบางปะก<mark>ง</mark> "บวรวิท<mark>ย</mark>ายน" จังหวัดฉะเชิงเทรา และสำเร็จการศึกษา ระดับปริญญาตรี สาขาวิศวกรรมโท<mark>รคม</mark>นาคม สำนั<mark>กวิช</mark>าวิศวกรรมศาสตร์ มหาวิทยาลัยเทคโนโลยี ี สุรนารี จากนั้นได้ศึกษาต่อในระ<mark>ดับป</mark>ริญญาโท ส<mark>าขาวิ</mark>ศวกรรมโทรคมนาคมและคอมพิวเตอร์ มหาวิทยาลัยเทคโนโลยีสุรนารี

ระหว่างการศึกษาไ<mark>ด้นำเ</mark>สนอบทความเข้าร่วมประ<mark>ชุม I</mark>nternational Virtual Conference on Science and Technology (SUT-IVCST 202) ณ มหาวิทยาลัยเทคโนโลยีสุรนารี วันที่ 28 สิงหาคม 2563

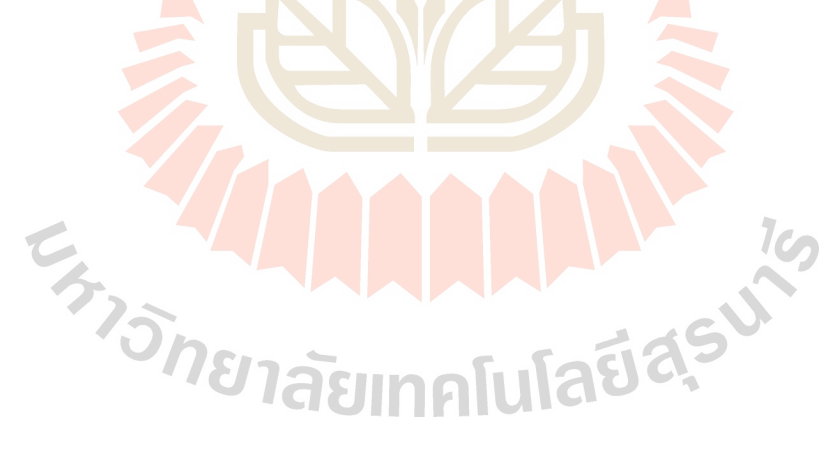